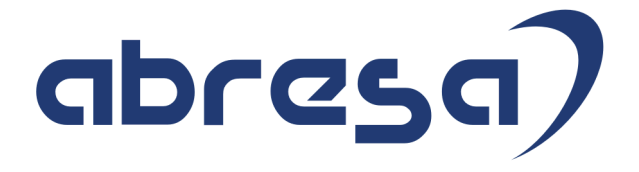

# Kundeninfo Februar 2018 zu den SAP HCM Hinweisen

#### Copyright

Gebrauchsnamen, Handelsnamen, Bezeichnungen und dergleichen, die in diesem Dokument ohne besondere Kennzeichnung aufgeführt sind, berechtigen nicht zu der Annahme, dass solche Namen ohne weiteres von jedem benützt werden dürfen. Vielmehr kann es sich auch dann um gesetzlich geschützte Warenzeichen handeln.

Alle Rechte, auch des Nachdruckes, der Wiedergabe in jeder Form und der Übersetzung in andere Sprachen, sind dem Urheber vorbehalten. Es ist ohne schriftliche Genehmigung des Urhebers nicht erlaubt, das vorliegende Dokument oder Teile daraus auf fotomechanischem oder elektronischem Weg (Fotokopie, Mikrokopie, Scan u. Ä.) zu vervielfältigen oder unter Verwendung elektronischer bzw. mechanischer Systeme zu speichern, zu verarbeiten, auszuwerten, zu verbreiten oder zu veröffentlichen.

© abresa GmbH, Katharina-Paulus-Str. 8, 65824 Schwalbach am Taunus

**Application Management abresa GmbH 14.02.2018**

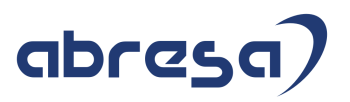

Sehr geehrte Damen und Herren,

hier unsere Kundeninfo SAP HCM zum HR Support-Package im Februar 2018. Dieses wird am 15.02.2018 veröffentlicht.

Es handelt sich dabei um:

- $\bullet$  Release 6.00 F7
- Release 6.04 C3
- $\bullet$  Release 6.08 51

Soweit von SAP bereits bis zum 14.02.2018 veröffentlicht, sind auch die wichtigeren Hinweise aus dem nächsten März-HRSP F8/C4/52 dabei.

Da wir unsere Kundeninfo, abhängig von der Freigabe der enthaltenen Hinweise seitens SAP erstellen und SAP den Zeitplan der monatlichen Herausgabe bestimmt, können wir unsere Kundeninfo leider nicht früher veröffentlichen, sondern müssen die Freigabe der Hinweise durch SAP abwarten.

Hier, zur Veranschaulichung, der von SAP bislang anvisierte Veröffentlichungszeitplan für die Support-Packages und Hinweise der kommenden Monate:

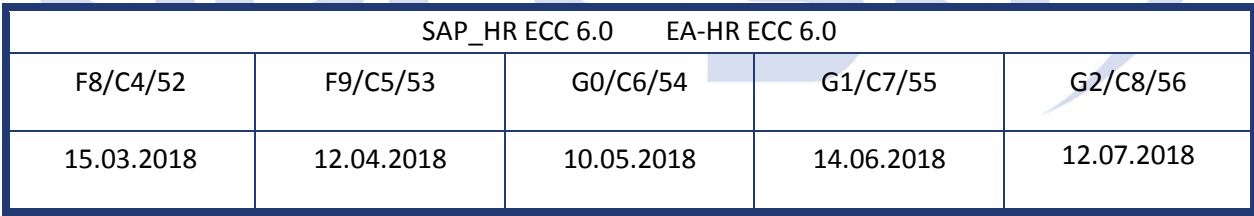

Auch in Zukunft werden wir versuchen, Ihnen zeitnah zum Tag der Freigabe, unsere Kundeninfo zuzusenden.

Ergänzend können wir Ihnen die Texte der hier aufgeführten Hinweise als PDF-Dateien (in einer gepackten Datei) separat zur Verfügung stellen. Sollten Sie dies wünschen, wenden Sie sich bitte an Ihren zuständigen Berater oder an unsere Hotline.

Für eine Gesamtsicht der Hinweise in den oben genannten HRSP möchten wir Sie bitten, die entsprechenden Seiten auf dem SAP ONE Support Launchpad aufzusuchen. Bei Bedarf können wir Sie gerne beraten, um Ihnen einen performanten Zugang zu dem SAP-Hinweissystem zu verschaffen.

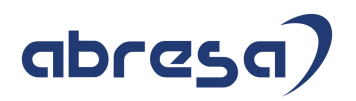

#### Informationen zum Aufbau der Kundeninfo

Wir stellen Ihnen in **Abschnitt 1** die wichtigsten, der in diesem Support-Package (HRSP) enthaltenen, Hinweise vor.

Diese Hinweise haben wir ausgewählt, weil sie entweder weitergehende Aktionen von Ihnen erfordern (z.B. Stammdatenpflege oder Rückrechnungen) oder weil sie von SAP als besonders wichtig eingestuft sind oder weil eine neue Funktionalität implementiert wurde, die Sie kennen sollten.

In **Abschnitt 2** zeigen wir Ihnen weitere interessante Hinweise.

Diese sind nicht Bestandteil des Support Packages, sondern als "Zusatzinfo", "How To", "Problem" beratenden Charakter haben und die seit Veröffentlichung der letzten Kundeninfo von SAP herausgegeben wurden. Hier sind ab und zu auch (unter "Sonstiges") Hinweise aus anderen Modulen enthalten, wenn sie für HR eine Bedeutung haben, wie z.B. zum Thema SEPA oder aus dem internationalen Teil PY-XX.

Des Weiteren gibt es immer wieder wichtige Hinweise, die noch (evtl. vorläufig) ohne Zuordnung zu einem Support-Package herausgegeben werden. Auch derartige Hinweise werden hier genannt. Es kann sich also auch hierbei um ganz wichtige Hinweise handeln, die dringend einzuspielen sind.

In **Abschnitt 3** (Hinweise Öffentlicher Dienst) führen wir Hinweise (evtl. mit Handlungsbedarf) für den öffentlichen Dienst auf, die aber nur für Kunden mit Merkmalen der ÖD-Abrechnung interessant sind.

In **Abschnitt 4** (Aktuelle Dateien) führen wir die aktuellsten Dateien zu verschiedenen Bereichen auf, die wir zur Einspielung empfehlen.

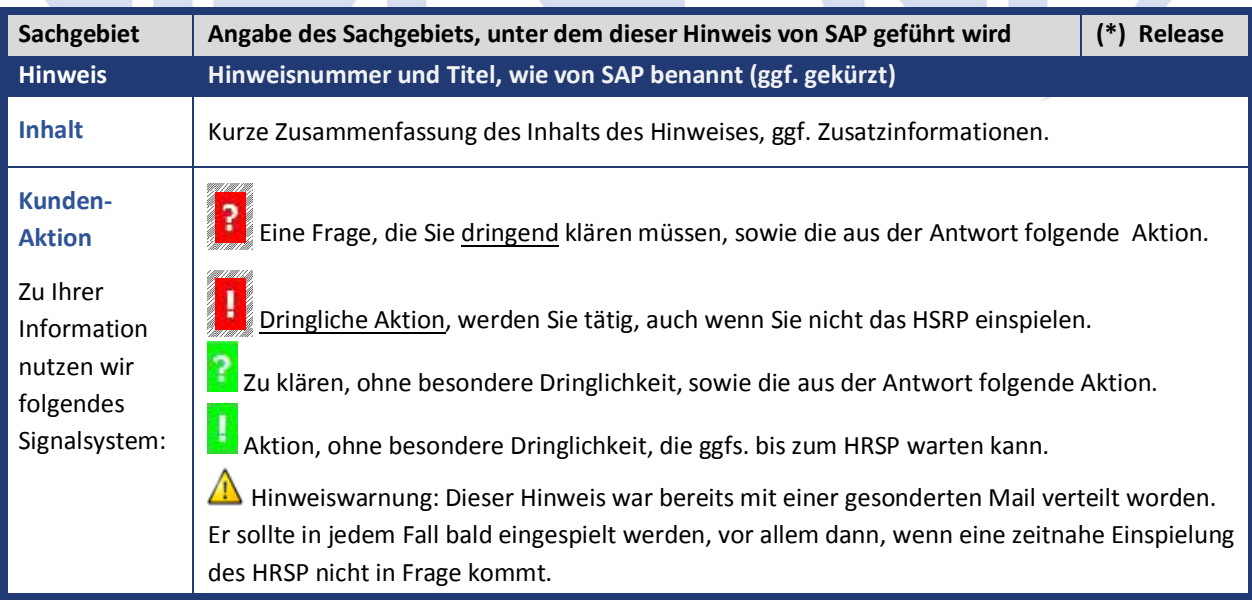

Die folgende Grafik soll nochmals daran erinnern, wie unsere Kundeninfos aufgebaut sind:

#### (\*) **Hinweisversion und HRSP-Zugehörigkeit/Release**

Die meisten Hinweise gelten für alle Releases. Sollte dies einmal nicht der Fall sein, werden nur die entsprechenden Releases aufgeführt. Steht dort der Text "**Info**", "**ohne SP**", "**Sonstiges**". "**Zukünftig**" oder "**folgendes SP**", so handelt es sich um einen Hinweis, der zwar nicht dem aktuellen HRSP angehört (v.a. in Kapitel 2), aber trotzdem wichtig ist.

#### **1. Hinweise aus dem aktuellen Support Package (ohne ÖD)**

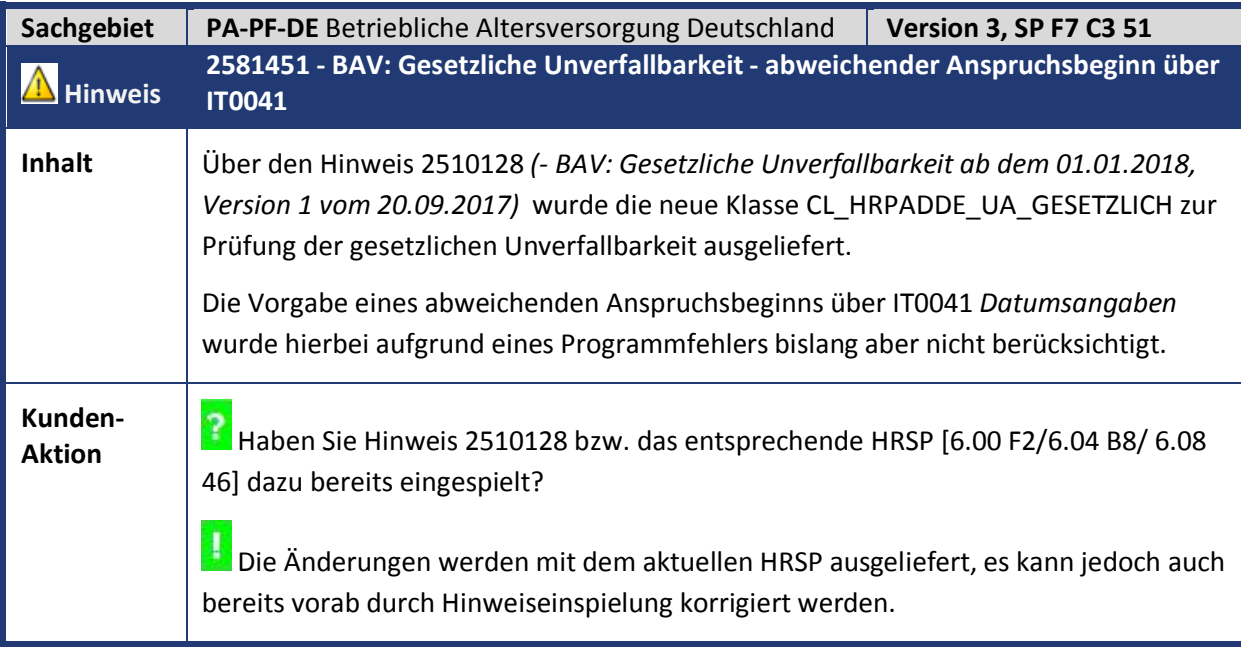

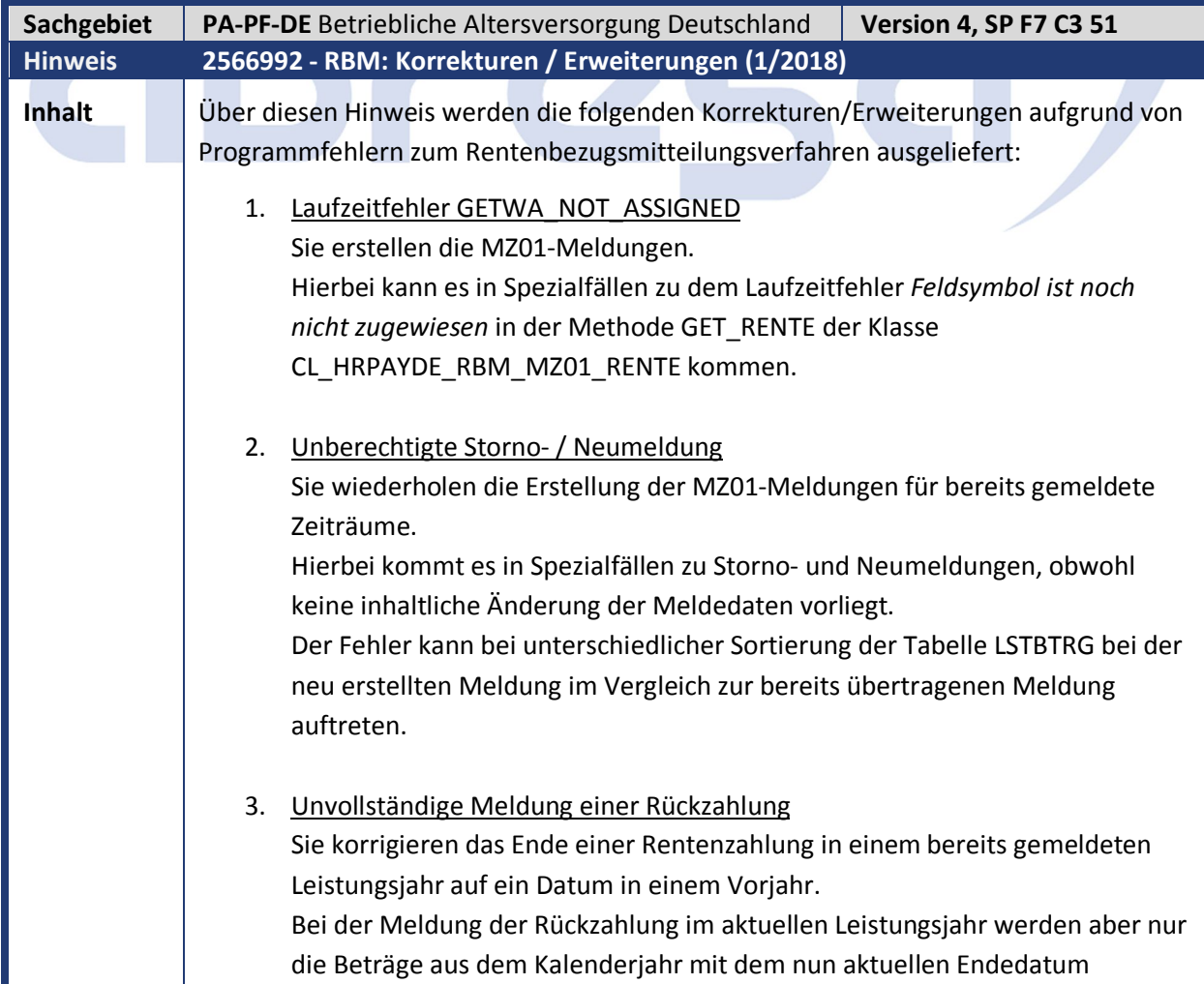

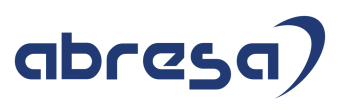

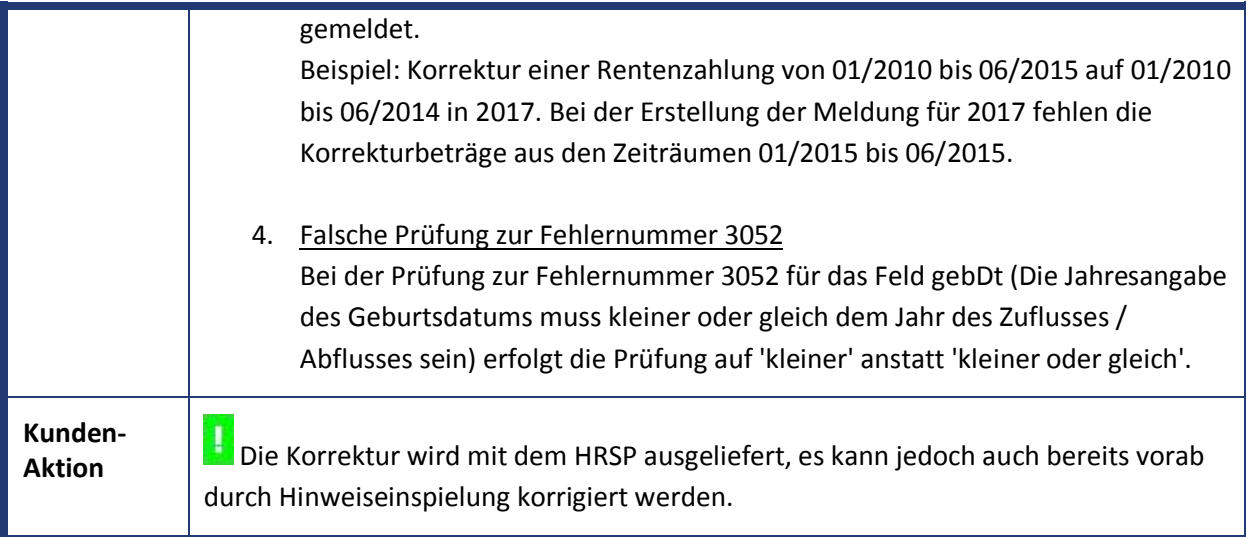

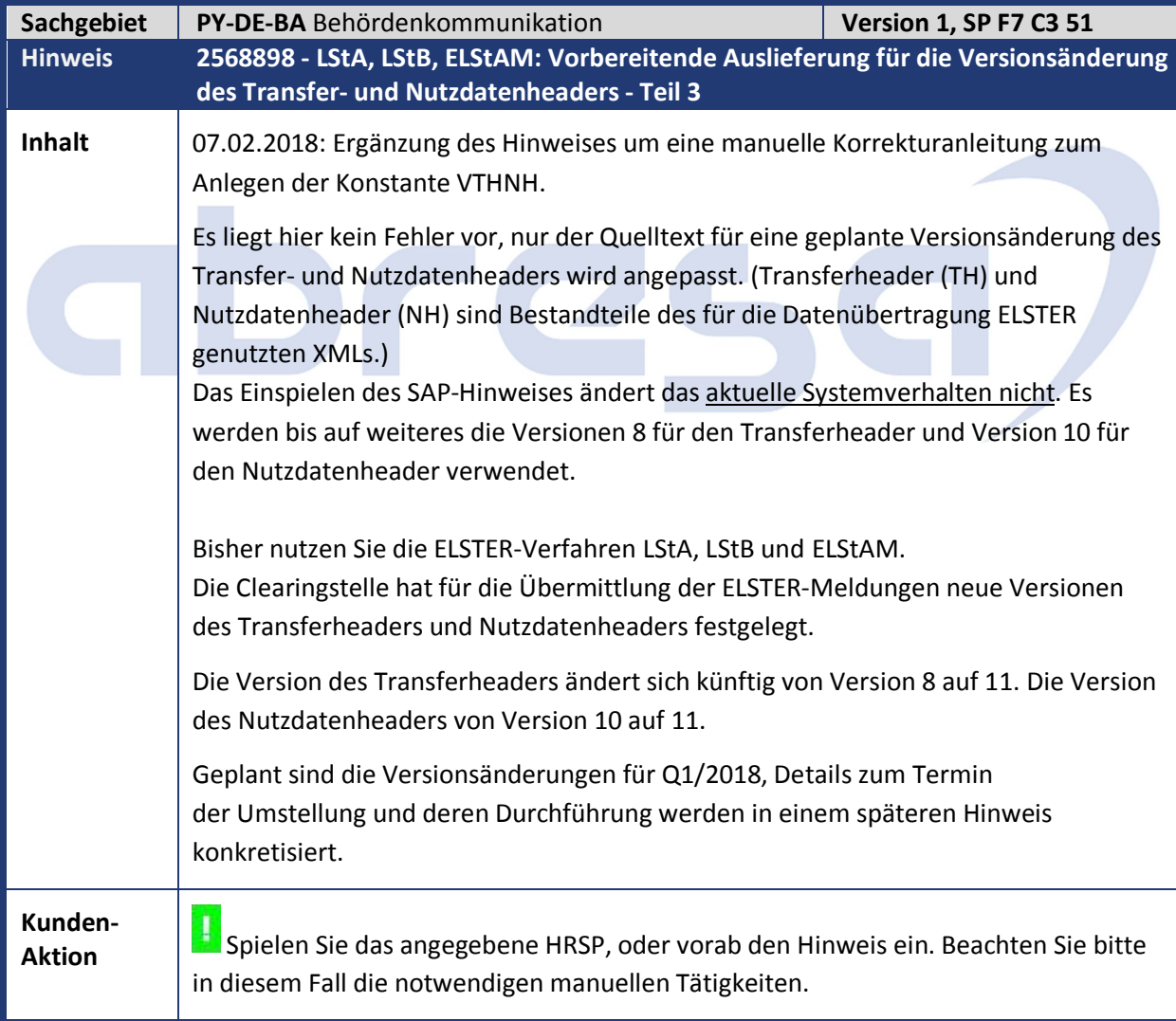

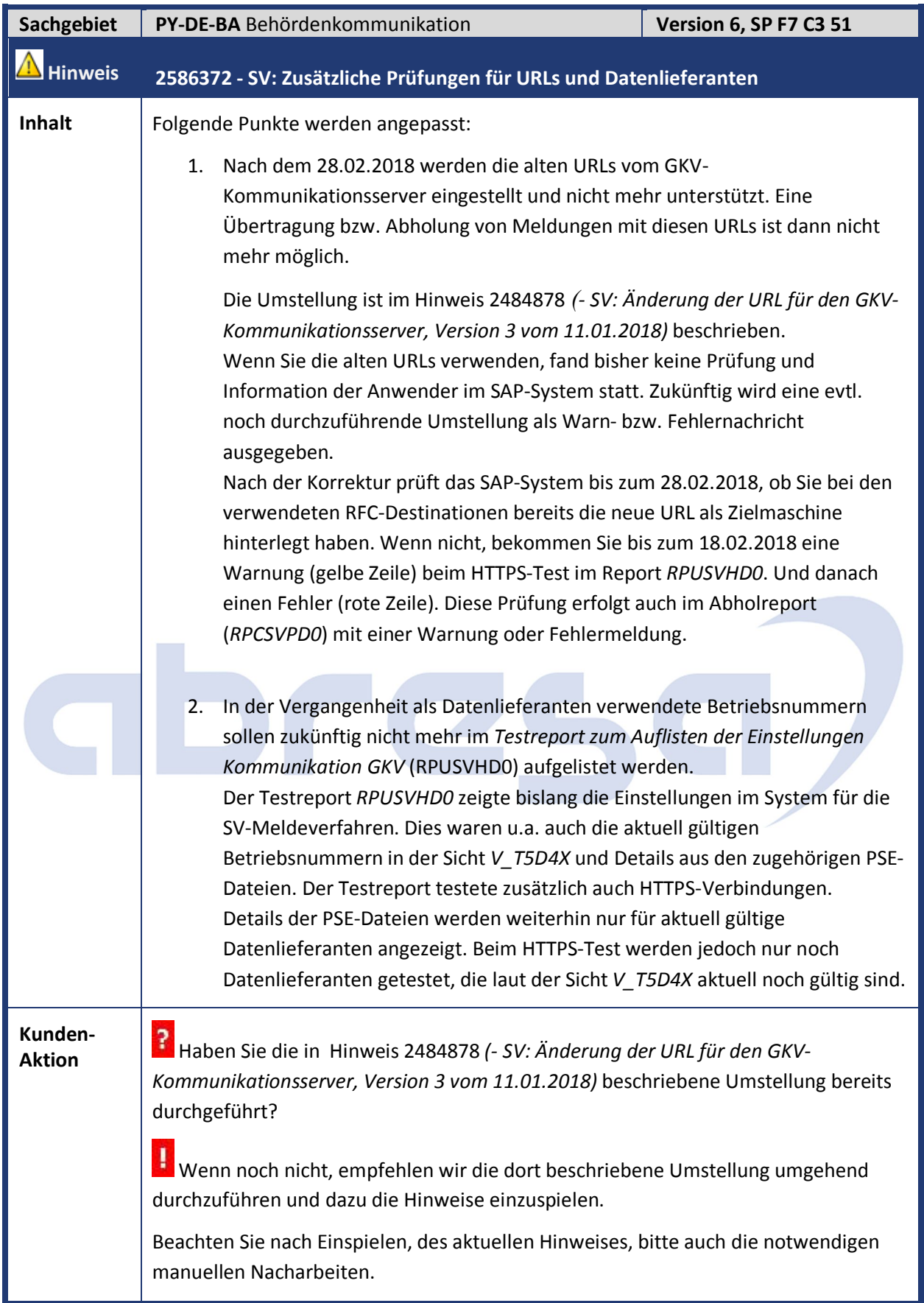

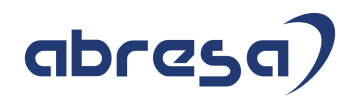

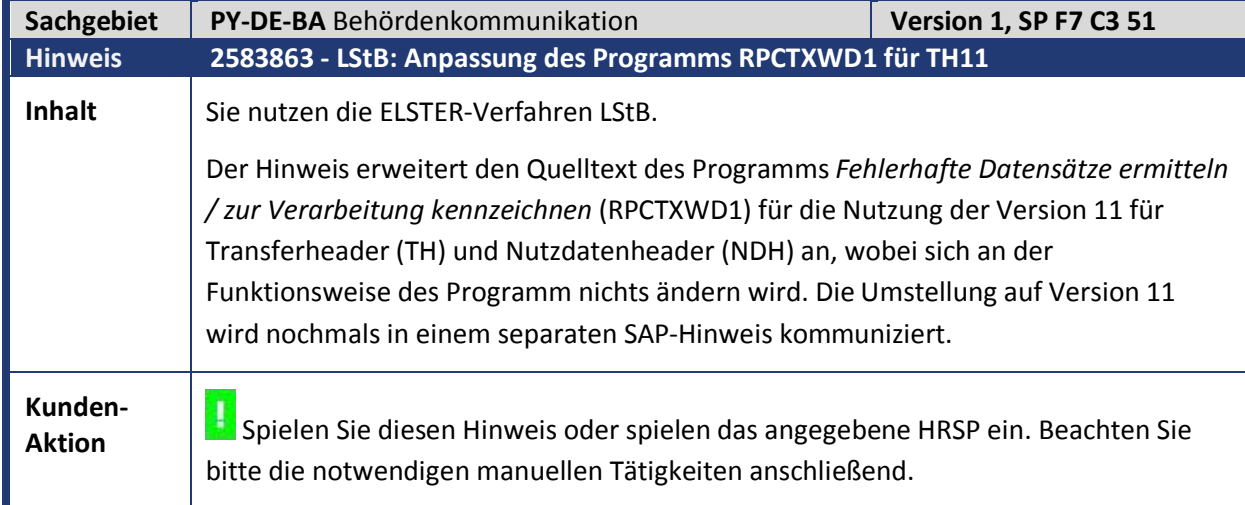

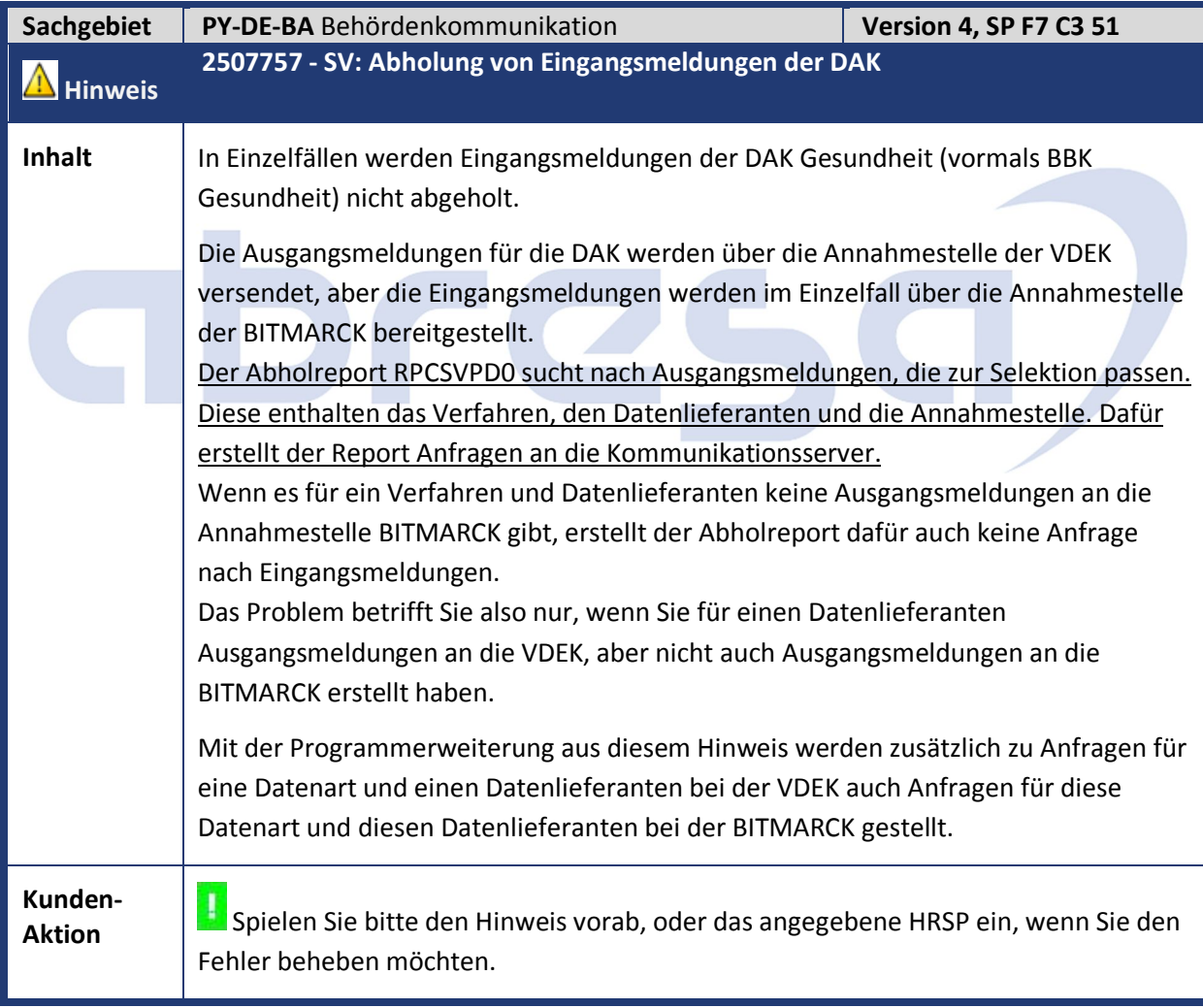

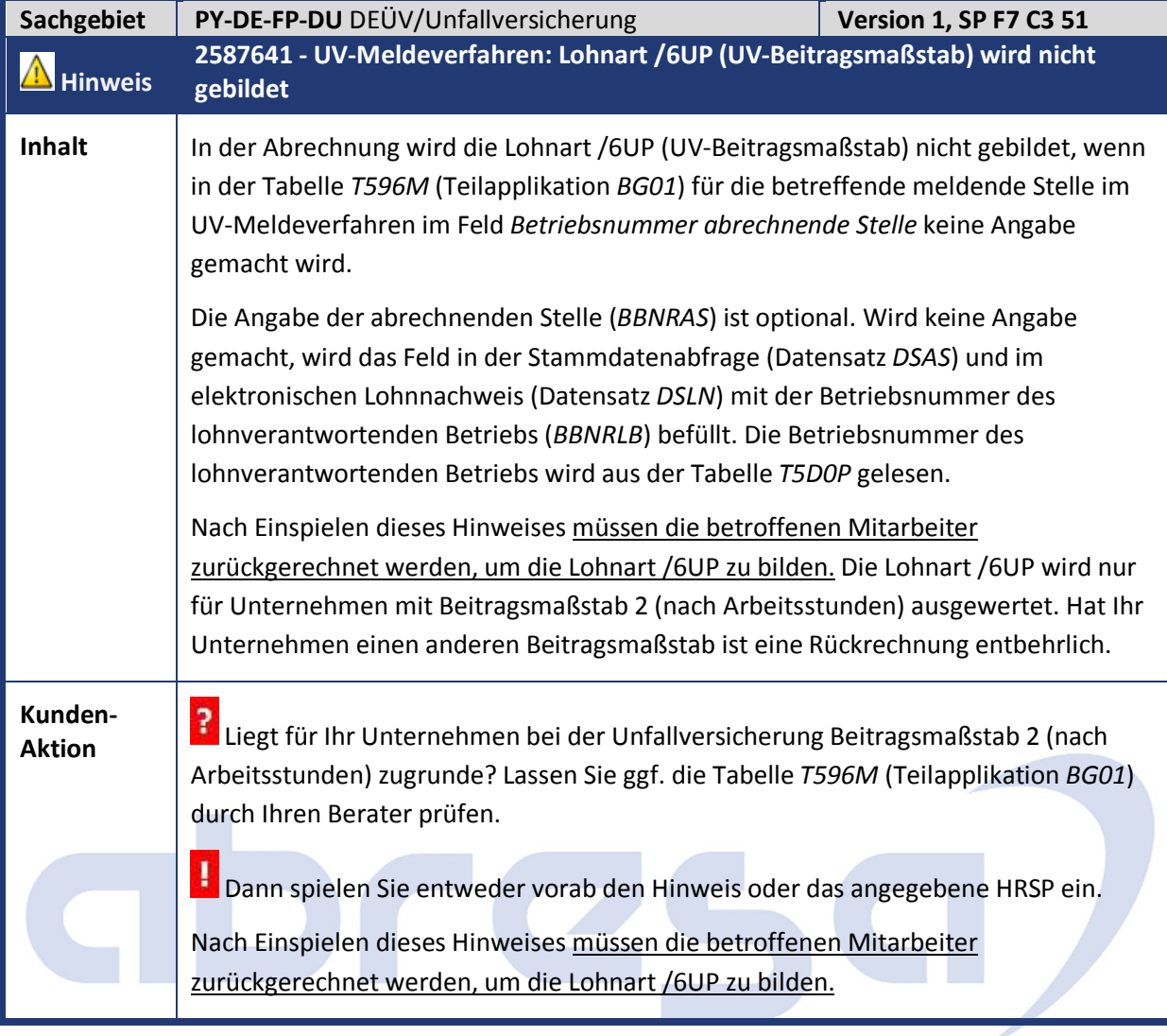

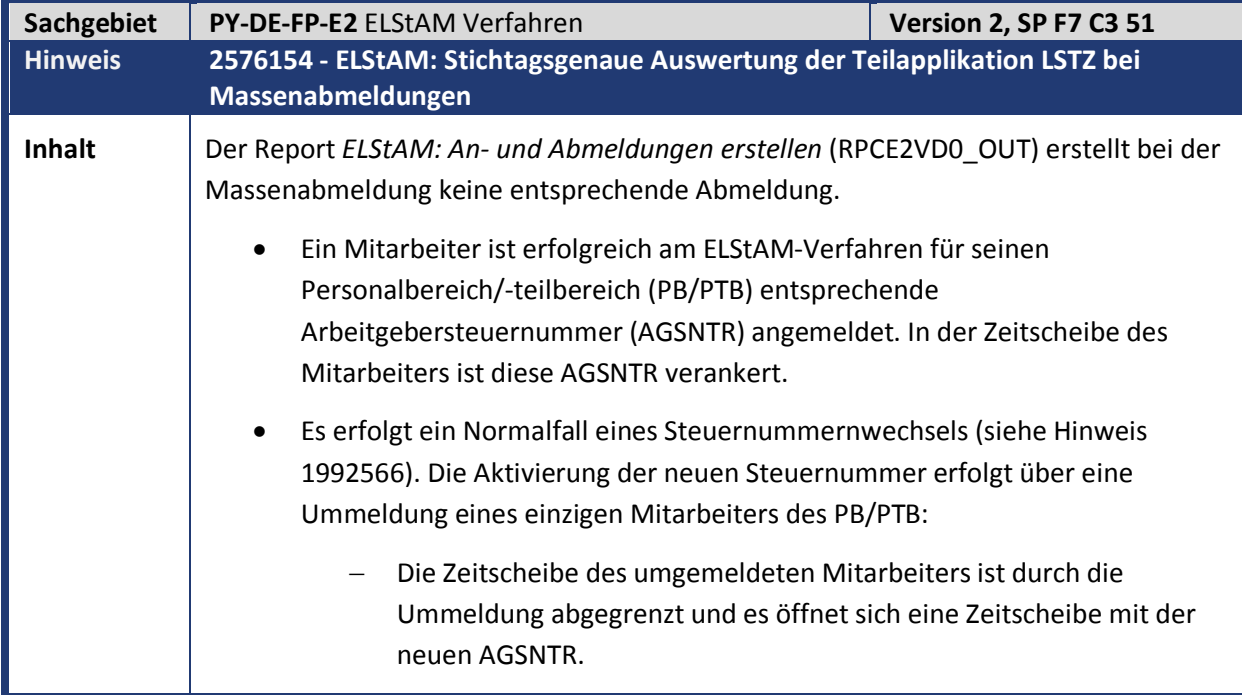

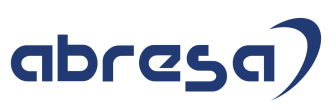

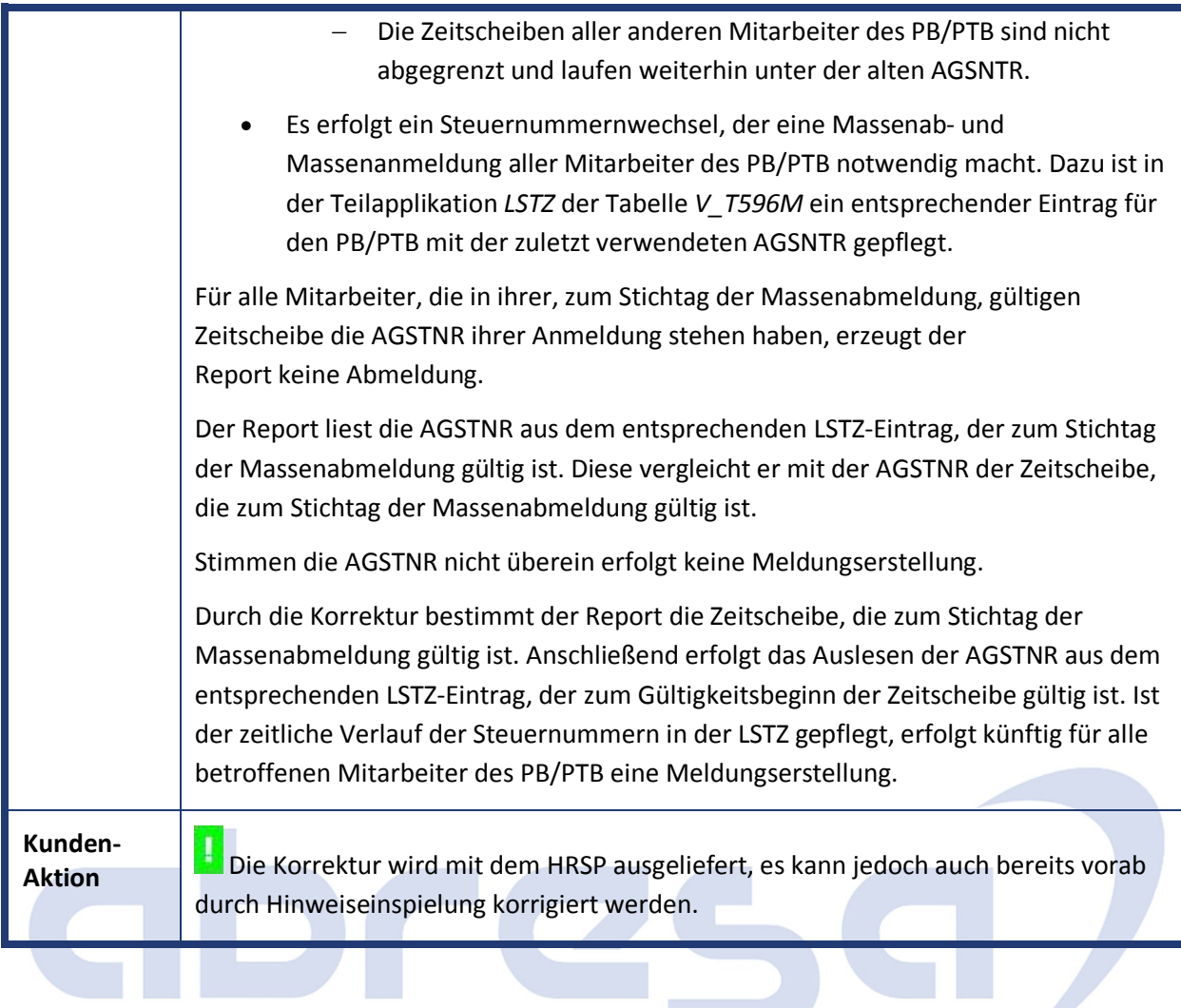

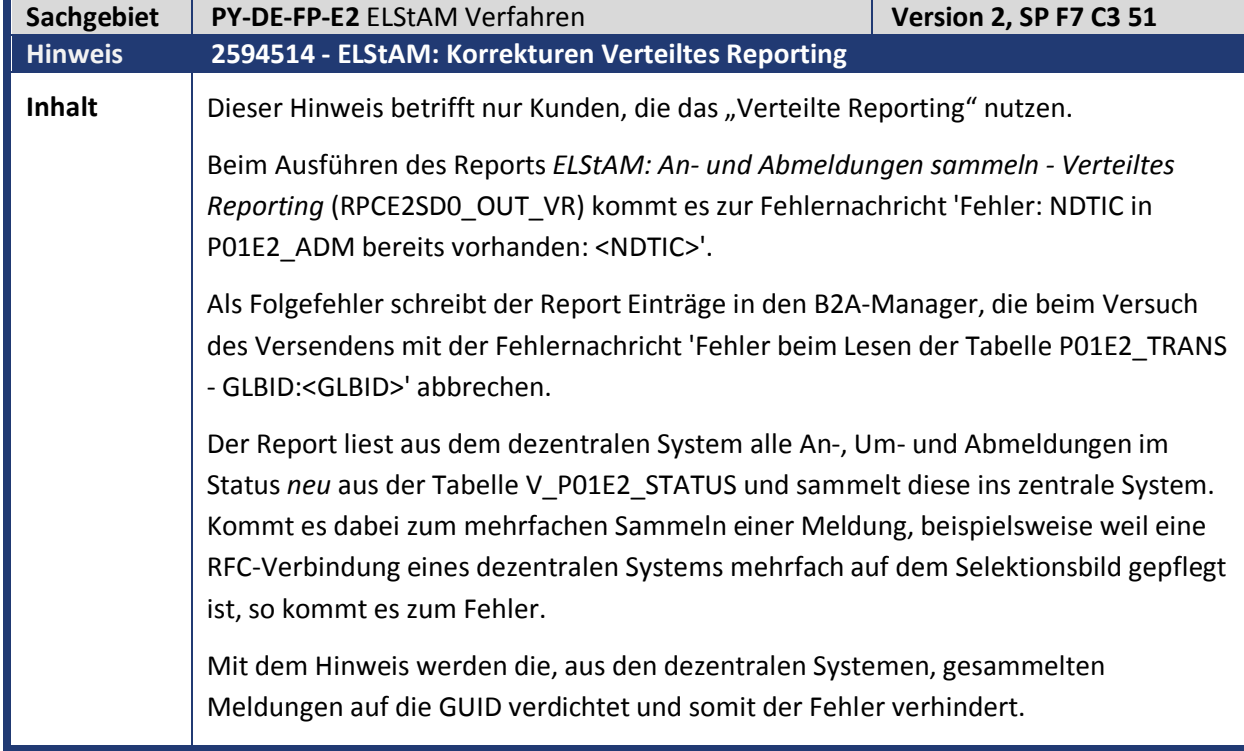

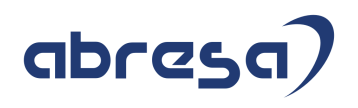

**Kunden-**

**Kunden-** Die Korrektur wird mit dem HRSP ausgeliefert, es kann jedoch auch bereits vorab<br>Aktion durch Hinweiseinspielung korrigiert werden. Beachten Sie bitte die notwendigen Nacharbeiten.

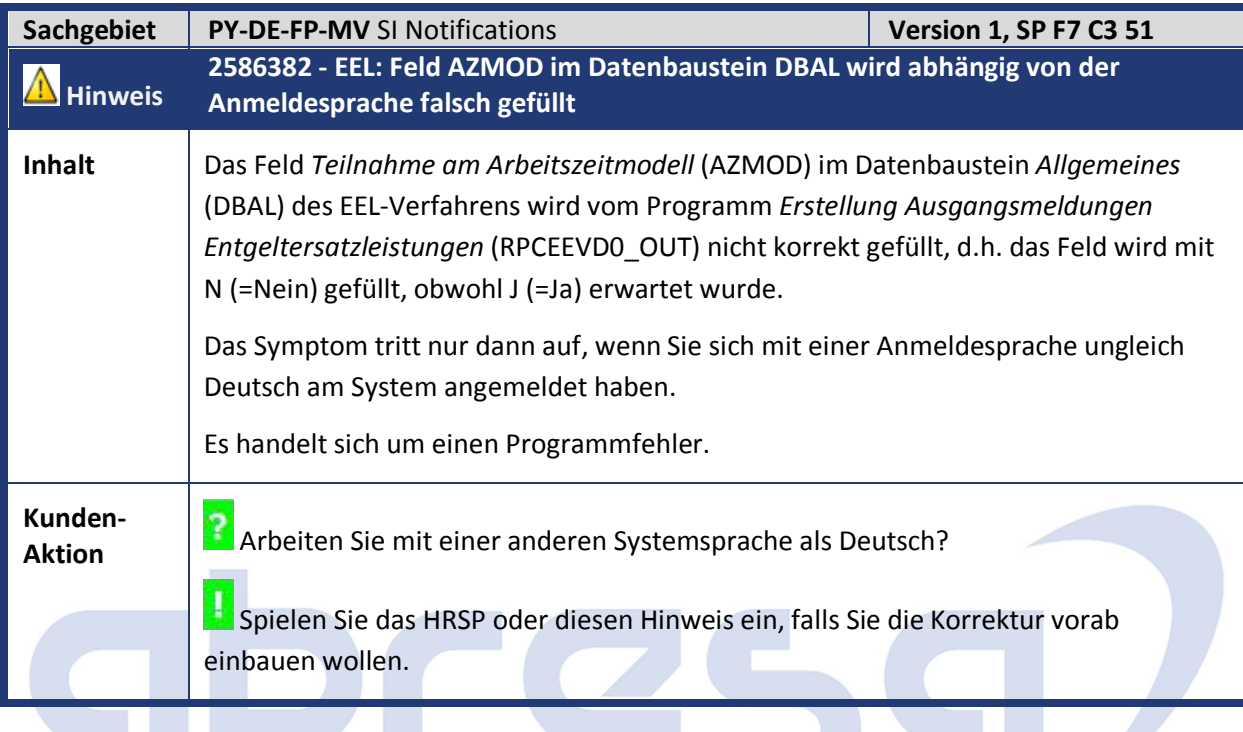

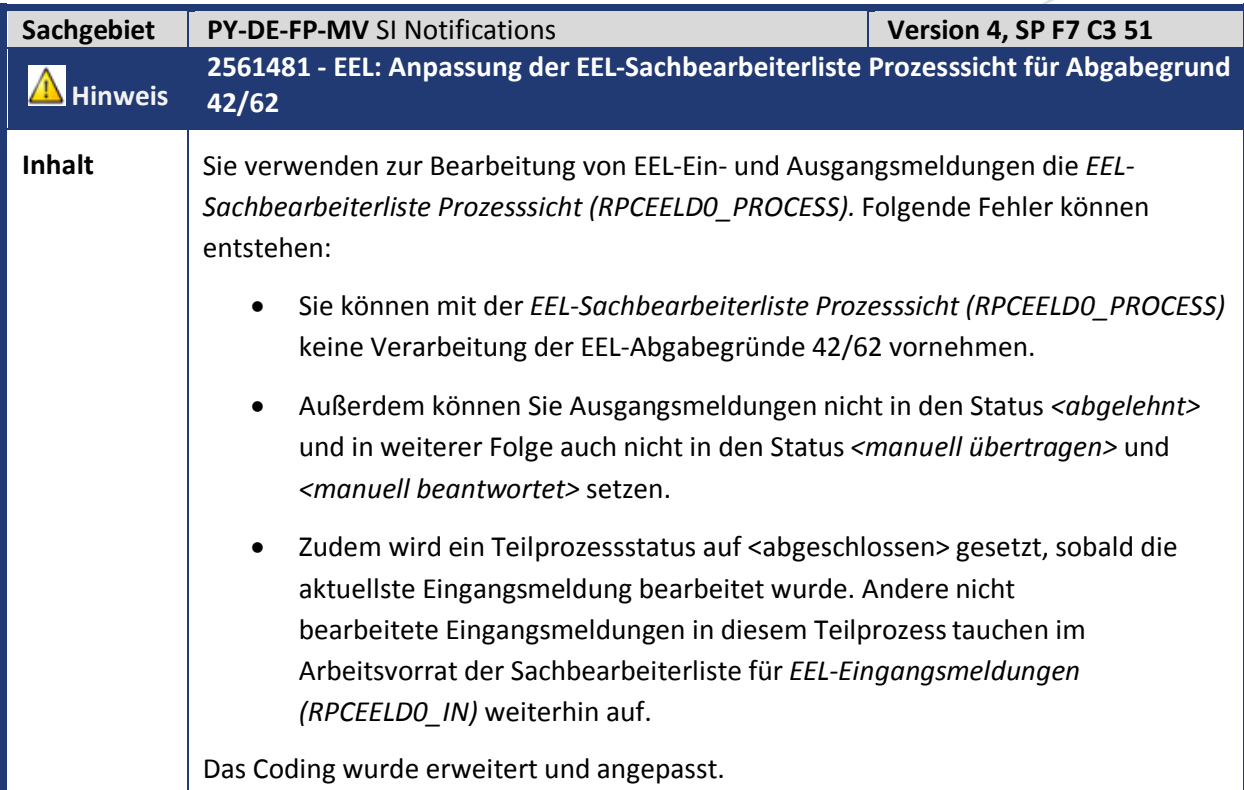

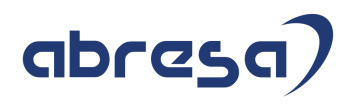

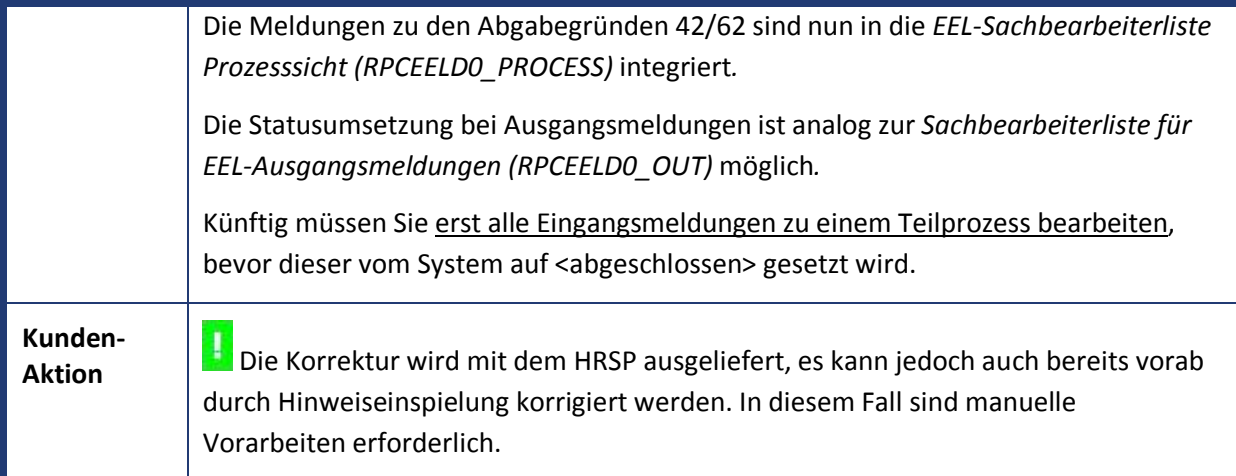

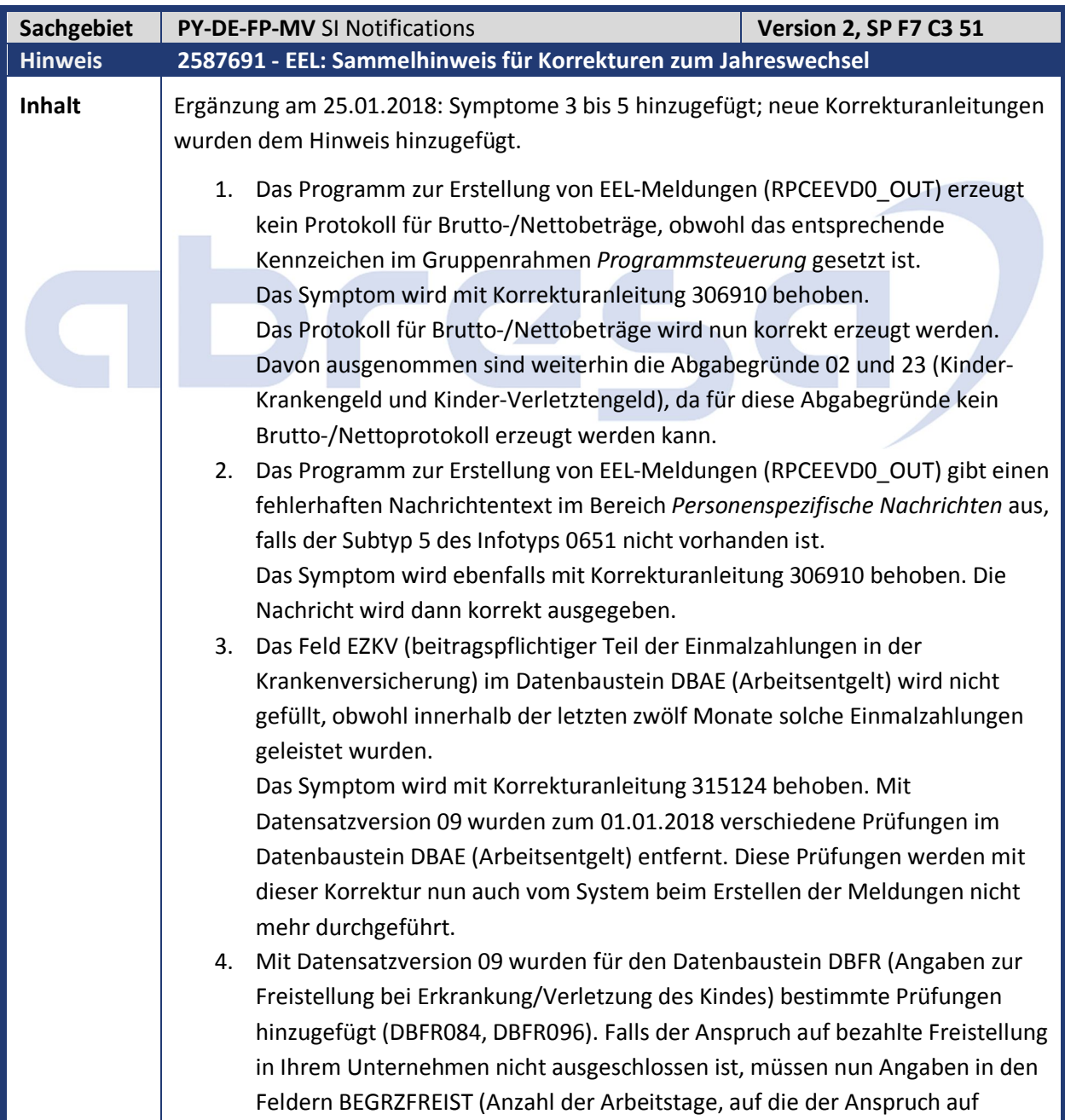

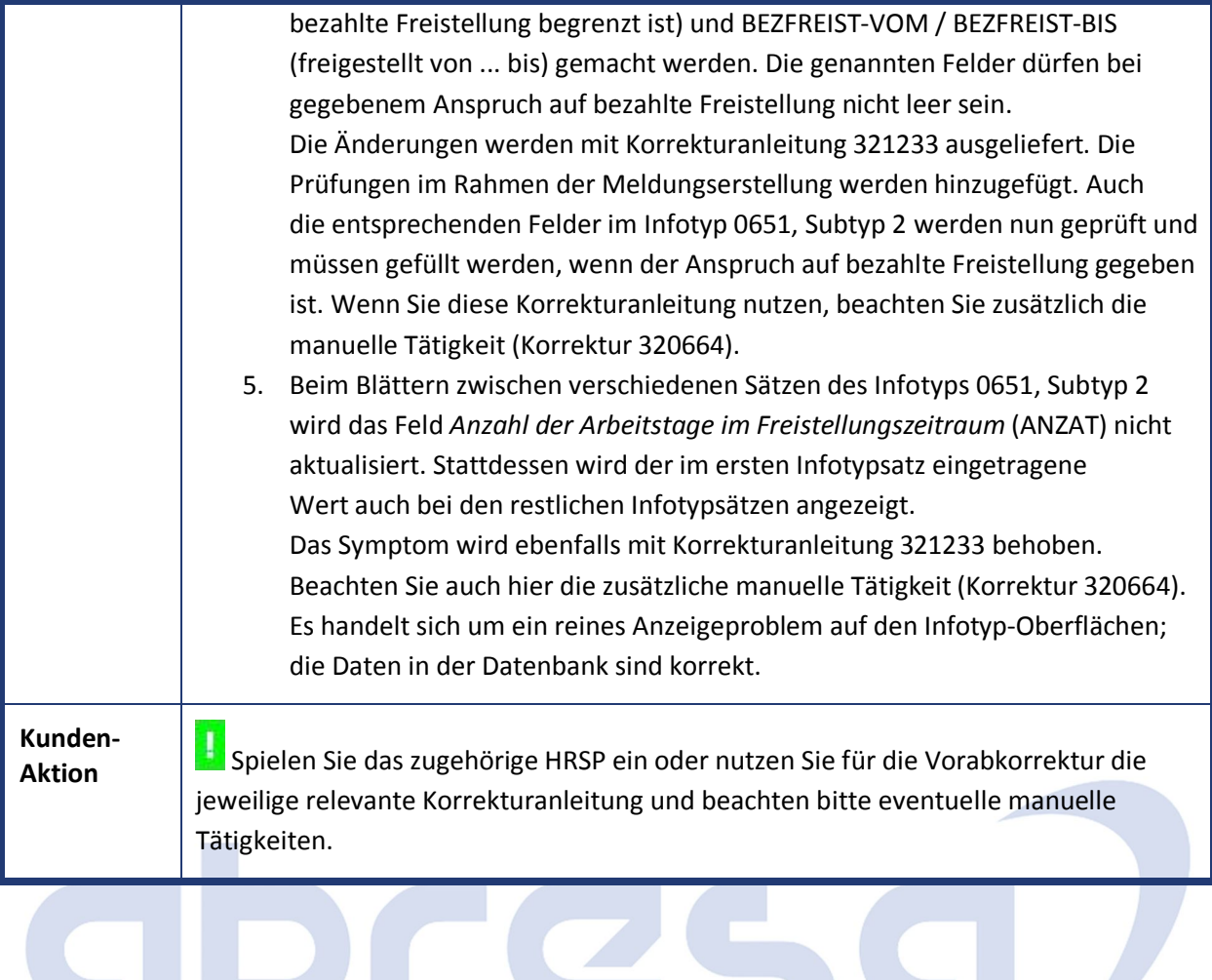

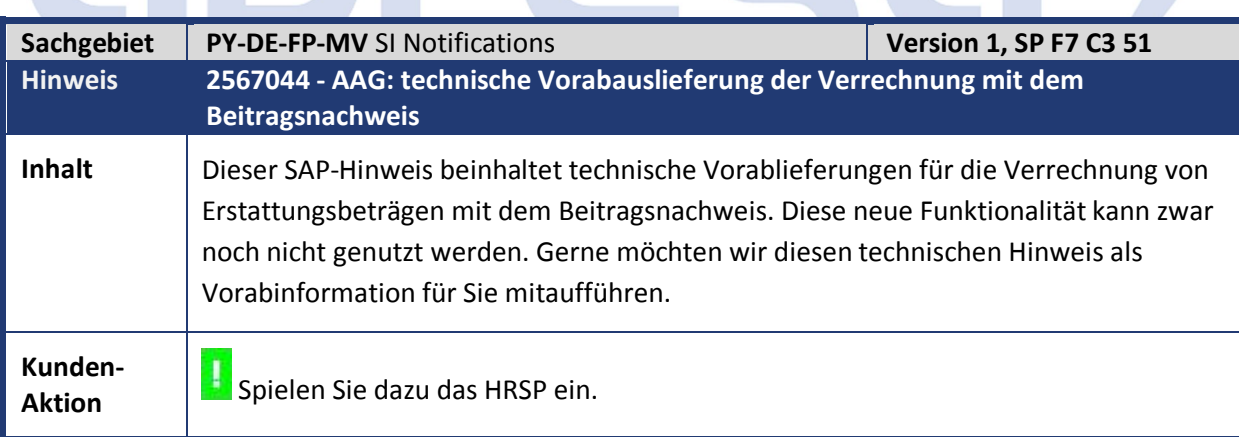

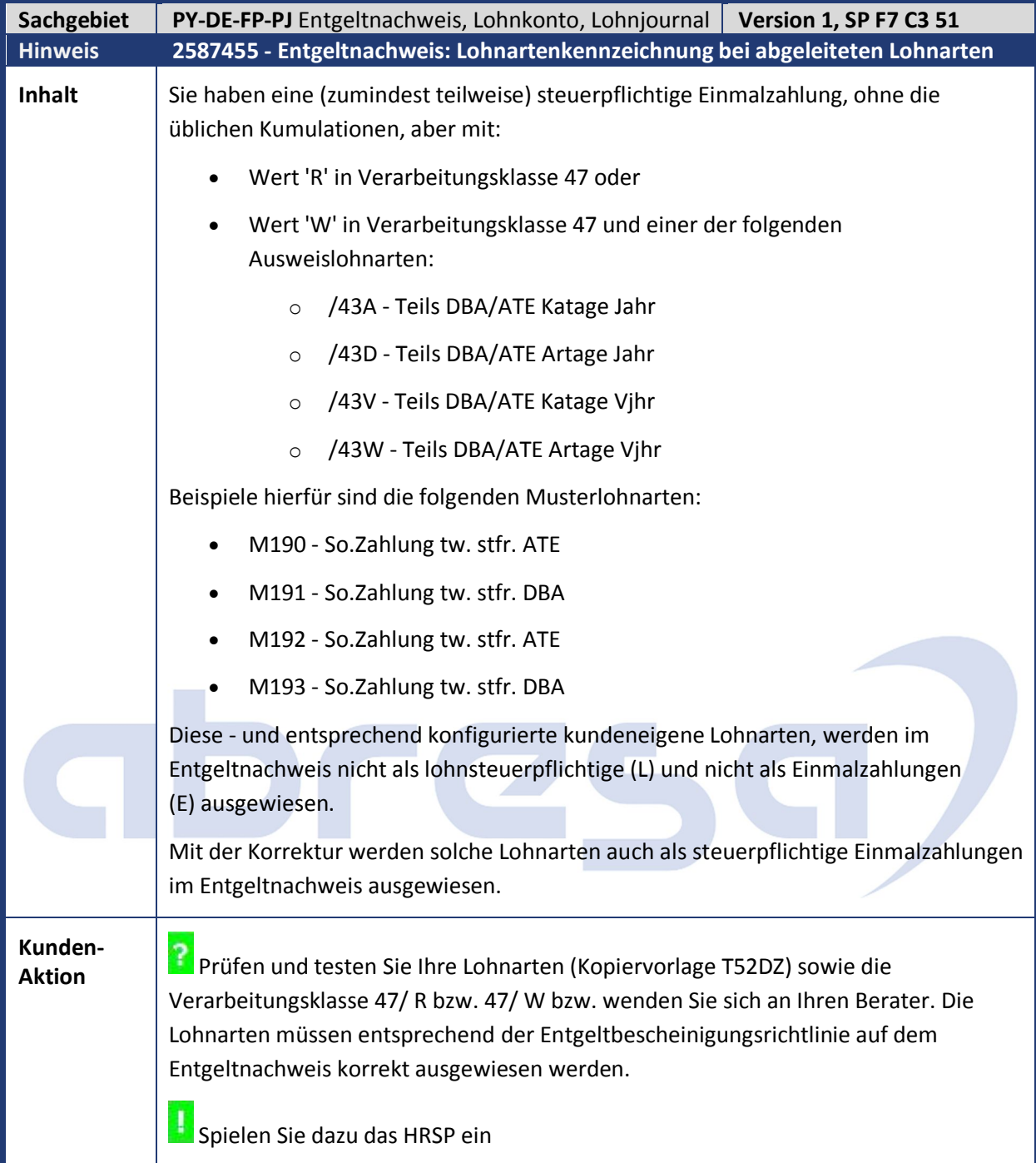

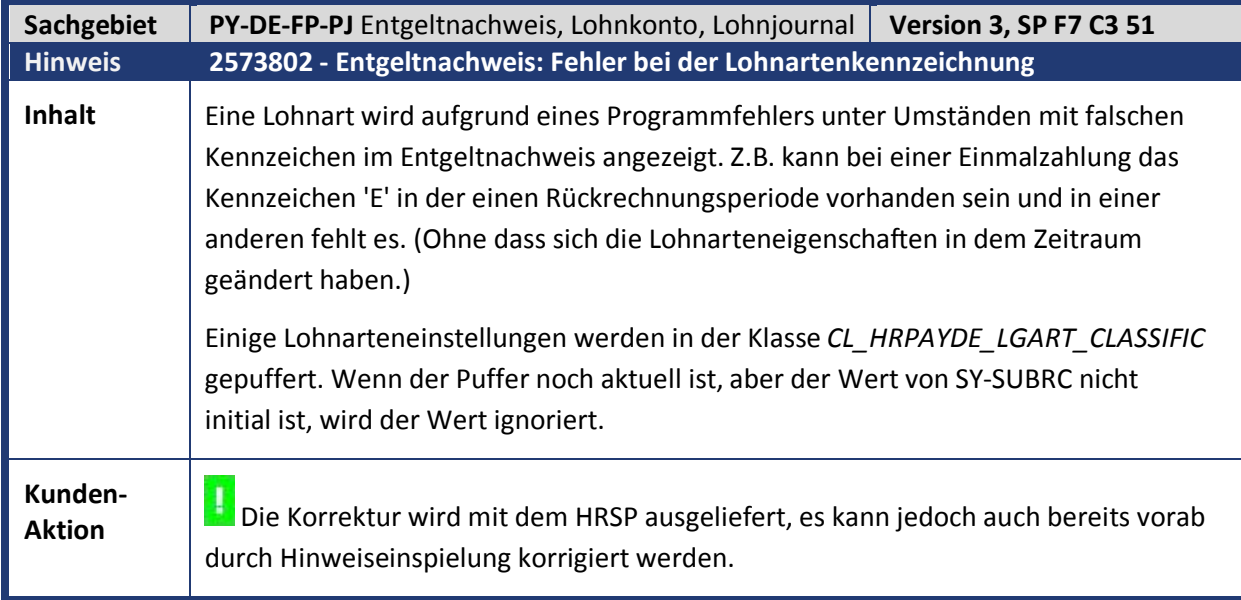

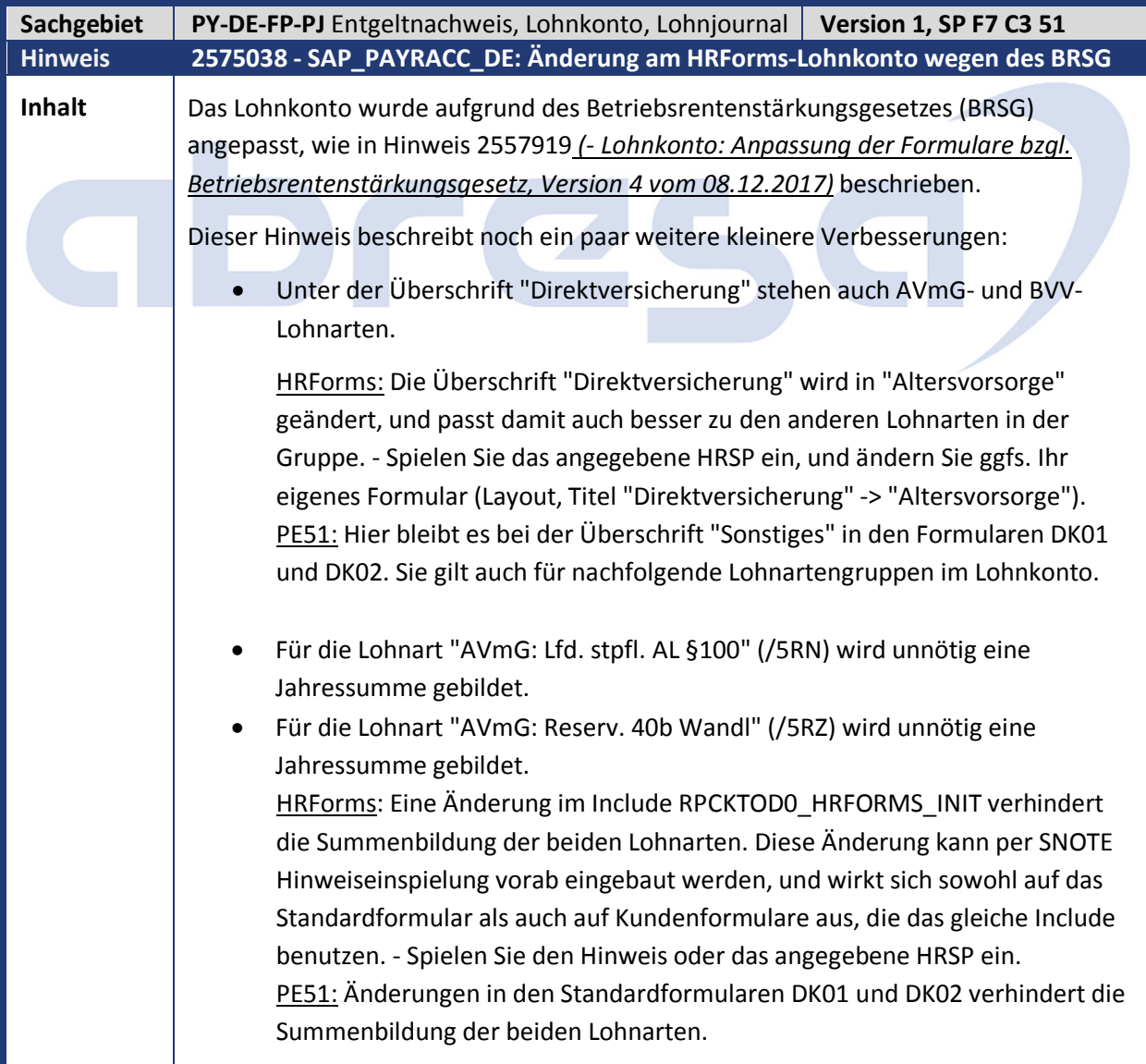

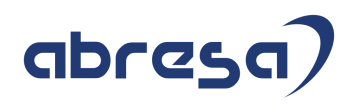

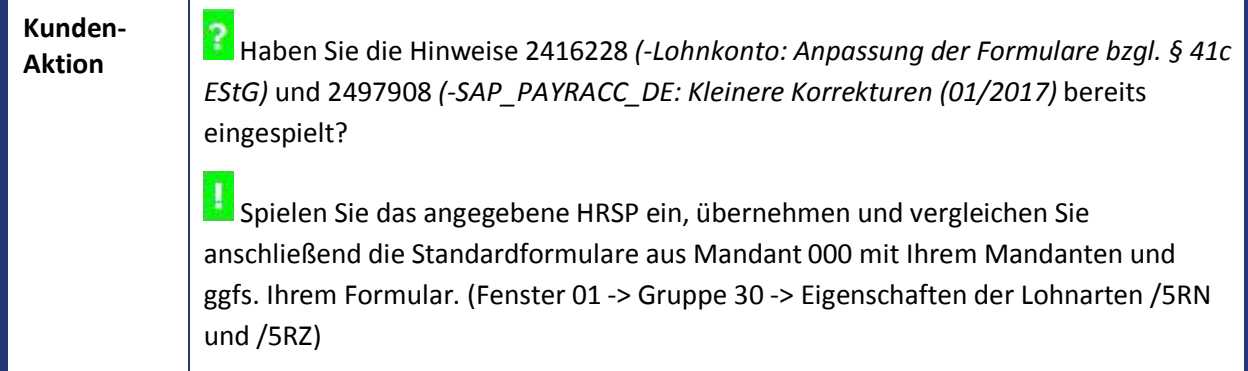

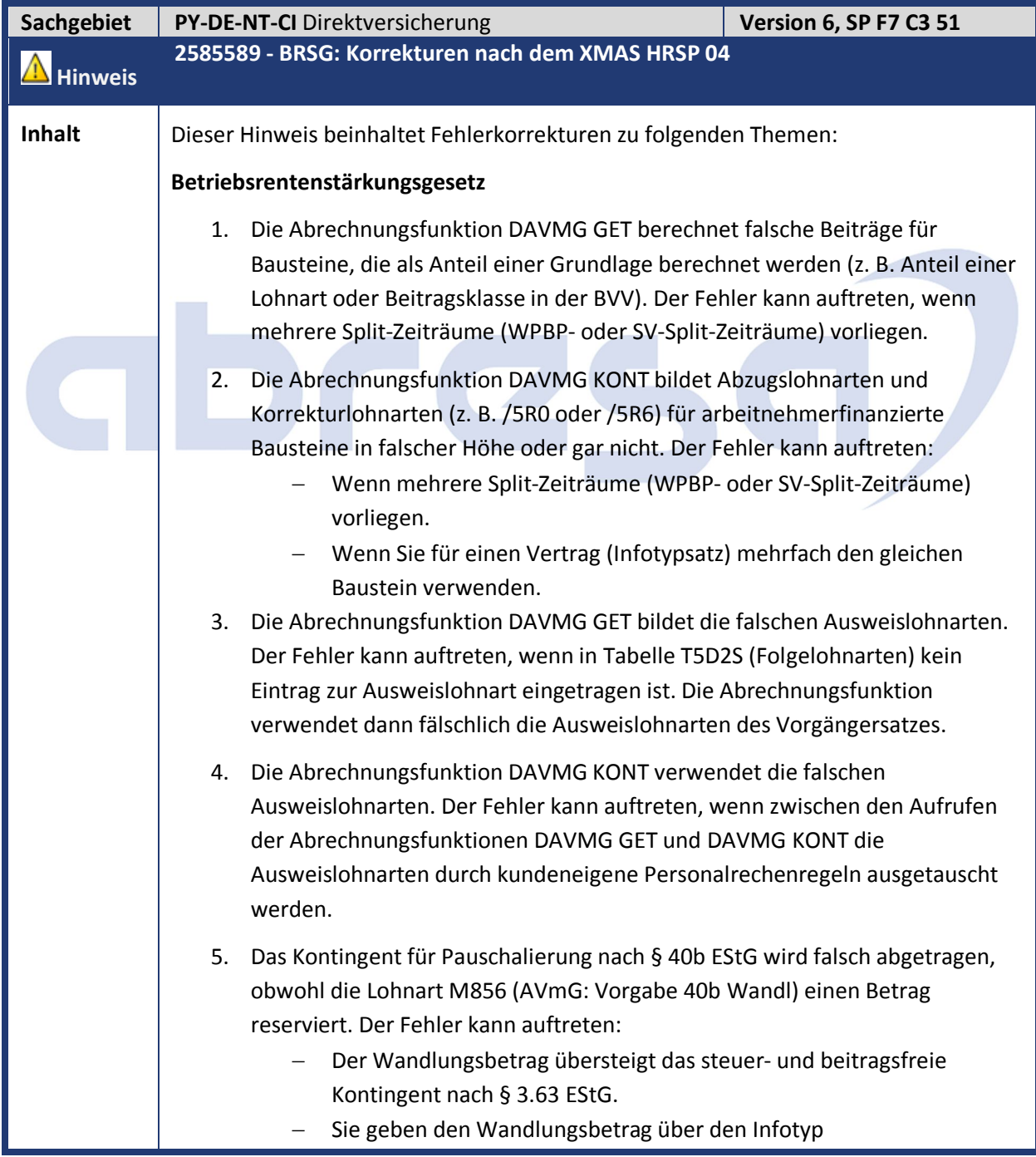

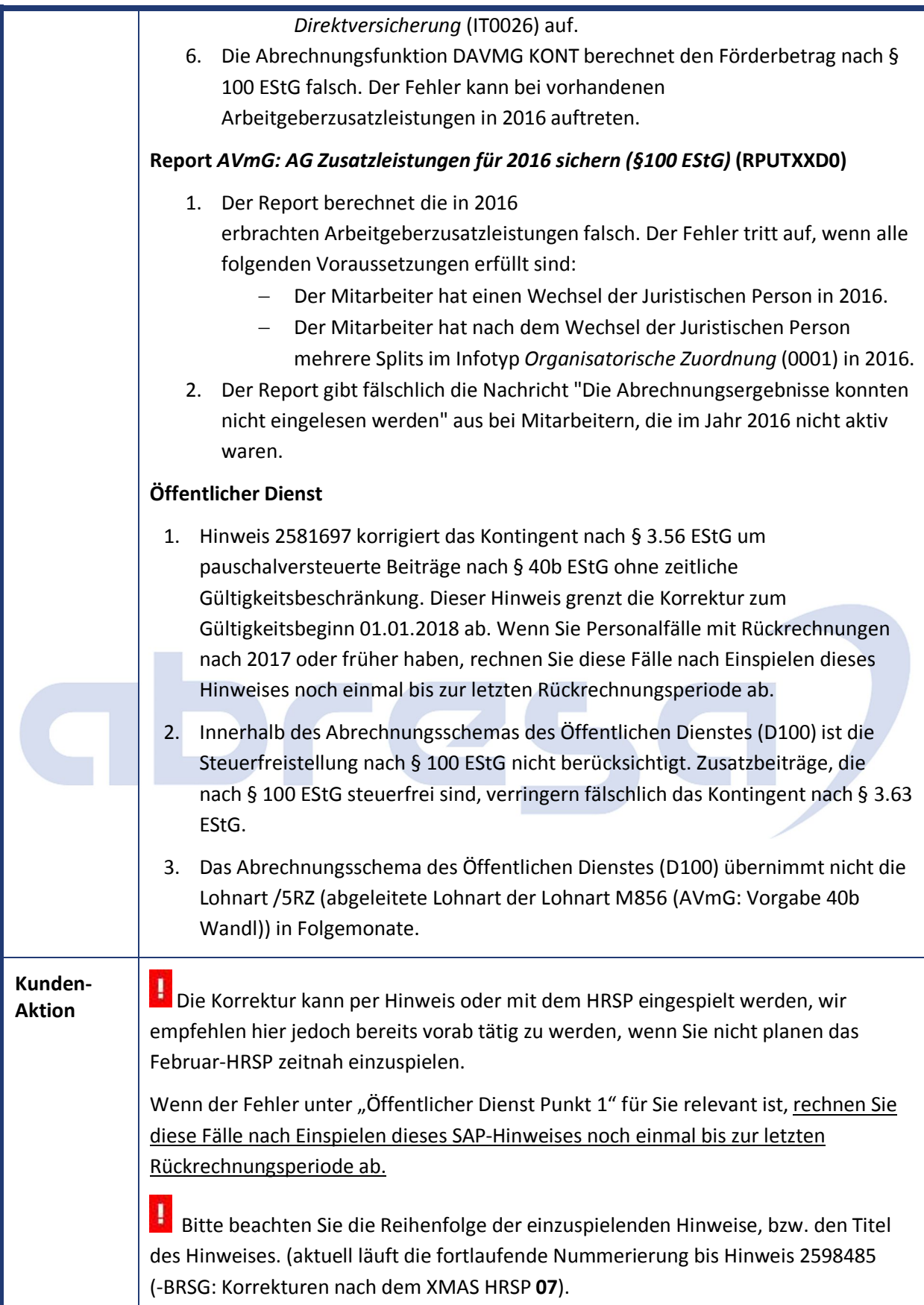

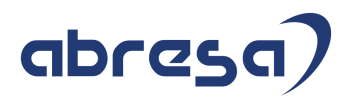

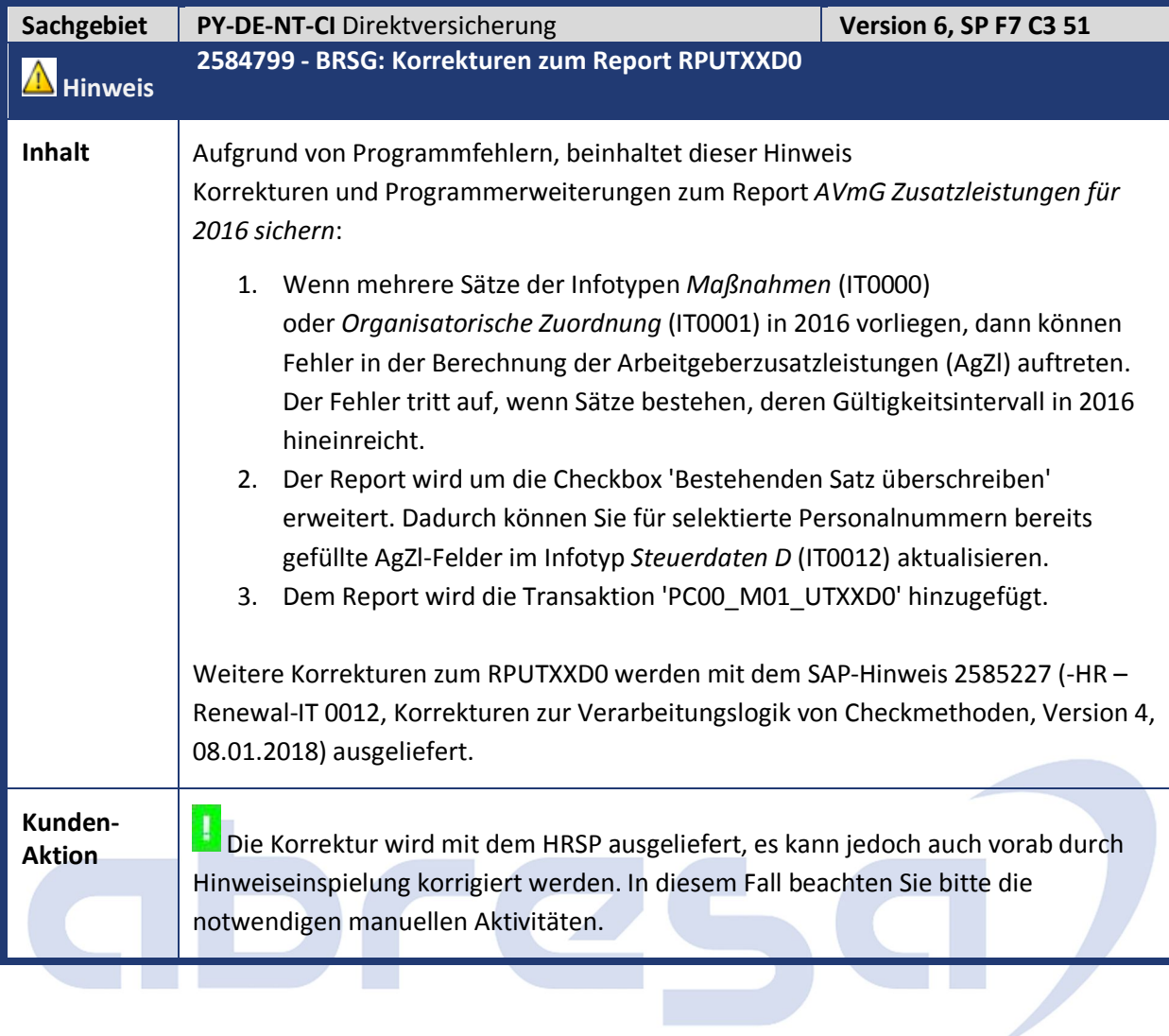

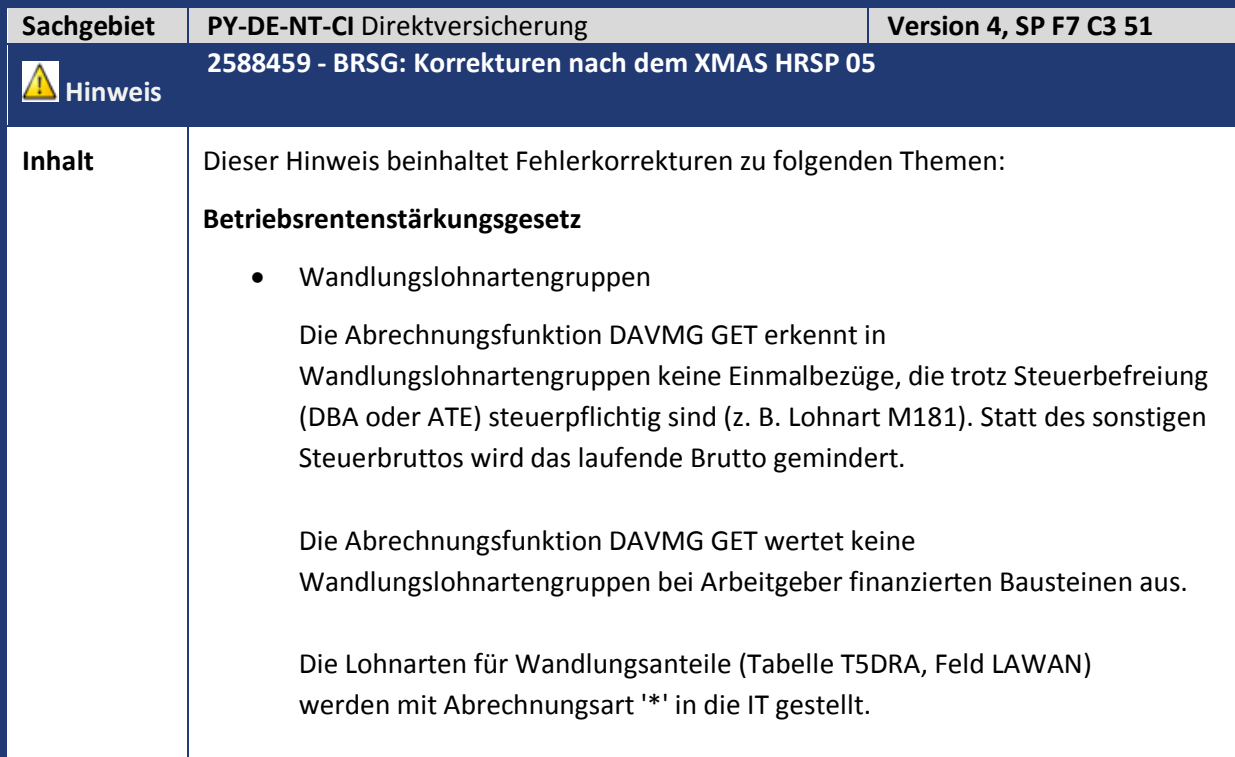

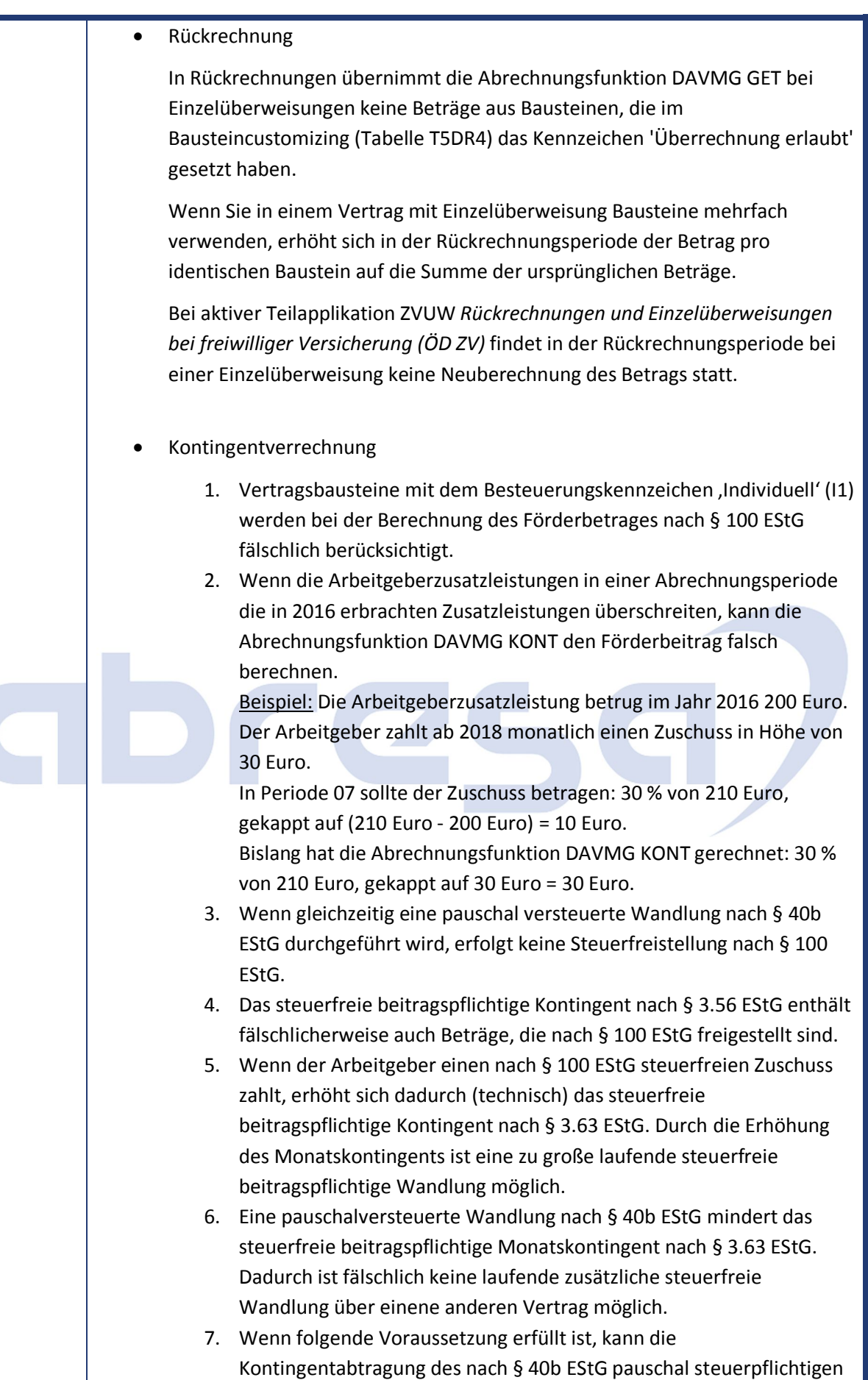

Kontingents fehlerhaft sein:

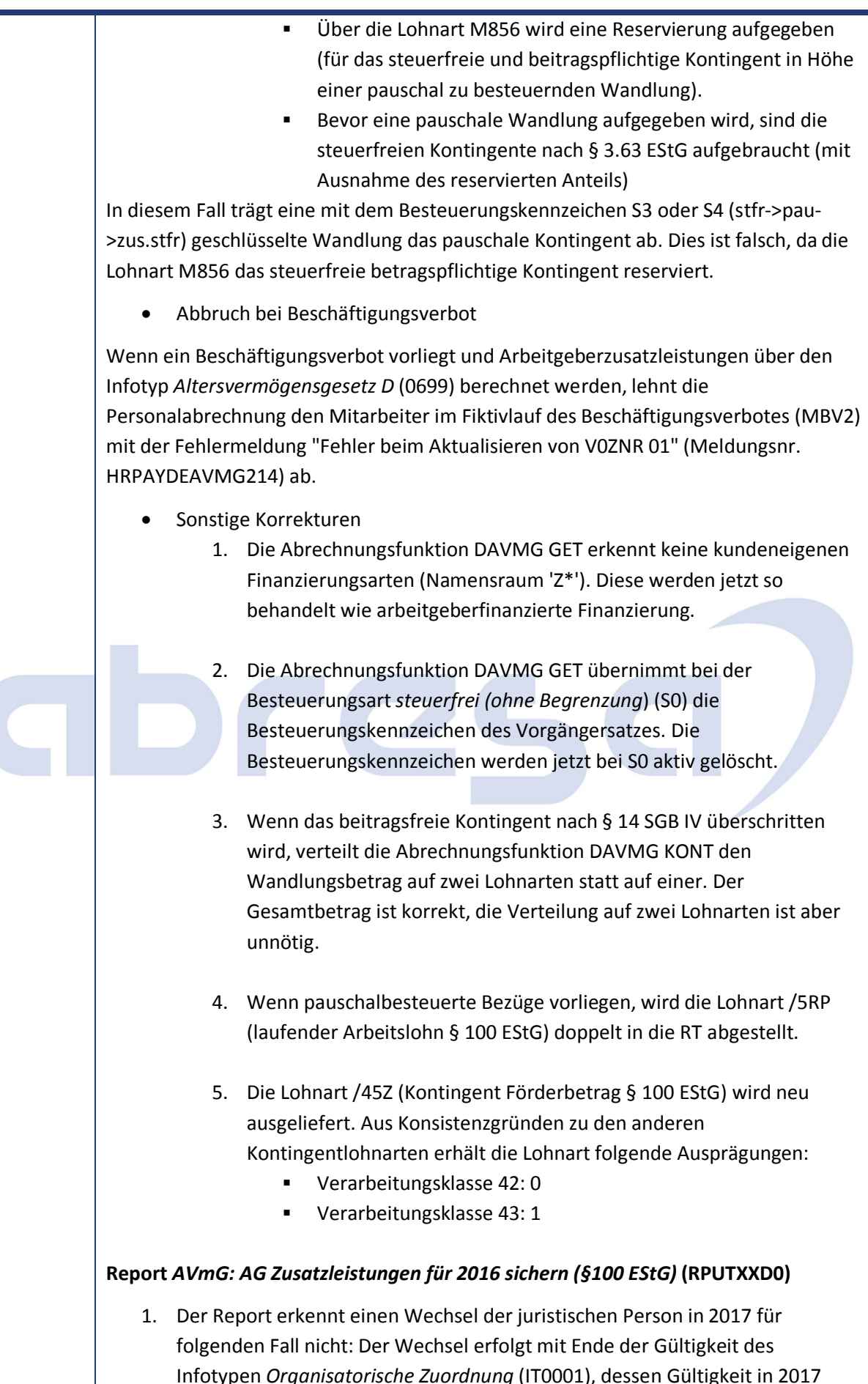

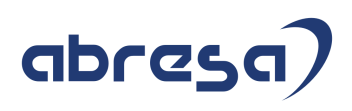

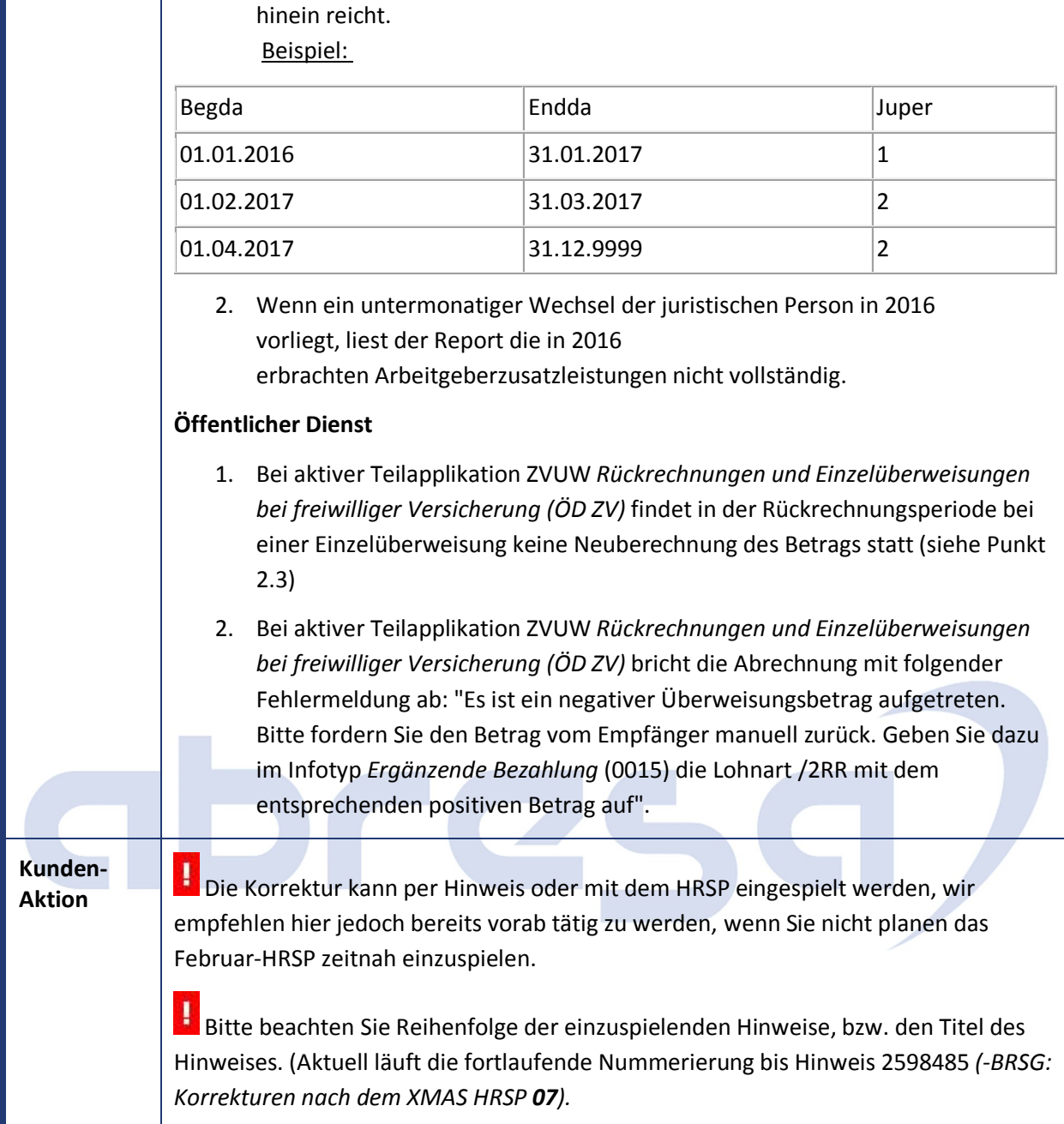

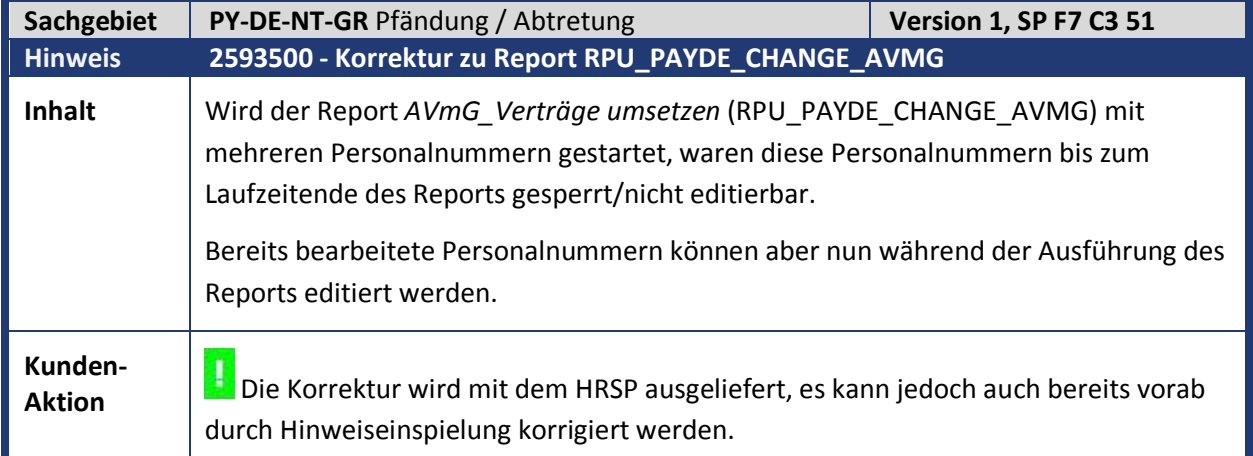

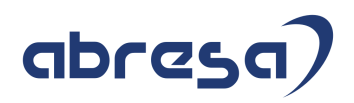

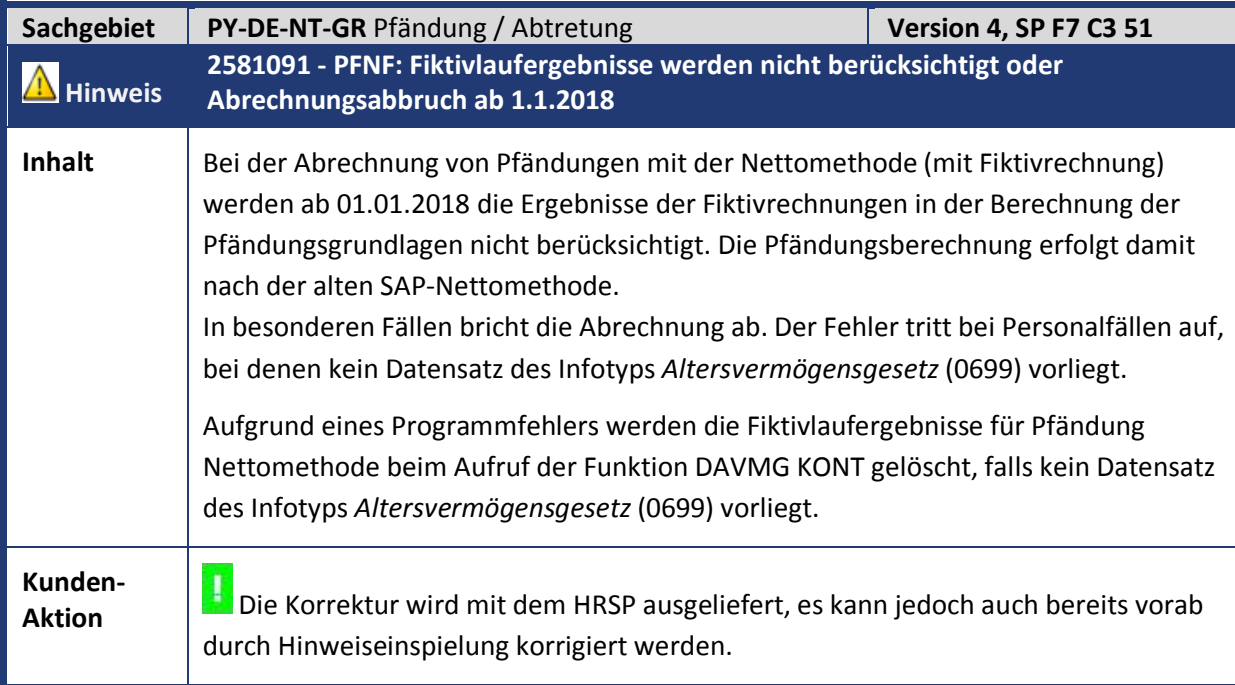

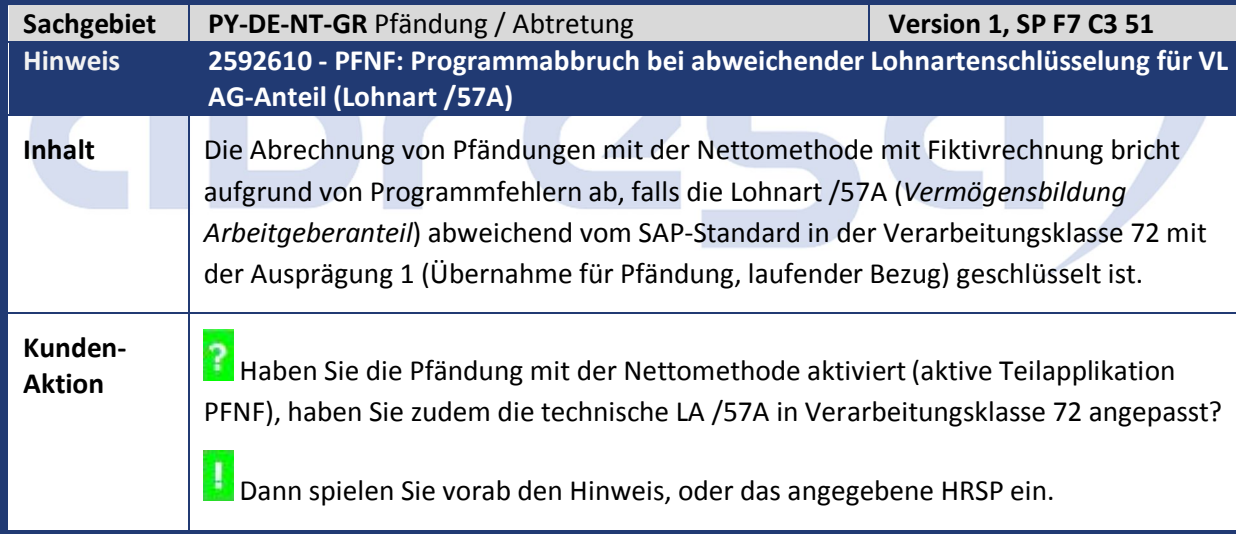

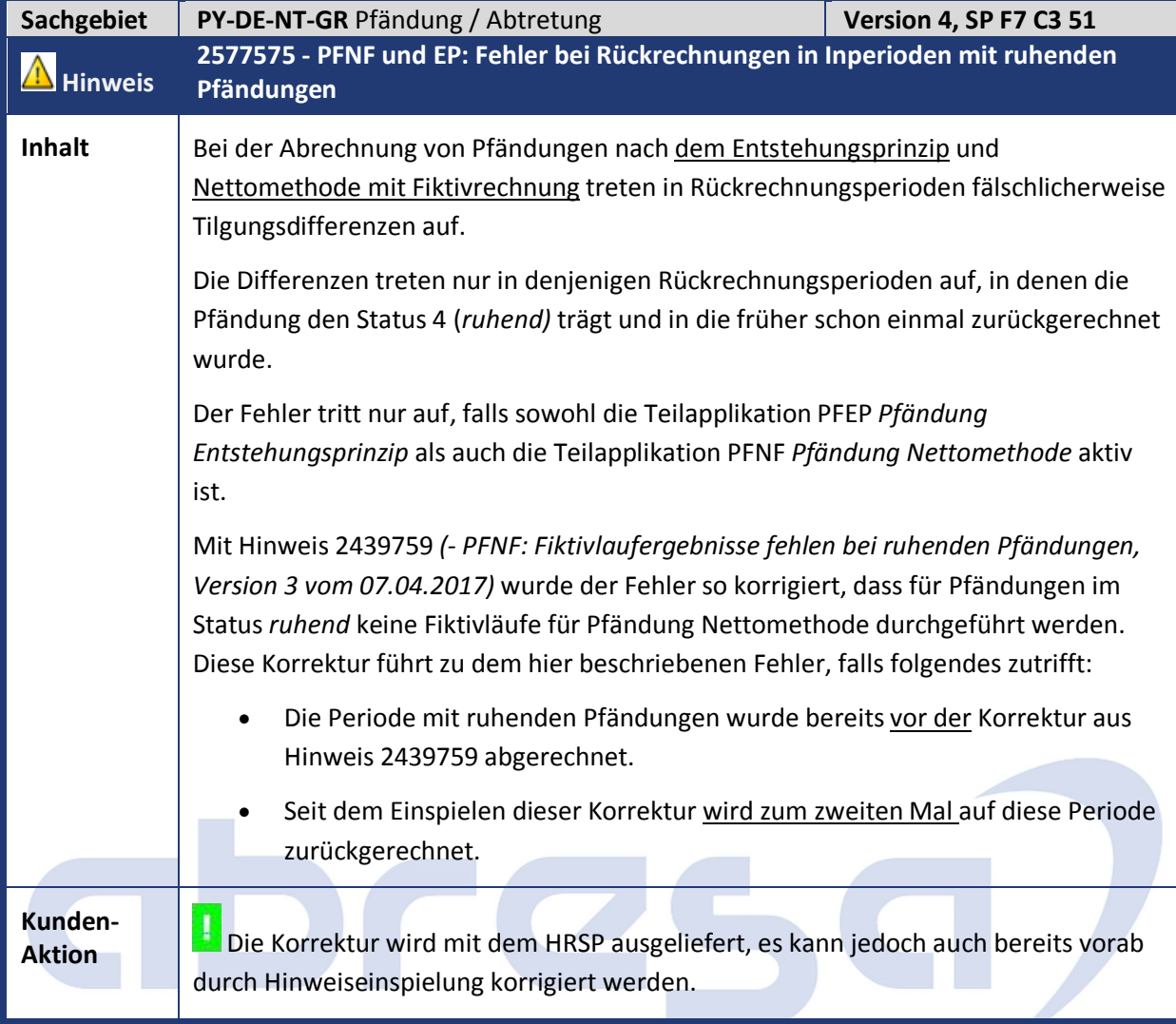

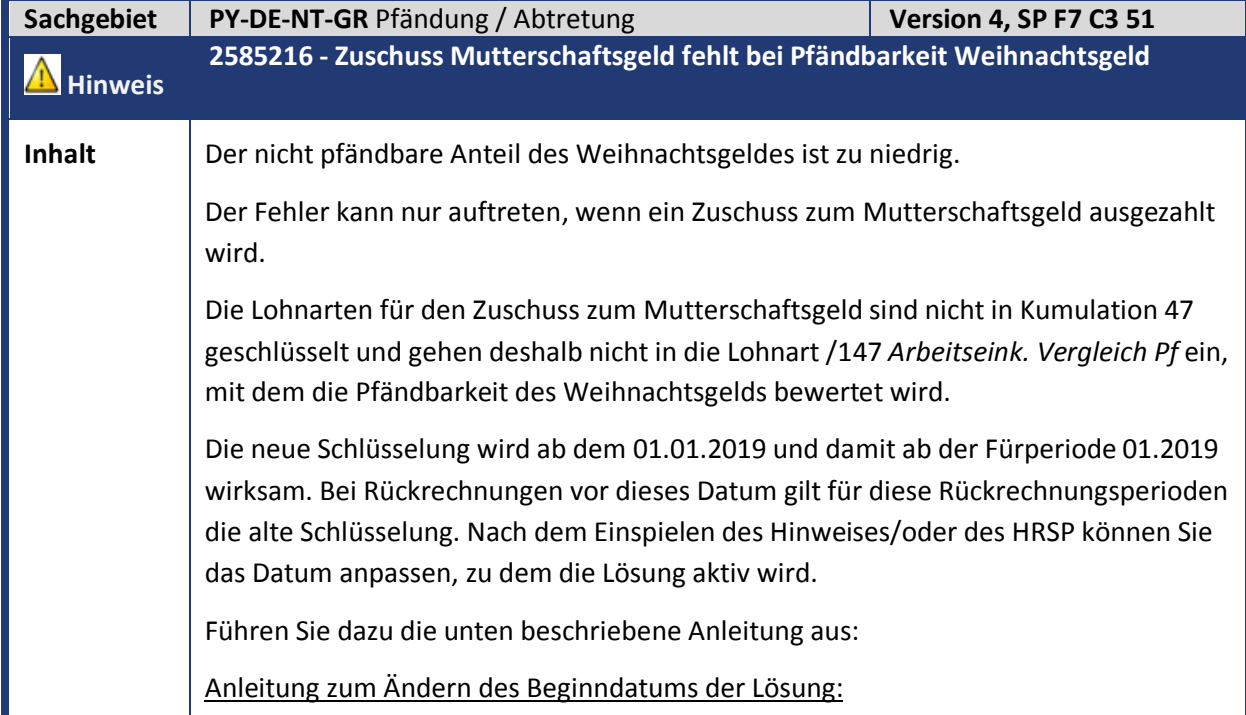

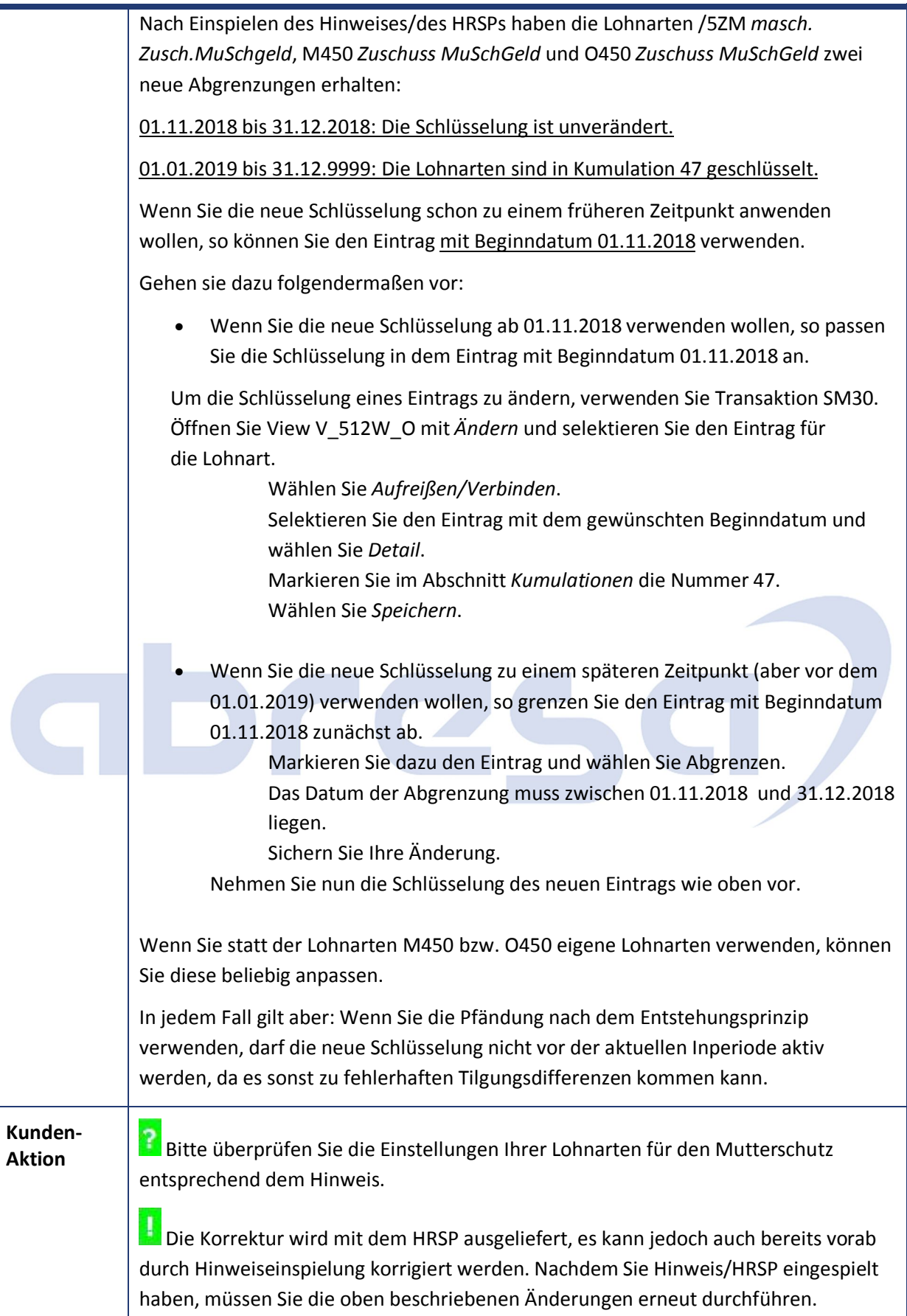

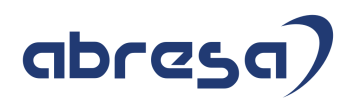

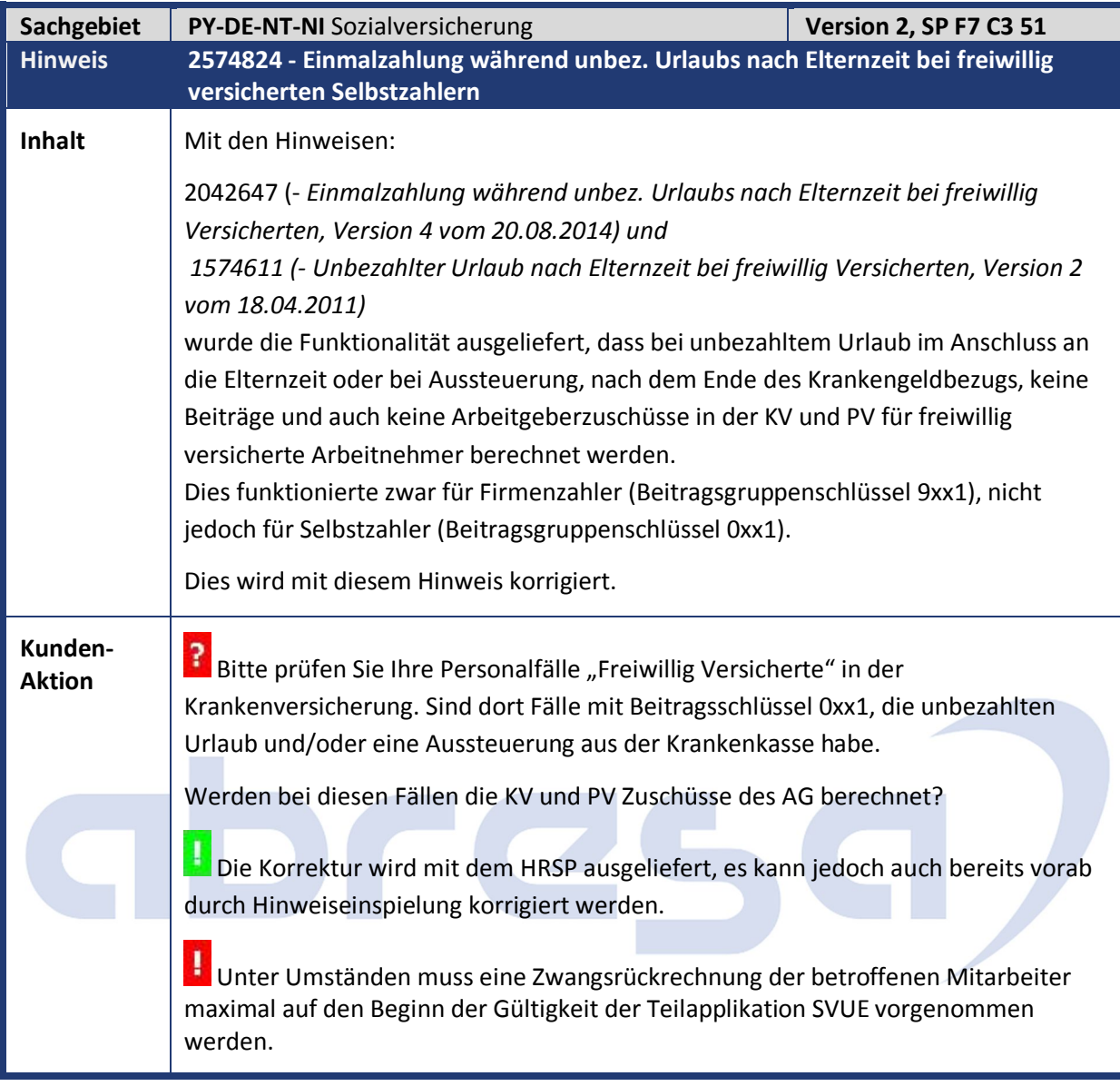

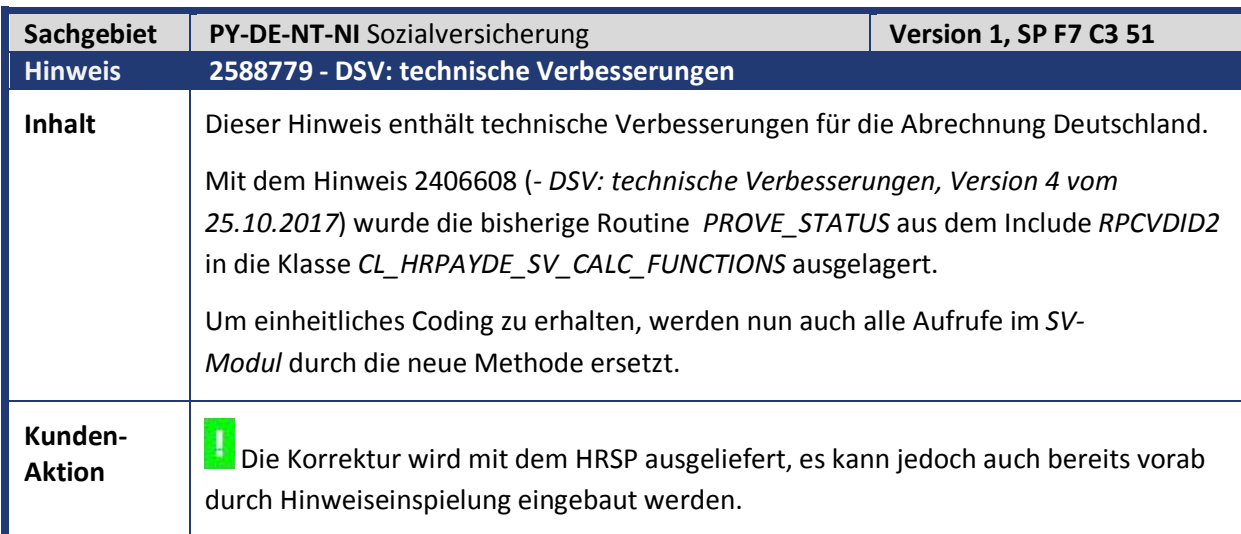

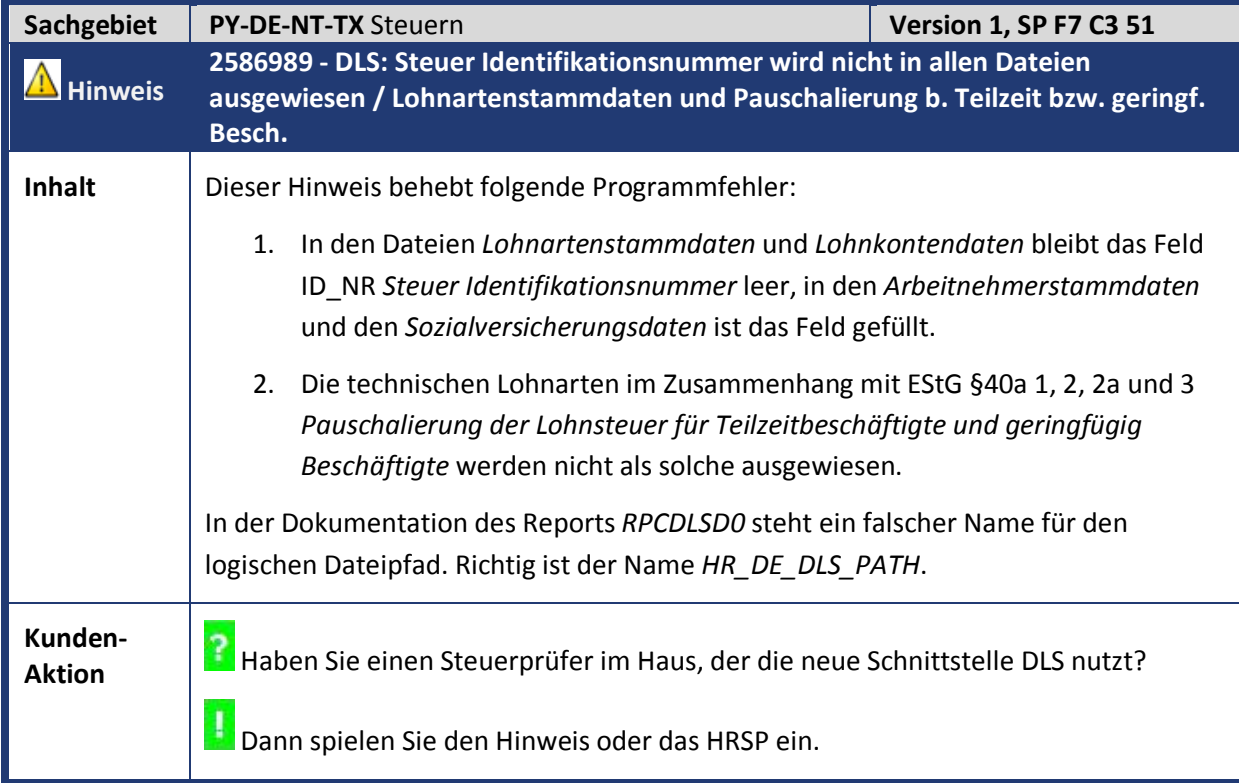

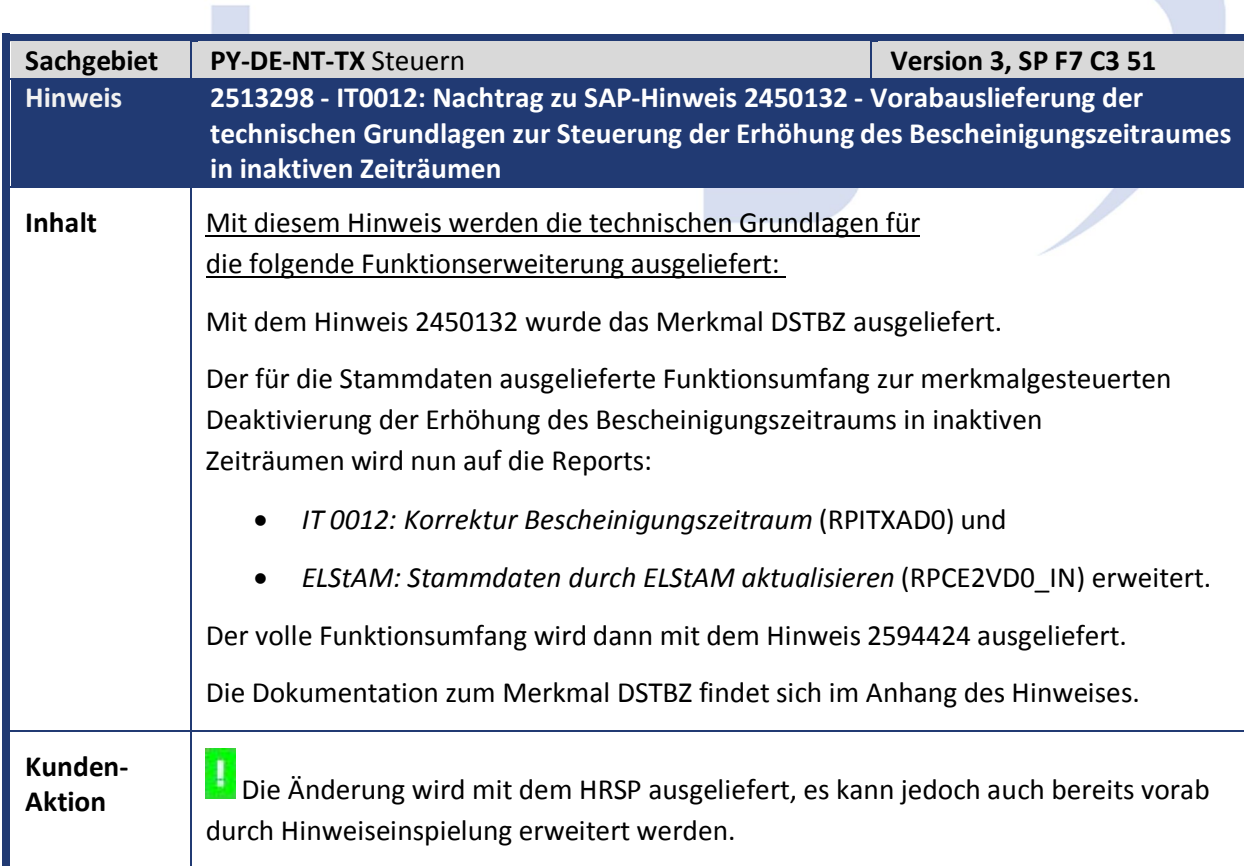

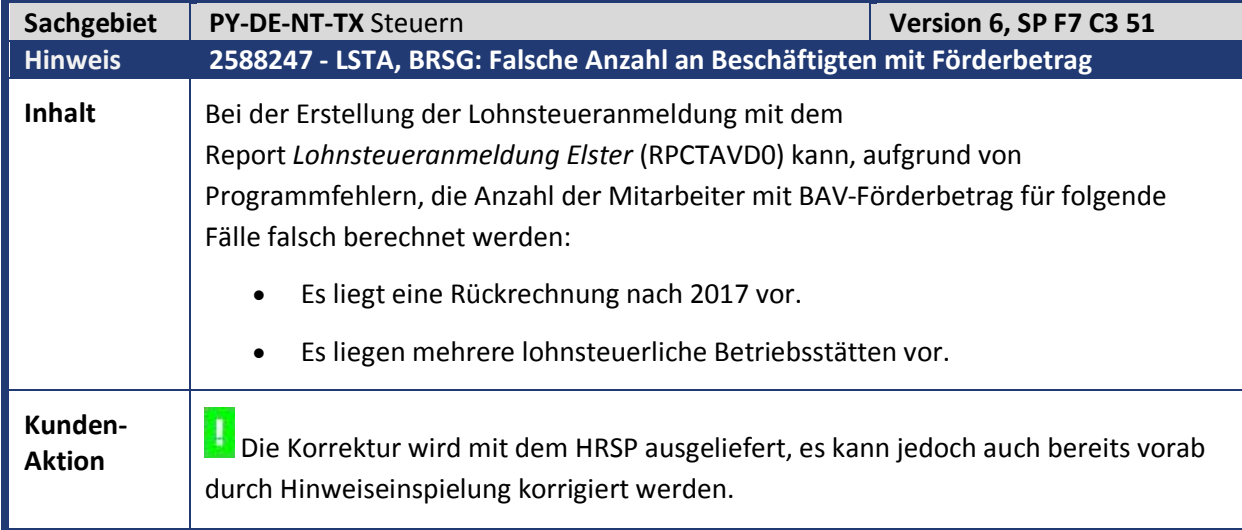

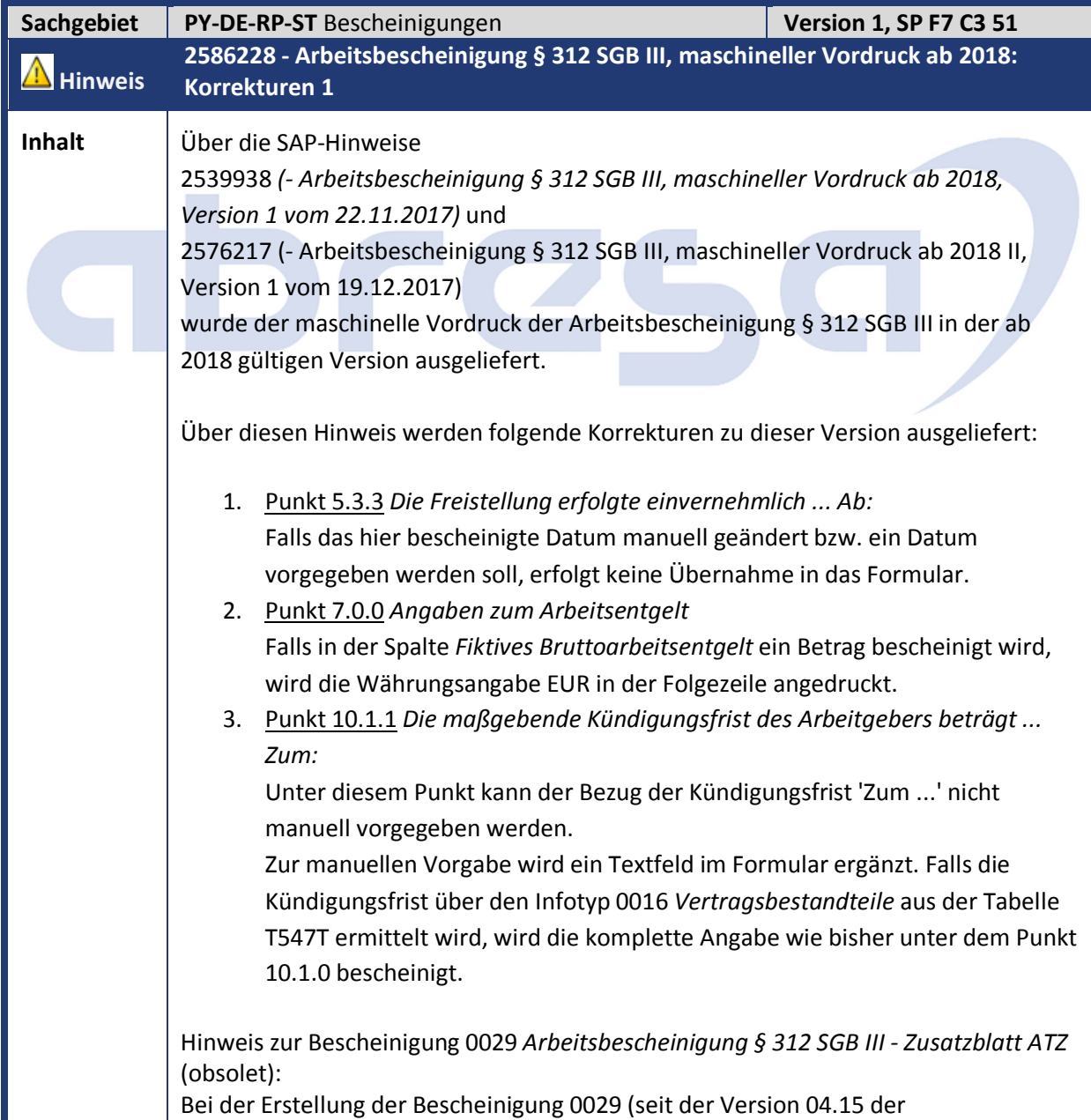

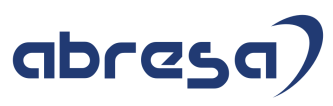

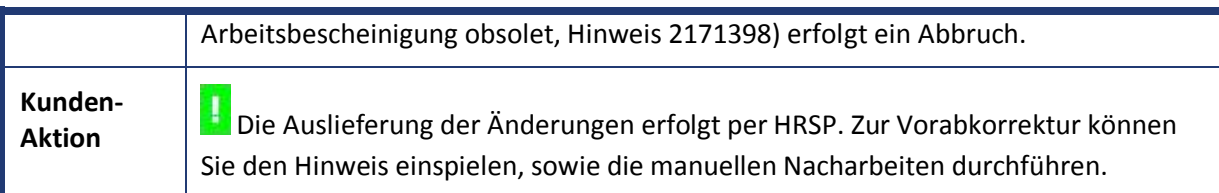

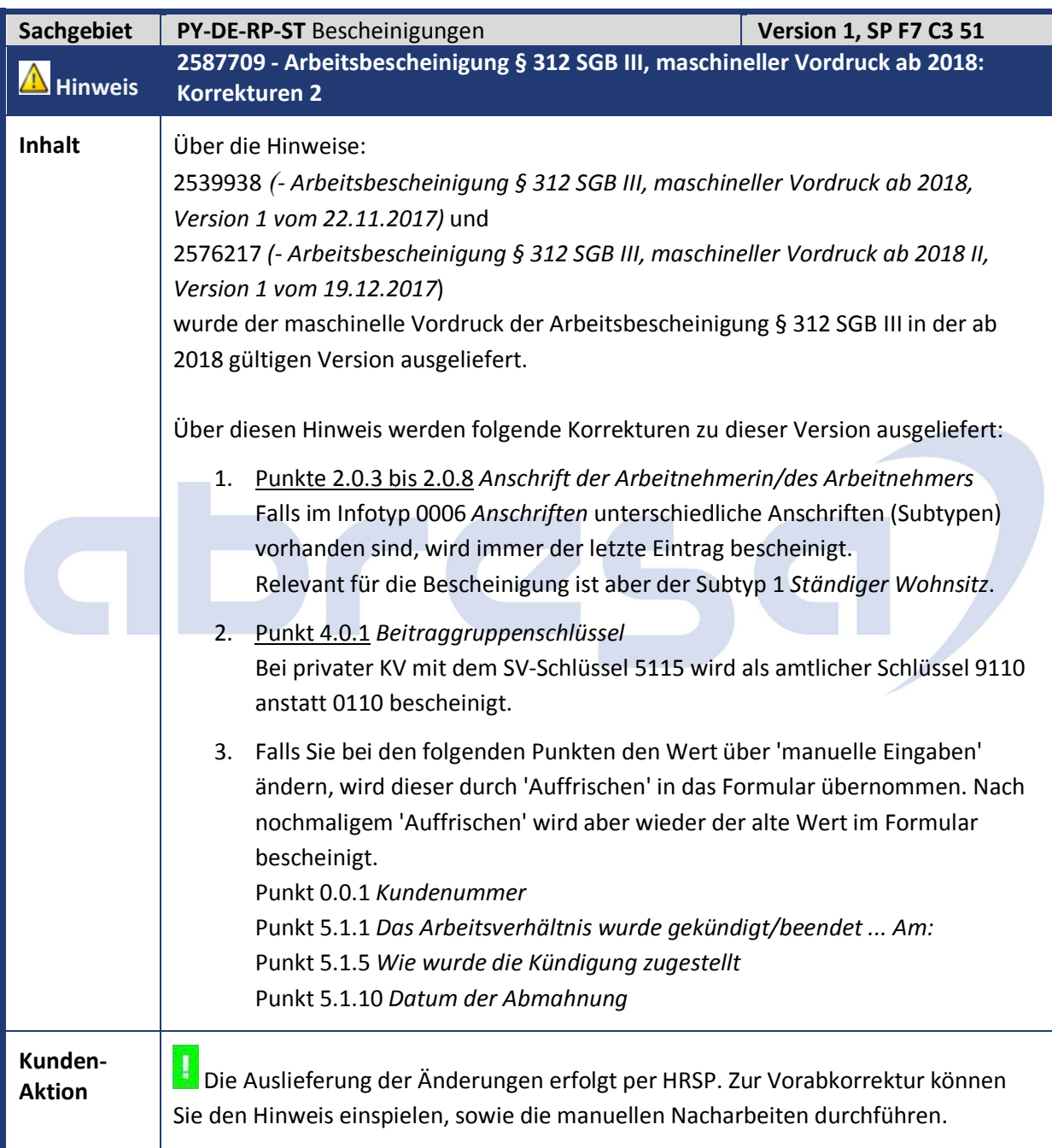

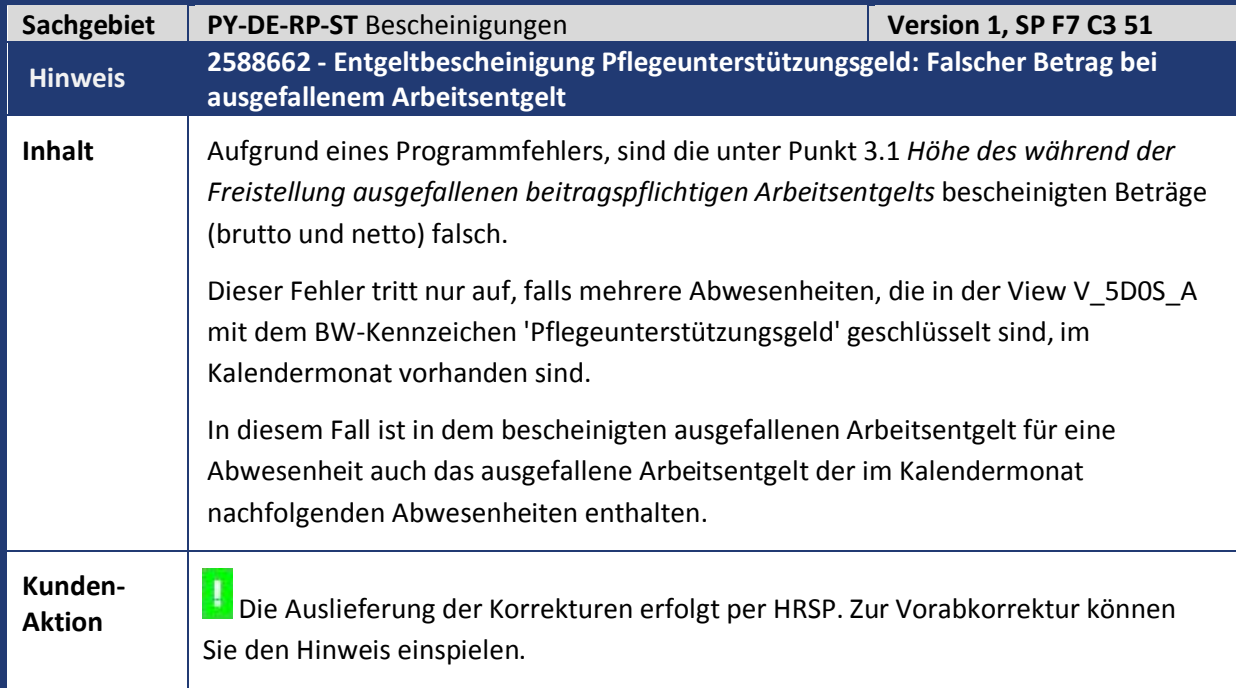

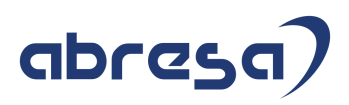

#### **2. Weitere Hinweise**

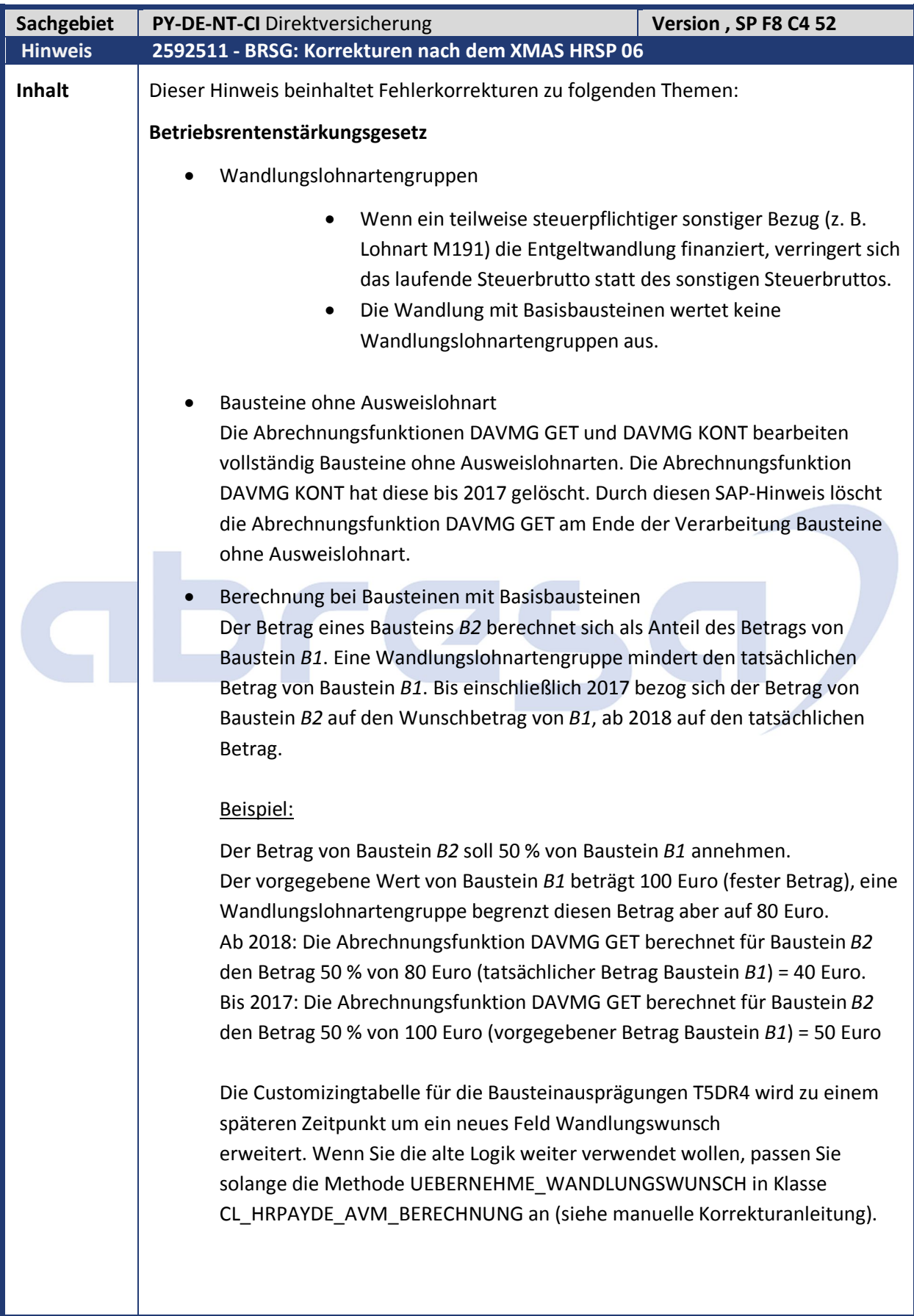

#### $\overline{\phantom{a}}$

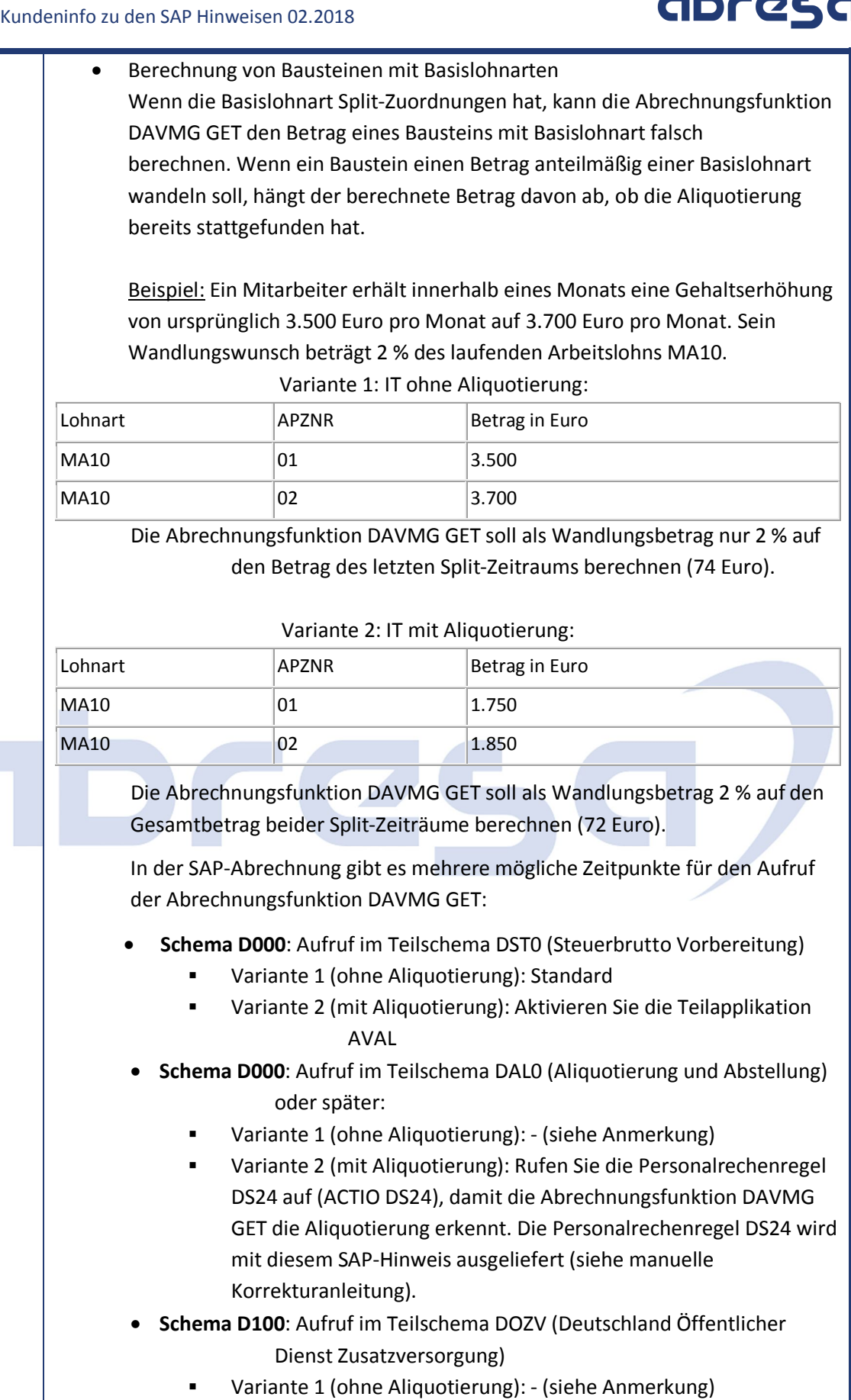

 Variante 2 (mit Aliquotierung): Standard (Die Abrechnungsfunktion DAVMG GET erkennt die Aliquotierung am Schalter fc-sl\_b\_b für das geteilte Schema)

Anmerkung**:** Wenn Sie zum Beispiel in Fiktivläufen ohne Aliquotierung rechnen wollen, fügen Sie die Lohnart STAM in die Variablentabelle VAR ein und setzen für diese Lohnart das Anzahlfeld (analog zu Personalrechenregel DS24).

- Nach Einspielen des Hinweises 2588459 (- "BRSG: Korrekturen nach dem XMAS HRSP 05) kann die Verringerung des Steuer- und SV-freien Kontingents bei mehreren bestehenden Verträgen fehlerhaft sein.
- Die Berechnung des Förderbetrags nach § 100 EStG aus laufenden Bezügen ist fehlerhaft, wenn in 2016 bereits Arbeitgeberzusatzleistungen erbracht wurden, und das Jahreskontingent von 480 € im aktuellen Jahr überschritten wird. Beispiel:

Der Arbeitgeber zahlt in 2016 einen zusätzlichen Arbeitgeberbeitrag 400 €. Er erhöht den Arbeitgeberbeitrag ab dem Jahr 2018 um 320 € auf 720 € aus laufenden Bezügen (monatlich 60 €).

Im Juli wird das erste Mal ein Förderbetrag von 20 € berechnet (7 x 60 € = 420 €, Kappung auf die Erhöhung von 20 €). Im August wird der Förderbetrag von 60 € berechnet (Erhöhung - Vormonat -> 80 € - 20 € = 60 €). Im September beträgt die Summe der Arbeitgeberzusatzleistungen 540 €. Es wird ein Förderbetrag von 60 € berechnet (Erhöhung - Vormonate -> 140 € - 80 € = 60 €). Im Oktober wird der Förderbetrag von 4 € berechnet (30 % von 480 € = 144 €, 144 € - 140 € (Vormonate) = 4 €).

- Bislang wurde bei einer Steuerfreistellung von laufenden Bezügen nach § 100 EStG das steuer- und beitragsfreie Monatskontingent nach § 3 Nr. 63 EStG verringert (und entsprechend das steuer- und beitragspflichtige Monatskontingent erhöht). Mit Einspielen dieses SAP-Hinweises werden lediglich die Jahreskontingente verrechnet.
- Wenn Sie die Reservierungslohnart M856 mit einem Betrag aufgeben, der größer als das aktuelle pauschale Kontingent nach § 40b EStG ist, kommt es zu Fehlern bei der Kontingentverrechnung. Mit Einspielen dieses SAP-Hinweises wird eine Warnmeldung im Abrechnungsprotokoll ausgegeben und die Reservierung gekürzt.
- Die Musterlohnart M856 reserviert neben dem steuerfreien und beitragspflichtigen Kontingent nach § 3 Nr. 63 EStG mit Einspielen dieses SAP-Hinweises auch das pauschale Kontingent nach § 40b EStG. Dadurch verringern nur noch Vertragsbausteine mit Versteuerungsart, Px' (Direktversicherungen) das reservierte pauschale Kontingent.

#### Beispiel:

Ein Mitarbeiter finanziert monatlich 400 € über einen Vertragsbaustein mit der Versteuerungsart S4 in einen Pensionskassenvertrag. Im Oktober erhält der Mitarbeiter eine Sonderzahlung in Höhe von 1000 €, die er im Rahmen einer Direktversicherung pauschal versteuern möchte. Der Sachbearbeiter gibt im Januar die Lohnart M856 in Höhe von 1000 € für die Direktversicherung auf. Die Kontingentverrechnung gliedert sich wie folgt (alle Beträge sind in Euro angegeben):

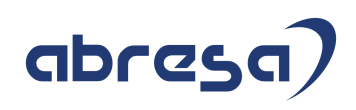

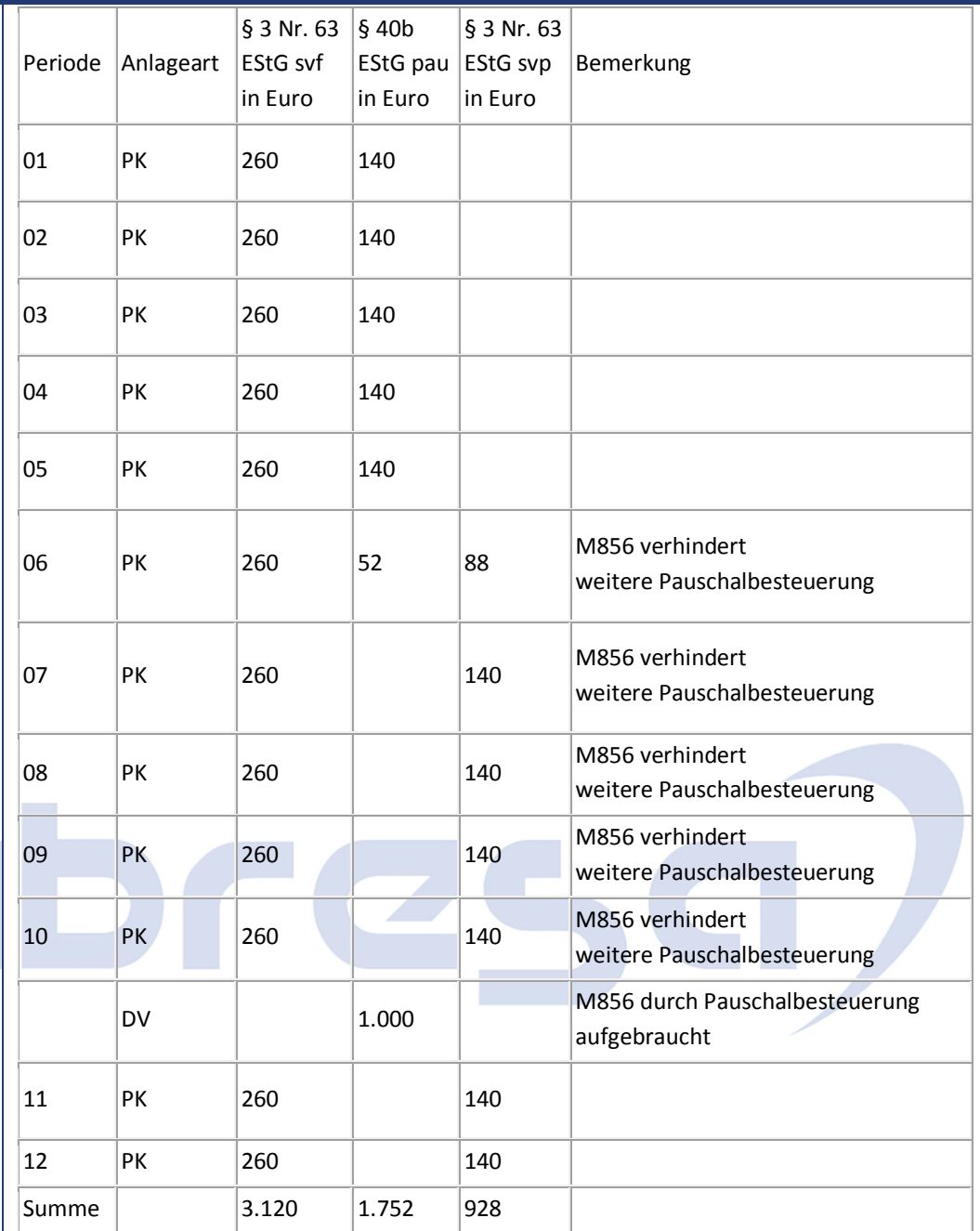

#### **Report** *AVmG: AG Zusatzleistungen für 2016 sichern (§100 EStG)* **(RPUTXXD0)**

- Der Report RPUTXXD0 erkennt keine organisatorischen Wechsel mit einem Gültigkeitsbeginn ab 2018. Dadurch wird das Feld 'AG-Zusatzleistungen in 2016' in Infotyp *Steuerdaten D* (IT0012) auch für Infotypensätze gefüllt, deren Gültigkeitsbeginn nach einem organisatorischen Wechsel liegt.
- Der Report RPUTXXD0 wertet mit Einspielen dieses SAP-Hinweises das BAdI 'HRPAYDEST\_JUPER' zur Identifikation eines Wechsels der juristischen Person aus.

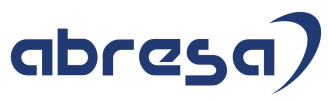

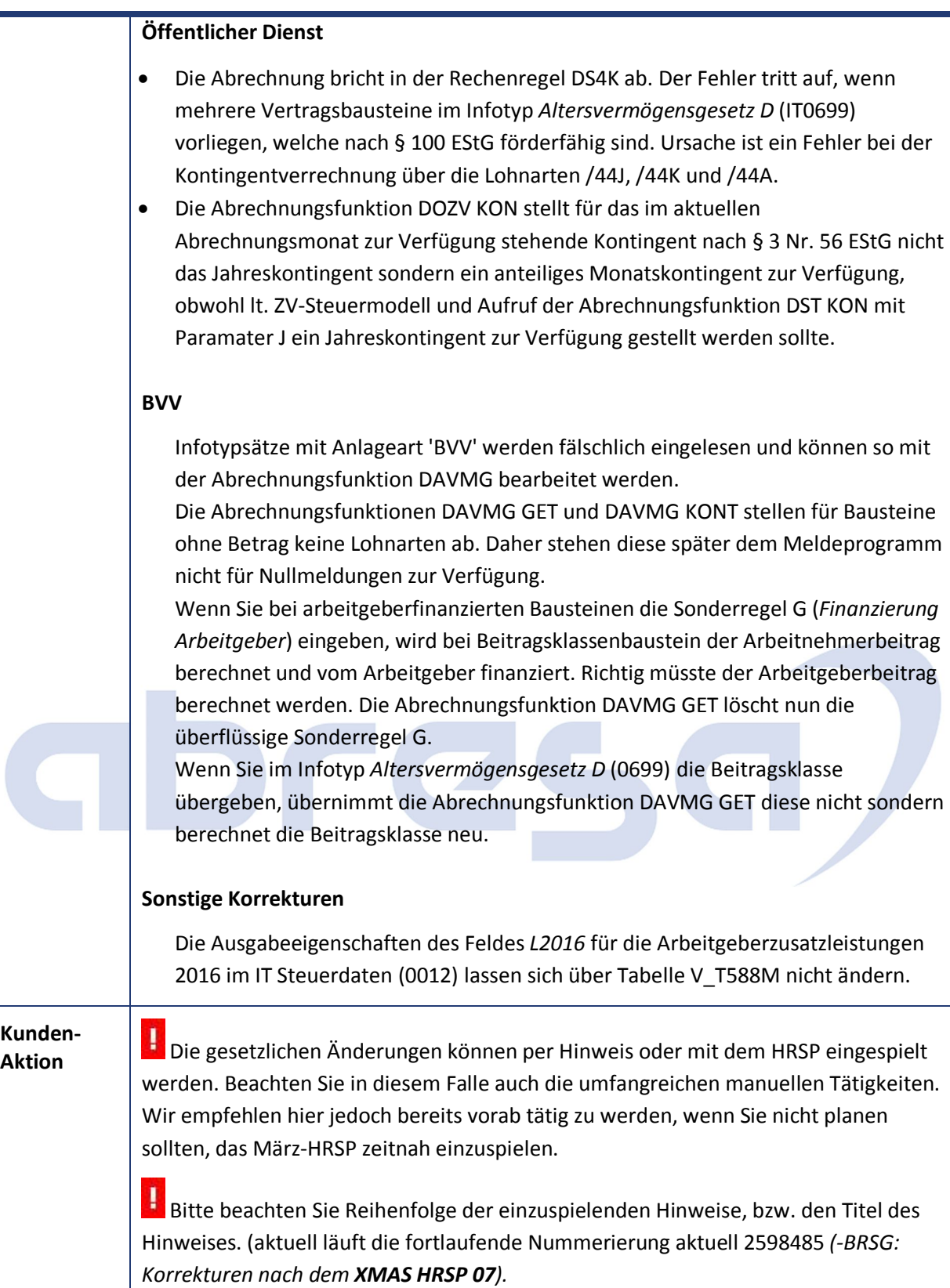

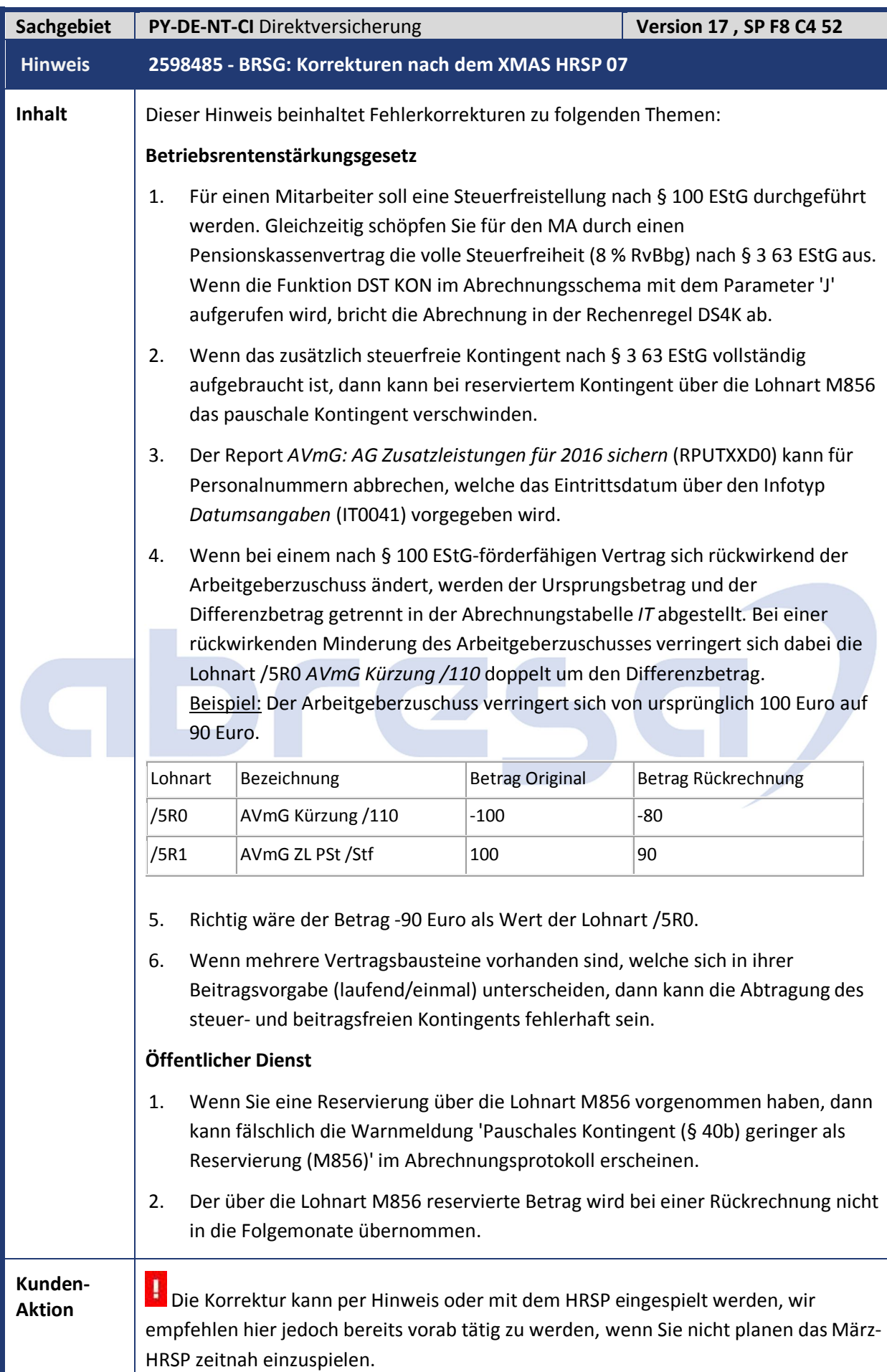

Beachten Sie bitte die notwendigen manuellen Tätigkeiten im Fall der Hinweiseinspielung.

Bitte beachten Sie auch die Reihenfolge der einzuspielenden Hinweise, bzw. den Titel des Hinweises. (aktuell läuft die fortlaufende Nummerierung aktuell 2598485 *(- BRSG: Korrekturen nach dem XMAS HRSP 07).*

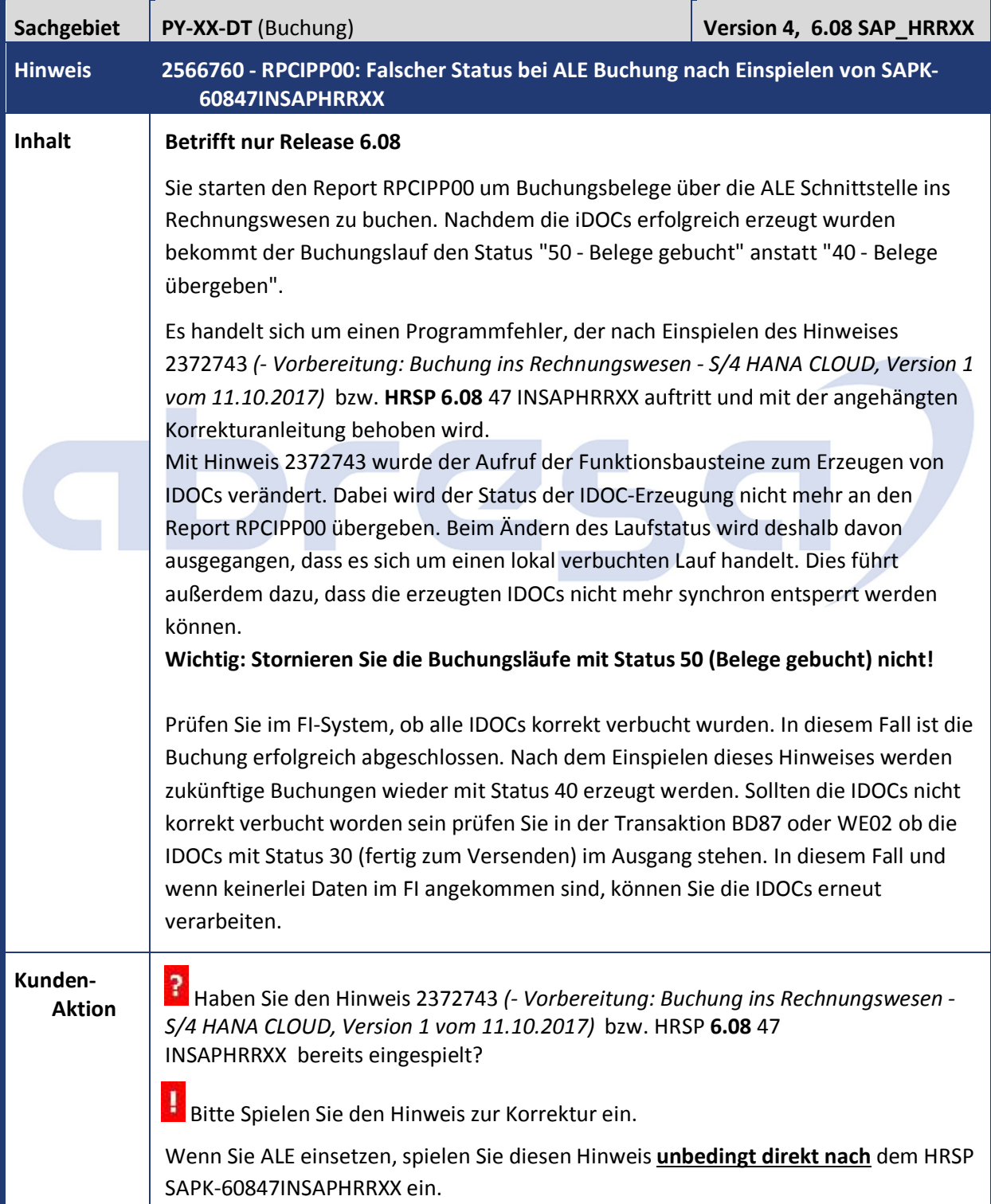

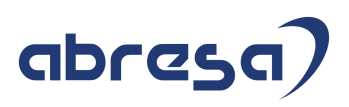

#### **3. Hinweise Öffentlicher Dienst**

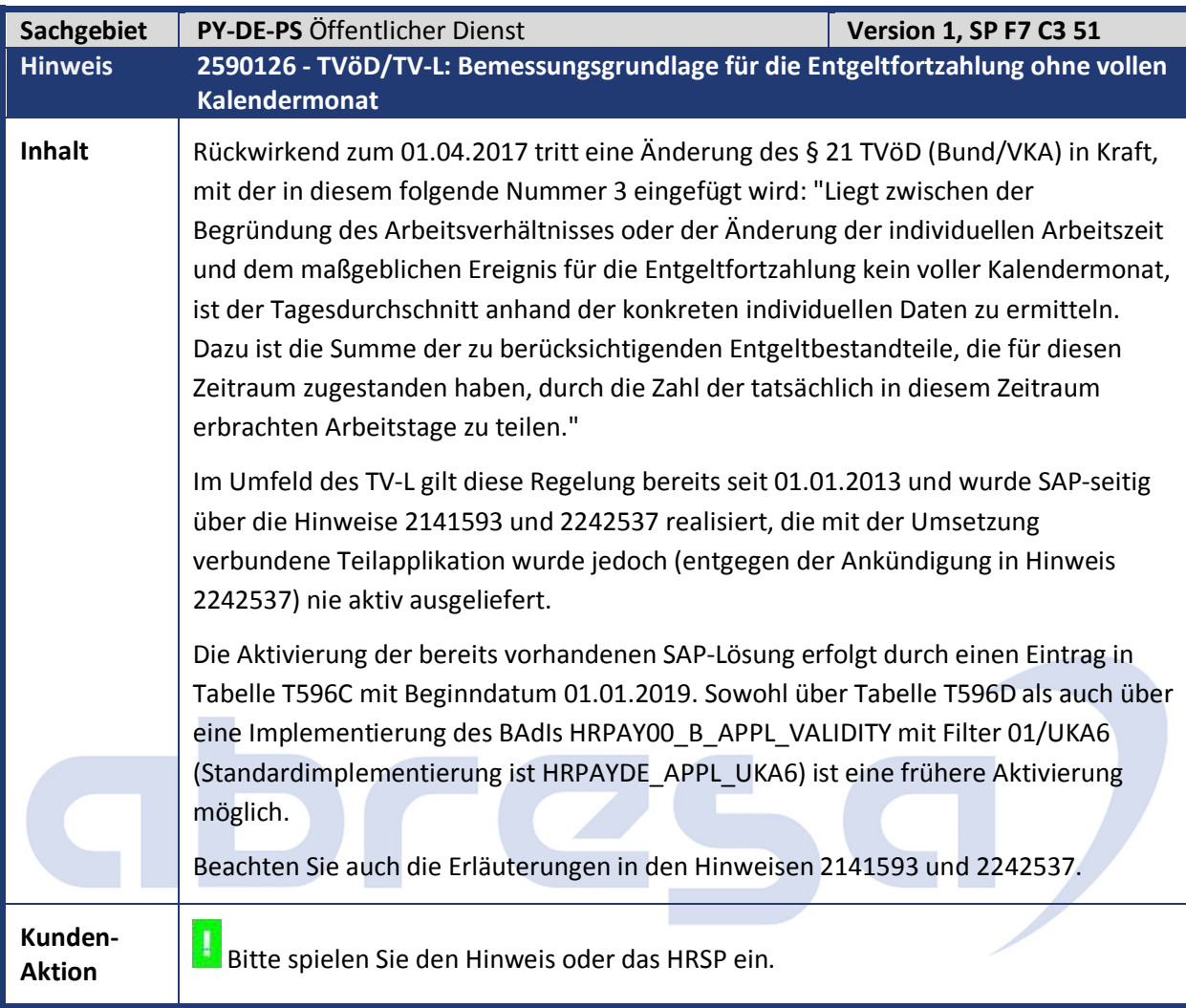

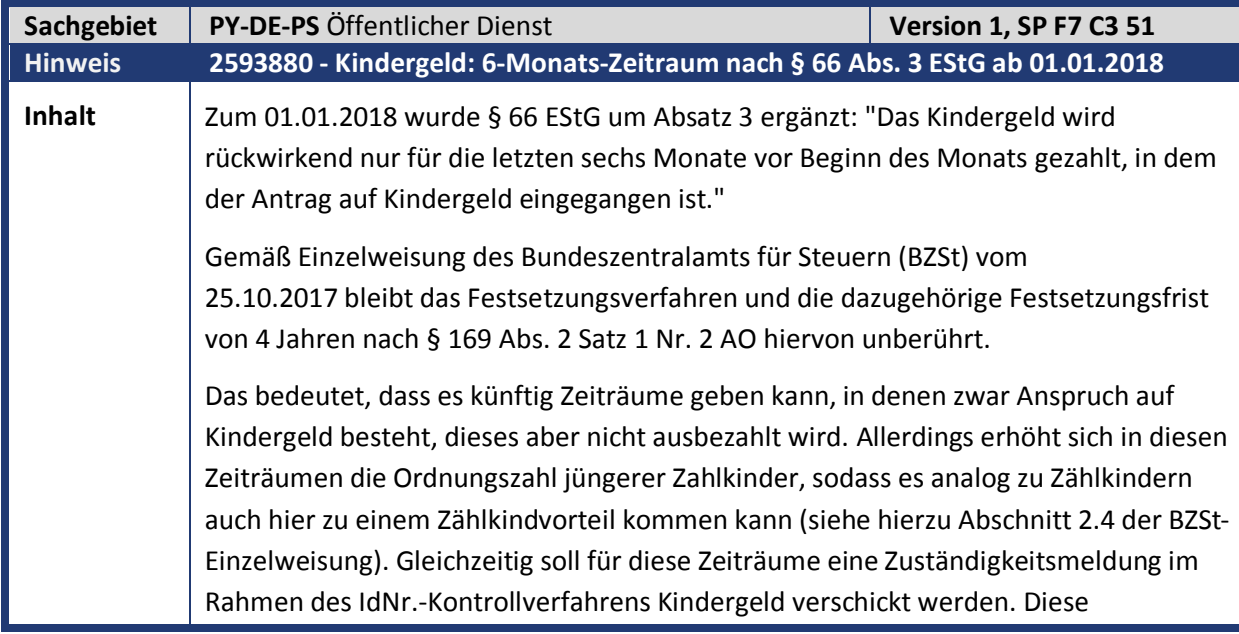

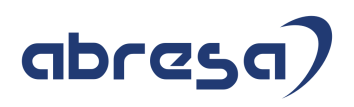

Kombination an Anforderungen lässt sich derzeit nicht im SAP-System abbilden. Das Feld *Anspruch* im Infotyp *Kindergeld* (IT0118) erhält die neue Ausprägung *Anspruch ohne Zahlung wg. § 66 Abs. 3 EStG* (technischer Schlüssel: *4*). Hiermit können Sie für Kinder Zeiträume pflegen, in denen zwar prinzipiell ein Kindergeldanspruch besteht, dieses aber nicht ausgezahlt wird. Die neue Ausprägung wirkt sich in der Personalabrechnung (Report *RPCALCD0*) dahingehend aus, dass für das Kind zwar kein Kindergeld ausgezahlt wird, es aber wie ein Zählkind behandelt wird und somit die Ordnungszahl jüngerer Zahlkinder erhöht. Im Gegensatz zur Ausprägung *Zählkind* wird zusätzlich im Rahmen des IdNr.- Kontrollverfahrens Kindergeld (Report *RPCKGVD0*) eine Zuständigkeitsmeldung erzeugt (Anmerkung: "Richtige" Zählkinder sind im Rahmen des Kontrollverfahrens nicht zu melden). **Kunden-Aktion** Spielen Sie das zugehörige HRSP ein oder korrigieren Sie vorab per Hinweiseinspielung. Beachten Sie in dem Fall insbesondere auch die manuelle Nacharbeit.

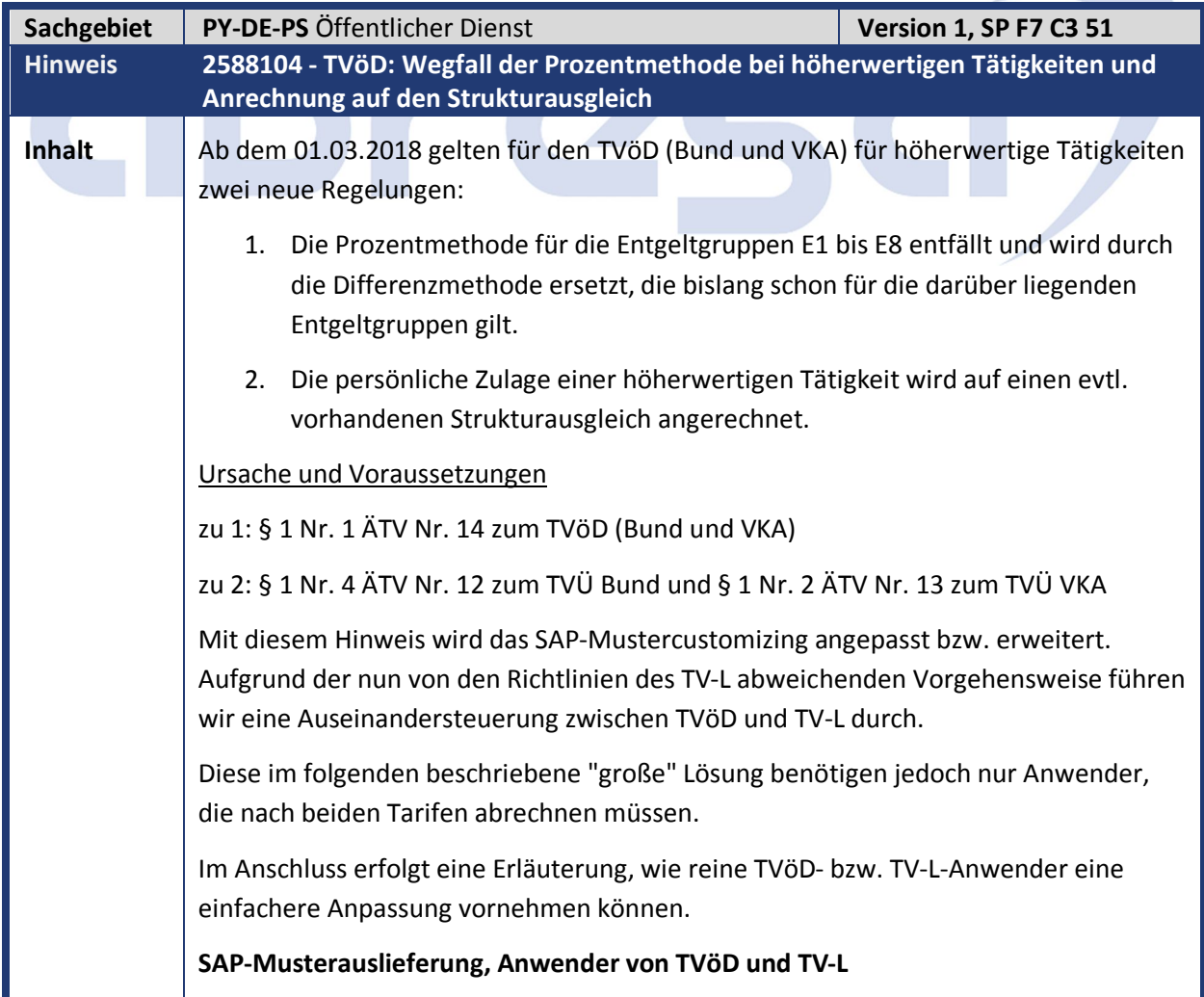

1. Wegfall der Prozentmethode (Symptom 1):

Die Auseinandersteuerung zwischen TVöD und TV-L erfolgt über das Merkmal D0VZ2, indem der bisherige Rückgabewert TVOD nur noch für den TVöD verwendet wird. Die Mustertarifarten 41 und 42 des TV-L führen zum neuen Rückgabewert TV-L. Passen Sie daher das Merkmal entsprechend Ihrer Anforderungen an und aktivieren es. Zuvor müssen Sie den neuen Rückgabewert in der Tabelle T5DPBS1B hinterlegen (Entscheidungswert "TV-L", Text "Beschäftigte TV-L").

Als nächstes sollten die in beiden Tarifen verwendeten Zulagelohnarten dupliziert werden. Verwenden Sie hierzu den Lohnartenkopierer (Transaktion PU30). Die entsprechend duplizierten und ausgelieferten Musterlohnarten sind die OD44 (neu: OD54), OD45 (neu: OD55), OD46 (neu: OD56) und OD47 (neu: OD57). Die über Hinweis 2583640 ausgelieferte Lohnart OD51 für Umsetzung der Vorbemerkung 7 Abs. 3 der Entgeltordnung TVöD VKA ist hier nicht relevant, da diese ohnehin im TV-L-Umfeld nicht benötigt wird. Als Langtext erhalten die neuen Lohnarten den um den Klammerhinweis (TV-L) erweiterten Ursprungstext, der Kurztext bleibt unverändert. Der Langtext für die Lohnart OD54 wird aus Platzgründen auf "Nichtständ. Vertr. (TV-L)" reduziert.

Kopieren Sie nun in Tabelle T5DPBS1C die acht Einträge mit Entscheidungswert für den eigenen Dienstposten (Feld RETNO) TVOD1 und TVOD2, dem Entscheidungswert für höherwertige Tätigkeit (Feld RETHD) TVOD sowie der Steuerung für Detailregelung (Feld RULNO) 01 bis 04 auf dieselbe Schlüsselung, jedoch mit RETHD = TV-L. Dabei ist die Lohnart OD44 bis OD47 auf die jeweils korrespondierende Lohnart OD54 bis OD57 (bzw. entsprechend für eigene Kundenlohnarten) zu ändern. Bei Bedarf können Sie den Lohnartenwechsel zeitlich abgrenzen. Dies erfolgt in der Musterauslieferung nicht.

Nun sind die für den TVöD geltenden Einträge mit RETNO = TVOD1, RETHD = TVOD und RULNO = 01 und 02 zum 01.03.2018 abzugrenzen. Die neuen Einträge (gültig ab 01.03.2018) sind inhaltlich wie die Einträge für die Differenzmethode auszugestalten, d.h. das Modul für die indirekte Bewertung wird von HDAUC auf HDAUB geändert, die Markierung aus dem Feld PCTRU (Berechnung mittels Prozentsatz) entfernt und der Prozentwert selbst aus dem Feld PERCT gelöscht.

2. Anrechnung auf den Strukturausgleich (Symptom 2):

Legen Sie in Tabelle T596J mit Teilapplikation TVOD und Summenlohnart HGHT je einen Eintrag für die Lohnart OD45 und OD51 mit Gültigkeit ab 01.03.2018 an. Die Umsetzung lag bereits in der Vergangenheit vor, wurde jedoch durch Entfernen dieser Einträge aus Tabelle T596J mit Hinweis 1894702 deaktiviert. Grundlage war das BAG-Urteil mit Aktenzeichen AZ 6 AZR 701/10 vom 26.07.2012.

Folgeaktivitäten: Für Beschäftigte der Entgeltgruppen E1 bis E8 des TVöD müssen bereits bestehende Infotypsätze 0509, die über den 01.03.2018 hinausgehen, geprüft und abgegrenzt werden. Ab dem 01.03.2018 muss dann ein neuer Satz angelegt werden. Stammdatensätze, die erst nach diesem Datum beginnen, sind zu löschen und durch einen entsprechend neu angelegten Infotypsatz zu ersetzen. Eine Automatik hierfür gibt es nicht, da Informationen über die vorübergehend besetzte

Position fehlen. Diese waren bei der Prozentmethode nicht erforderlich.

TV-L-Fälle funktionieren weiterhin, jedoch sollte bei auseinandergesteuerten Zulagelohnarten die im Infotyp Basisbezüge (0008) abgestellte Lohnart für die persönliche Zulage (abgegrenzt und) ausgetauscht werden. Die indirekte Bewertung einer nun nur noch für den TVöD angedachten Lohnart funktioniert zwar weiterhin, in Fällen mit einem Strukturausgleich würde diese jedoch zu einer fehlerhaften Anrechnung auf den Strukturausgleich führen.

#### **Reine TVöD-Anwender**

Sofern Sie ausschließlich den TVöD und nicht den TV-L anwenden, ist weder die Anpassung des Merkmals D0VZ2 noch das Kopieren der Lohnarten erforderlich. Auch das Kopieren der Einträge in Tabelle T5DPBS1C entfällt für Sie, nur die beschriebene zeitliche Abgrenzung in Tabelle T5DPBS1C mit Austausch der Modulinformationen und das Eintragen der Zulagenlohnarten in Tabelle T596J sind erforderlich.

Folgeaktivitäten: Wie bei der kombinierten Lösung müssen bestehende und über den 01.03.2018 hinausgehende Infotypsätze 0509 für Beschäftigte der Entgeltgruppen E1 bis E8 geprüft und abgegrenzt werden.

#### **Reine TV-L-Anwender**

Alle ausgelieferten Tabellenänderungen liegen in Customizingtabellen und werden nach dem Import des Support-Packages lediglich in Mandant 000 Ihres Systems importiert. Insofern ergibt sich kein Anpassungsbedarf. Allerdings wurde auch das Merkmal D0VZ2 erweitert und ausgeliefert. Sofern Sie dieses Merkmal Ihren Kundenwünschen entsprechend angepasst haben, sind Sie auch hiervon nicht betroffen. Sollten Sie jedoch mit dem unveränderten SAP-Muster arbeiten, beachten Sie bitte den neuen Rückgabewert "TV-L". Dieser sollte für Sie weiterhin TVOD lauten, wenn Sie die beschriebenen Tabellenänderungen nicht benötigen und daher nicht durchführen möchten.

Ob Sie mit dem SAP-Standardmerkmal arbeiten, können Sie prüfen, indem Sie über Transaktion PE03 die Merkmalspflege aufrufen und mit dem Druckknopf "Ändern" in den Entscheidungsbaum des Merkmals D0VZ2 springen. In der Statuszeile erhalten Sie dann die Meldung "Sie greifen auf das Standard-Merkmal D0VZ2 zu" oder "Sie greifen auf das modifizierte Merkmal D0VZ2 zu".

Durch temporäre Änderung und Aktivierung des Merkmals können Sie sich vor Änderungen durch die HRSP-Einspielung schützen, sofern Sie bislang mit dem Standardmerkmal arbeiten.

Folgeaktivitäten: Sofern Sie mit dem bisherigen Customizing weiterarbeiten, ist in den Stammdaten nichts abzugrenzen oder zu ändern.

**Kunden-**

**Kunden-<br>Aktion Prüfen Sie bitte, von welcher Konstellation Sie hier betroffen sind.** 

Spielen Sie das zugehörige HRSP ein oder den Hinweis ein

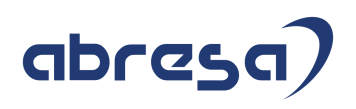

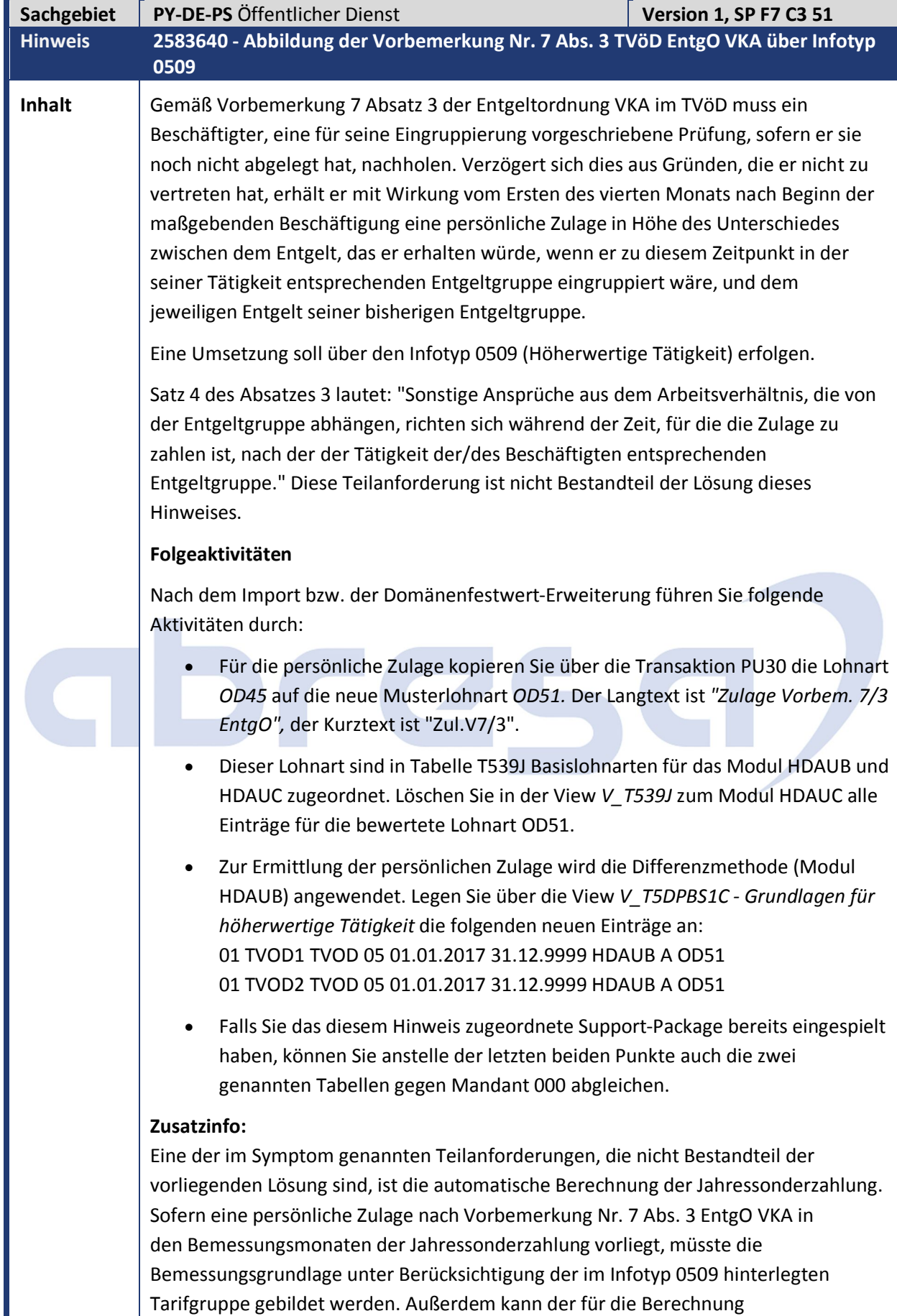

heranzuziehende Bemessungssatz bei einer höheren Gruppe vom tatsächlich

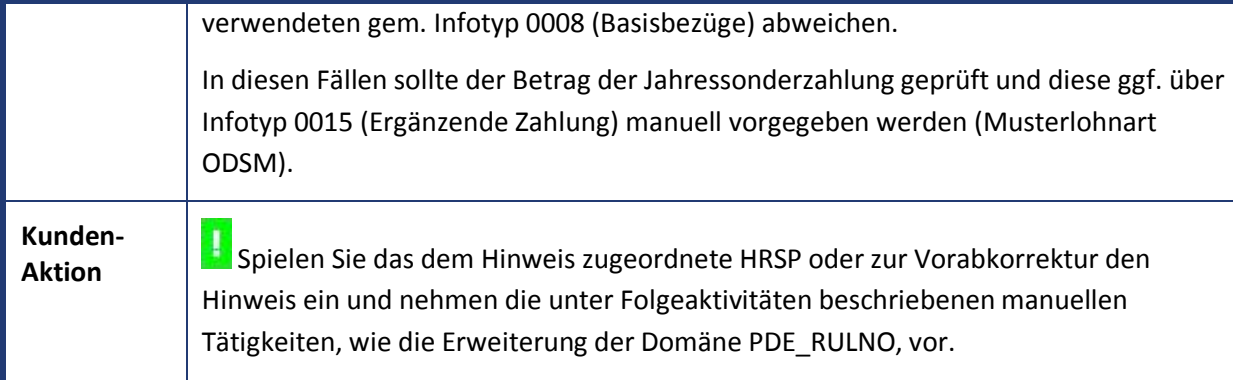

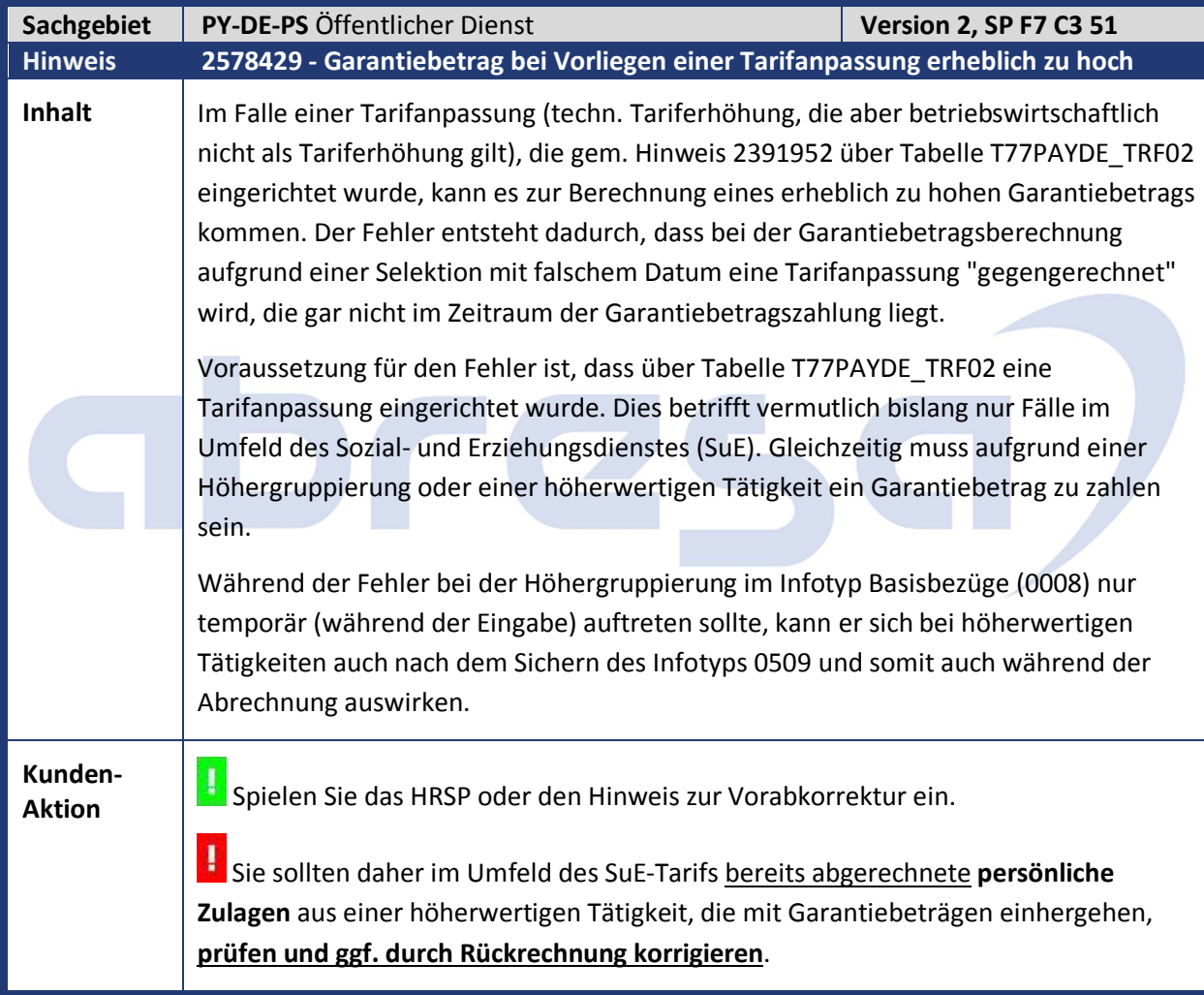

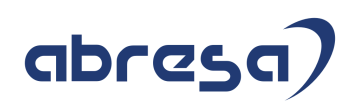

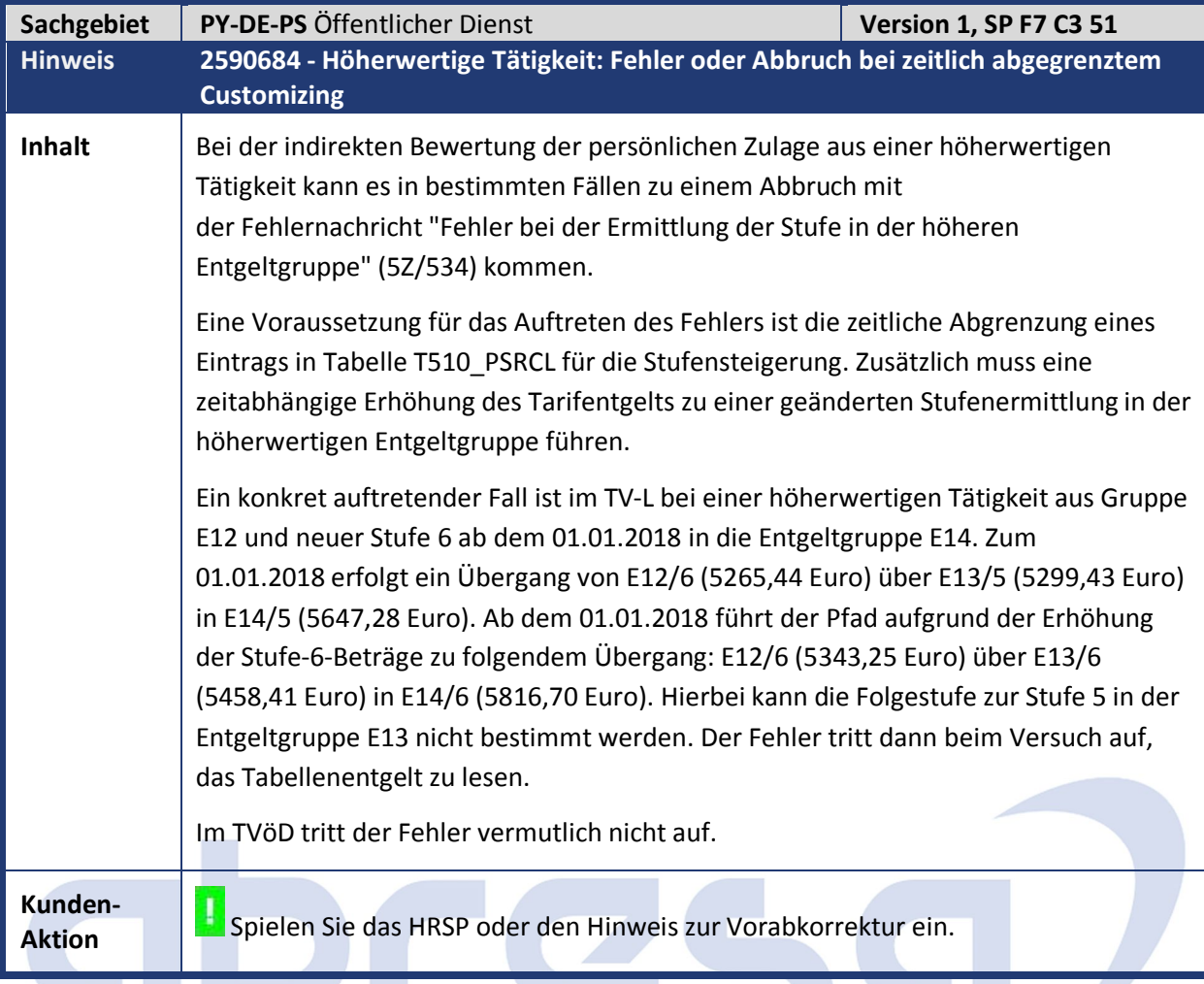

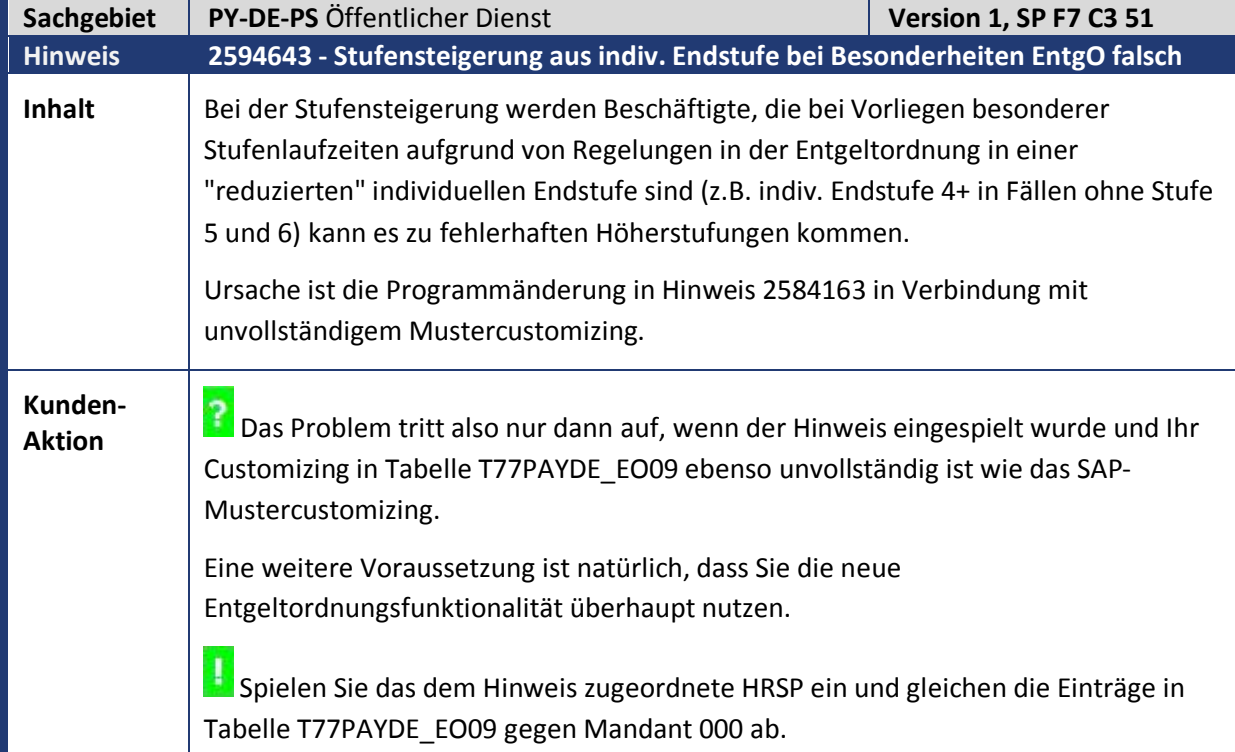

Hinzugekommen sind ausschließlich individuelle Endstufen als Besonderheit der Entgeltordnung, also Stufe 4+ bei der Vorgabe "keine Stufen 5 und 6" bzw. Stufe 5+ bei der Vorgabe "keine Stufe 6".

Zur Vorabkorrektur können Sie den Hinweis einspielen, beachten dabei aber die in der manuellen Tätigkeit beschriebenen Schritte.

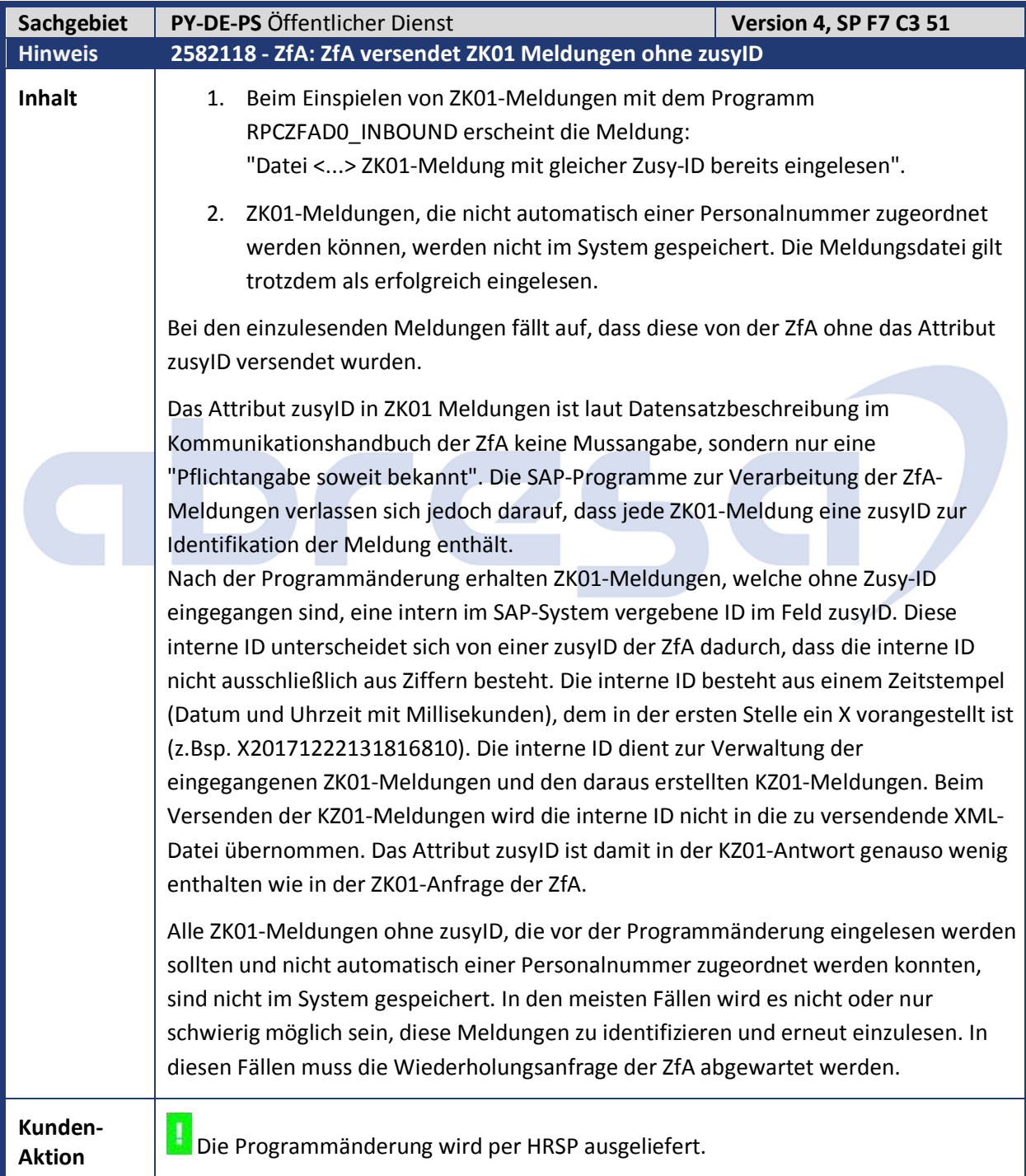

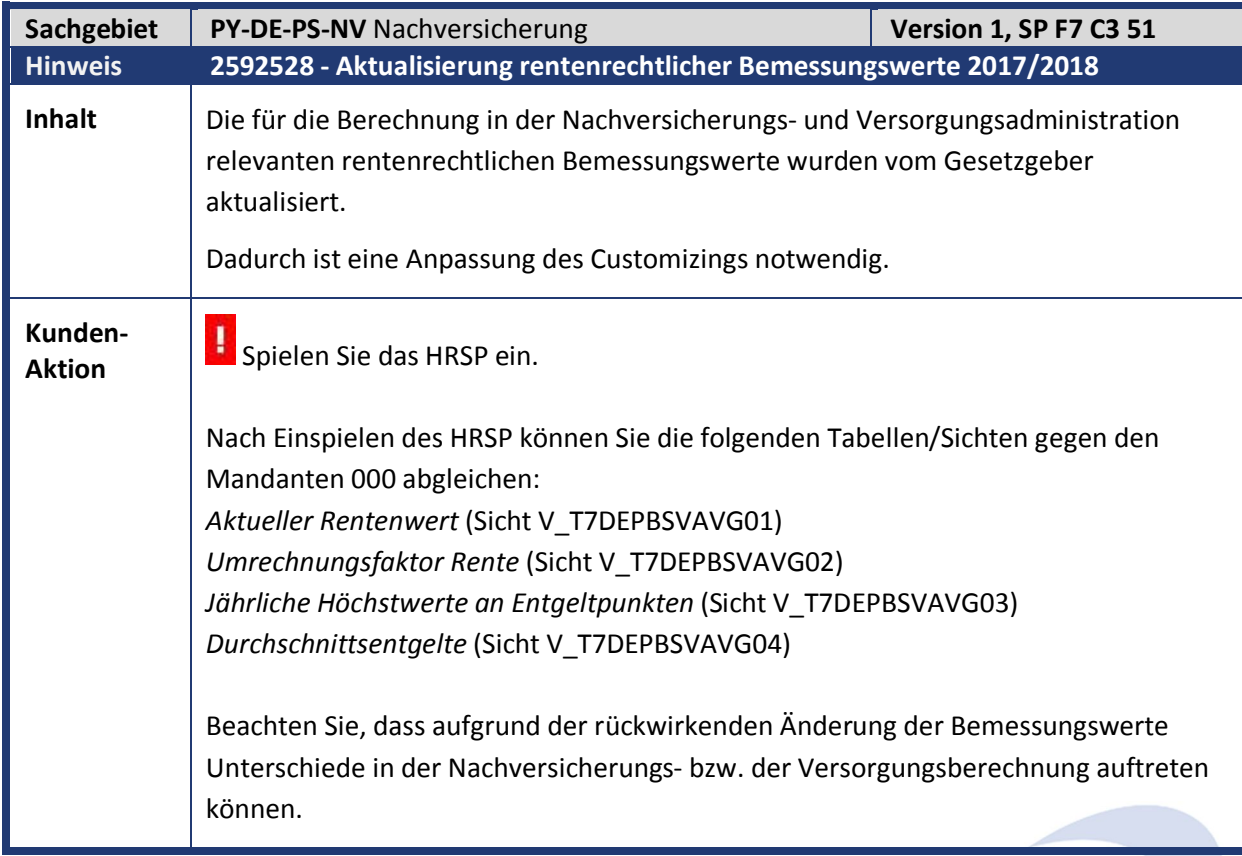

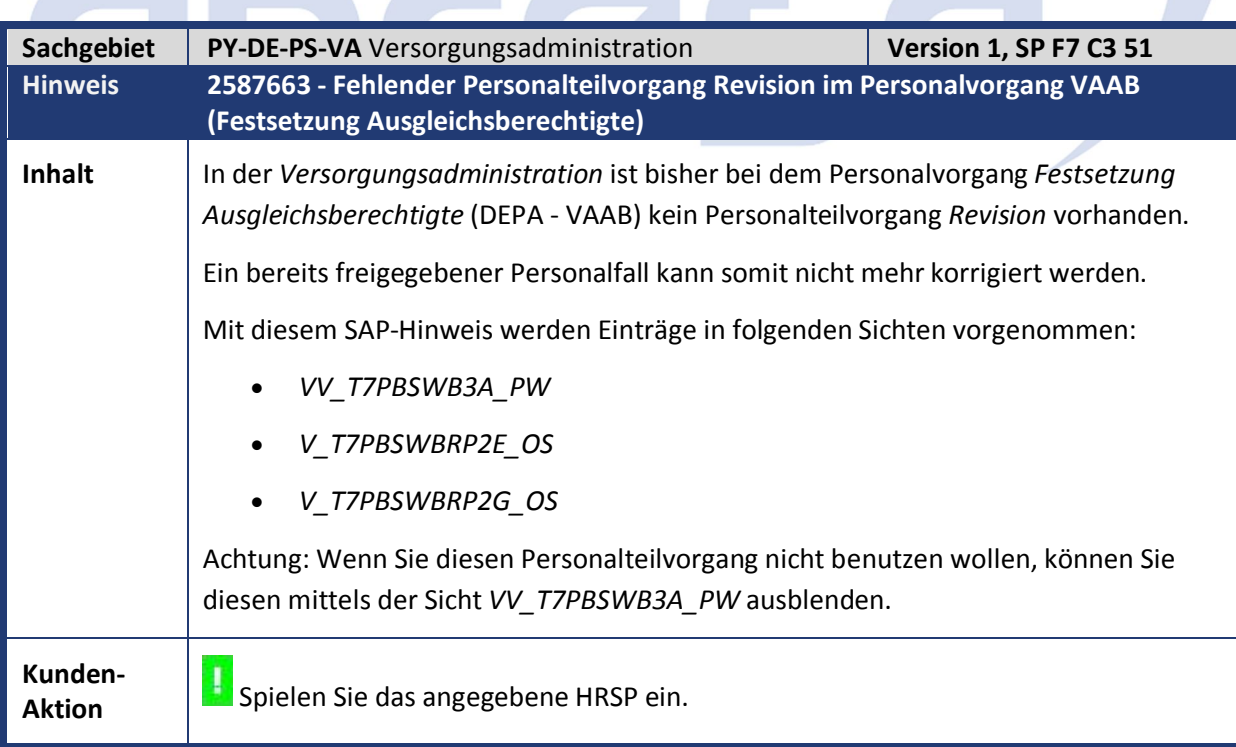

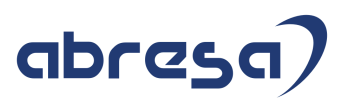

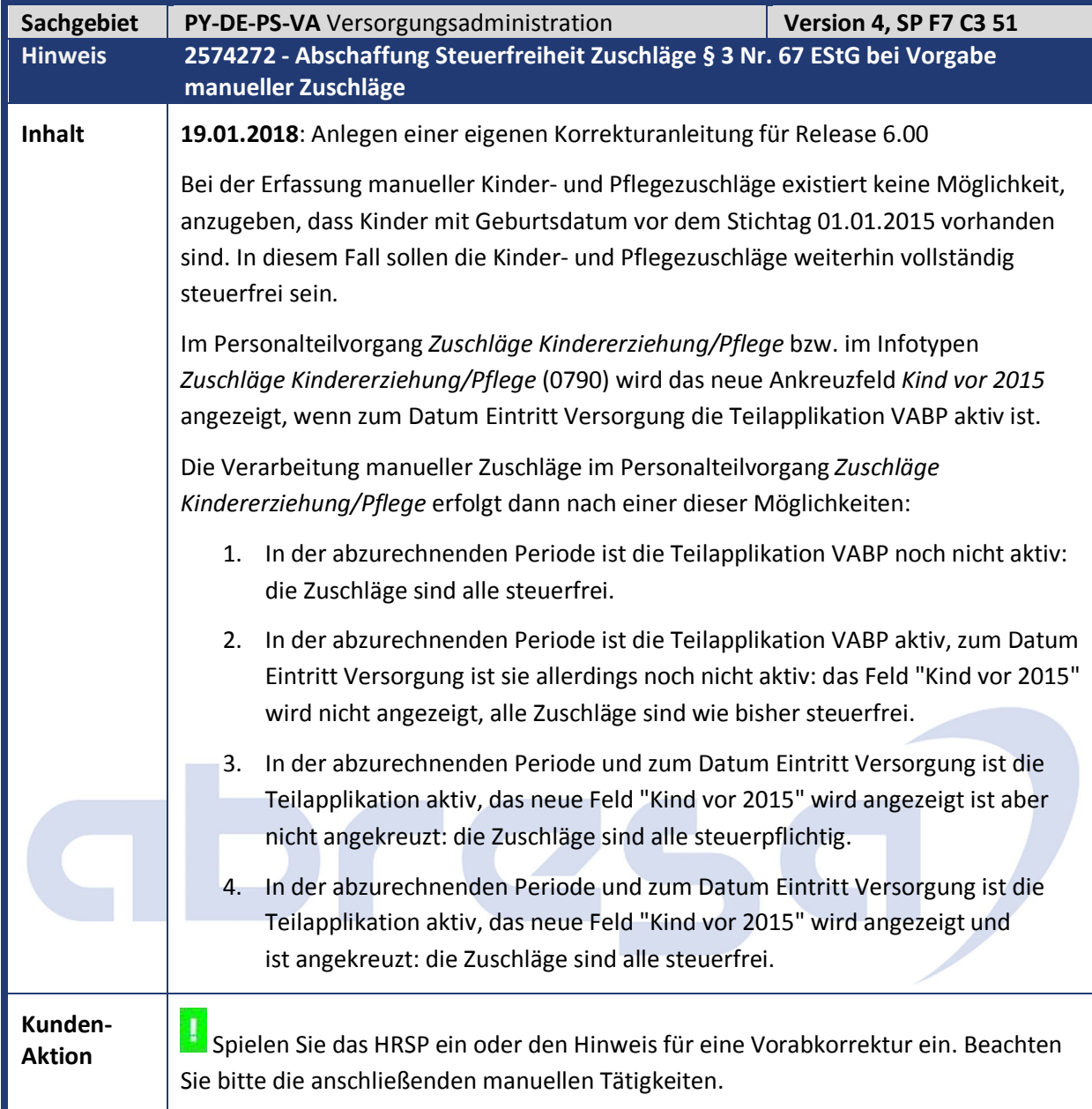

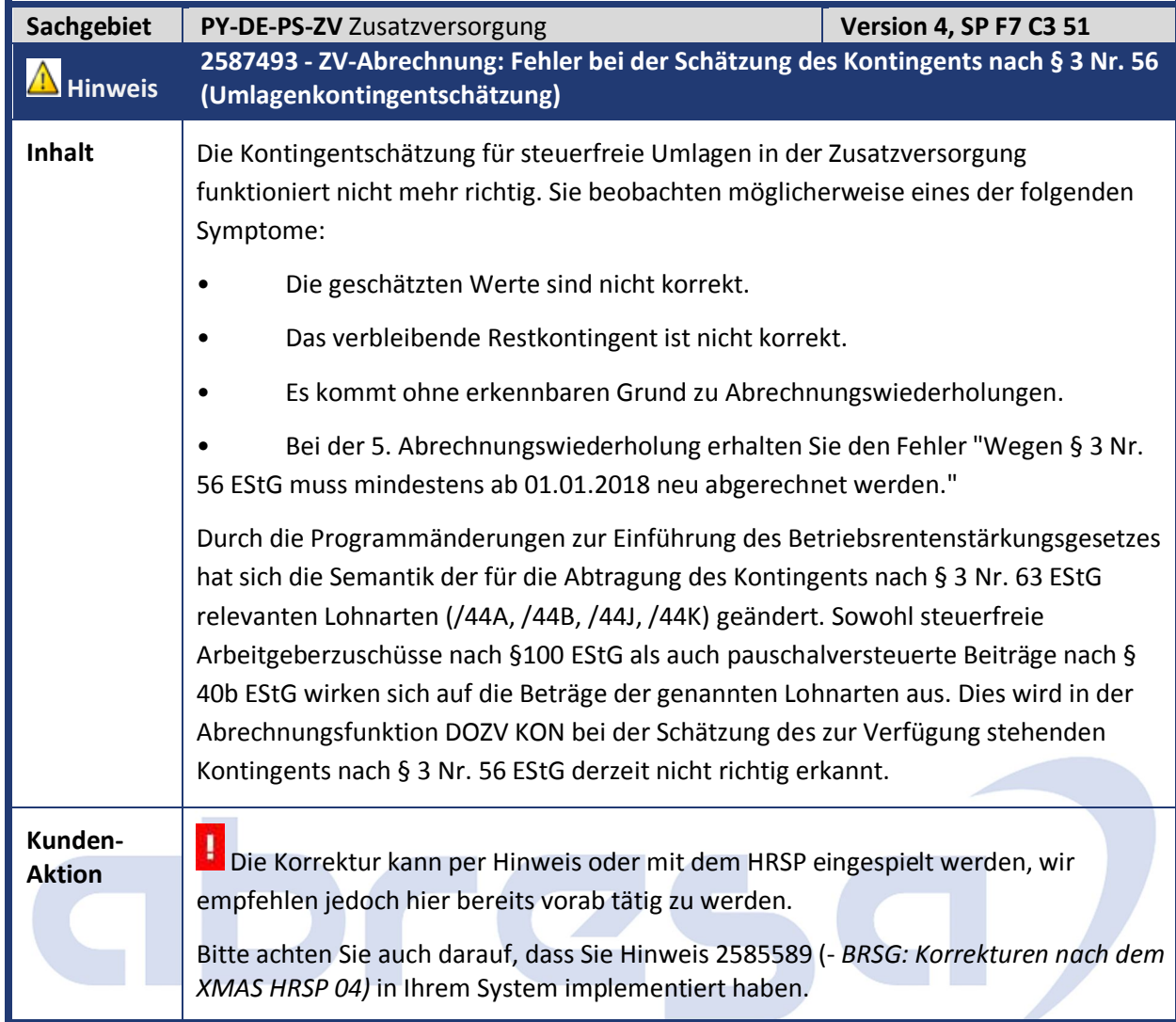

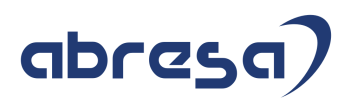

#### **4. Aktuelle Dateien**

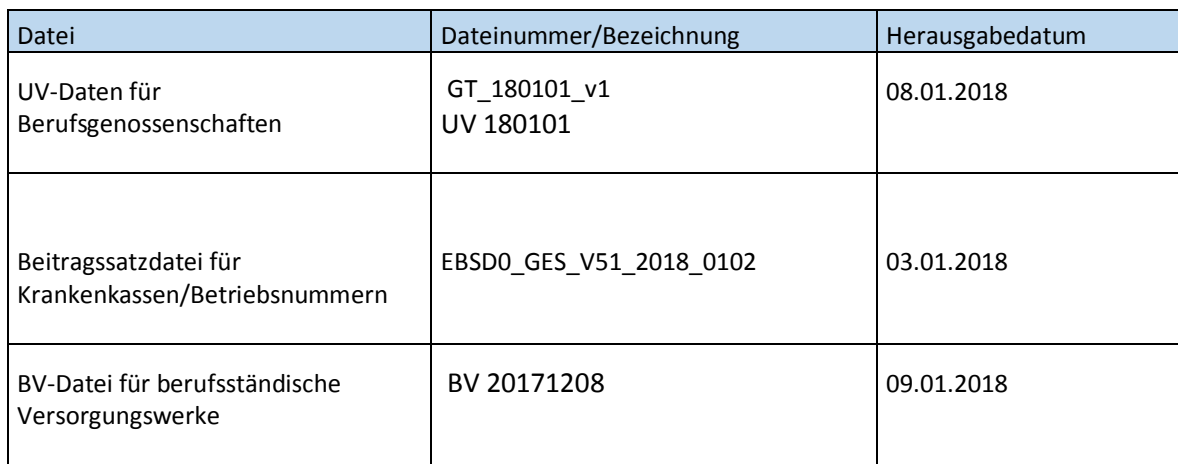

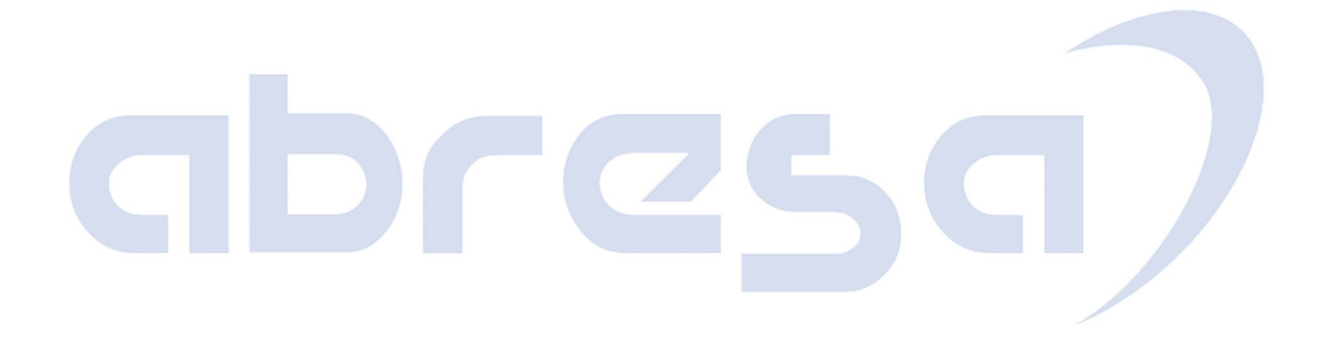